SmartWire-DT Das System

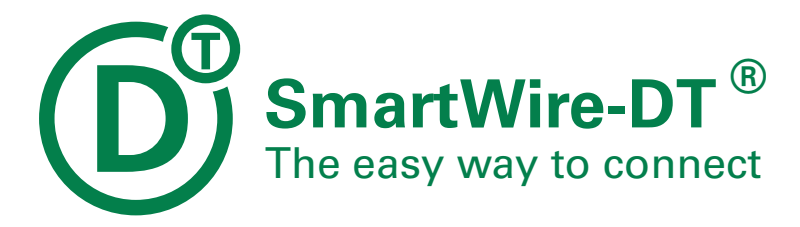

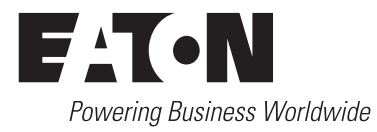

Alle Marken- und Produktnamen sind Warenzeichen oder eingetragene Warenzeichen der jeweiligen Titelhalter.

### **Störfallservice**

[Bitte rufen Sie Ihre lokale Vertretung an:](http://www.eaton.eu/aftersales) http://www.eaton.eu/aftersales oder Hotline After Sales Service: +49 (0) 1805 223822 (de, en) [AfterSalesEGBonn@eaton.com](mailto:fieldservice@moeller.net?subject=Urgent Service Request)

#### **Originalbetriebsanleitung**

Die deutsche Ausführung dieses Dokuments ist die Originalbetriebsanleitung.

#### **Übersetzung der Originalbetriebsanleitung**

Alle nicht deutschen Sprachausgaben dieses Dokuments sind Übersetzungen der Originalbetriebsanleitung.

- 1. Auflage 2009, Redaktionsdatum 03/09
- 2. Auflage 2009, Redaktionsdatum 06/09
- 3. Auflage 2010, Redaktionsdatum 06/10
- 4. Auflage 2011, Redaktionsdatum 02/11
- 5. Auflage 2015, Redaktionsdatum 05/15
- 6. Auflage 2016, Redaktionsdatum 01/16

Siehe Änderungsprotokoll im Kapitel "Zu diesem Handbuch"

© 2008 by Eaton Industries GmbH, 53105 Bonn

Autor: Heribert Einwag Redaktion: Bettina Ewoti, Antje Panten-Nonnen

Alle Rechte, auch die der Übersetzung, vorbehalten.

Kein Teil dieses Handbuches darf in irgendeiner Form (Druck, Fotokopie, Mikrofilm oder einem anderen Verfahren) ohne schriftliche Zustimmung der Firma Eaton Industries GmbH, Bonn, reproduziert oder unter Verwendung elektronischer Systeme verarbeitet, vervielfältigt oder verbreitet werden.

Änderungen vorbehalten.

## **Gefahr! Gefährliche elektrische Spannung!**

### **Vor Beginn der Installationsarbeiten**

- Gerät spannungsfrei schalten.
- Gegen Wiedereinschalten sichern.
- Spannungsfreiheit feststellen.
- Erden und kurzschließen.
- Benachbarte, unter Spannung stehende Teile abdecken oder abschranken.
- Die für das Gerät angegebenen Montagehinweise (IL) sind zu beachten.
- Nur entsprechend qualifiziertes Personal gemäß EN 50 110-1/-2 (VDE 0105 Teil 100) darf Eingriffe an diesem Gerät/System vornehmen.
- ï Achten Sie bei Installationsarbeiten darauf, dass Sie sich statisch entladen, bevor Sie das Gerät berühren.
- Die Funktionserde (FE) muss an die Schutzerde (PE) oder den Potentialausgleich angeschlossen werden. Die Ausführung dieser Verbindung liegt in der Verantwortung des Errichters.
- Anschluss- und Signalleitungen sind so zu installieren, dass induktive und kapazitive Einstreuungen keine Beeinträchtigung der Automatisierungsfunktionen verursachen.
- Einrichtungen der Automatisierungstechnik und deren Bedienelemente sind so einzubauen, dass sie gegen unbeabsichtigte Betätigung geschützt sind.
- Damit ein Leitungs- oder Aderbruch auf der Signalseite nicht zu undefinierten Zuständen in der Automatisierungseinrichtung führen kann, sind bei der E/A-Kopplung hardund softwareseitig entsprechende Sicherheitsvorkehrungen zu treffen.
- Bei 24-Volt-Versorgung ist auf eine sichere elektrische Trennung der Kleinspannung zu achten. Es dürfen nur Netzgeräte verwendet werden, die die Forderungen der IEC 60 364-4-41 bzw. HD 384.4.41 S2 (VDE 0100 Teil 410) erfüllen.
- Schwankungen bzw. Abweichungen der Netzspannung vom Nennwert dürfen die in den technischen Daten angegebenen Toleranzgrenzen nicht überschreiten; andernfalls sind Funktionsausfälle und Gefahrenzustände nicht auszuschließen.
- ï NOT-AUS-Einrichtungen nach IEC/EN 60 204-1 müssen in allen Betriebsarten der Automatisierungseinrichtung wirksam bleiben. Entriegeln der NOT-AUS-Einrichtungen darf keinen Wiederanlauf bewirken.
- Einbaugeräte für Gehäuse oder Schränke dürfen nur im eingebauten Zustand, Tischgeräte oder Portables nur bei geschlossenem Gehäuse betrieben und bedient werden.
- Es sind Vorkehrungen zu treffen, dass nach Spannungseinbrüchen und -ausfällen ein unterbrochenes Programm ordnungsgemäß wieder aufgenommen werden kann. Dabei dürfen auch kurzzeitig keine gefährlichen Betriebszustände auftreten. Gegebenenfalls ist NOT-AUS zu erzwingen.
- An Orten, an denen in der Automatisierungseinrichtung auftretende Fehler Personen- oder Sachschäden verursachen können, müssen externe Vorkehrungen getroffen werden, die auch im Fehler- oder Störfall einen sicheren Betriebszustand gewährleisten beziehungsweise erzwingen (z. B. durch unabhängige Grenzwertschalter, mechanische Verriegelungen usw.).

**I**

# **Inhaltsverzeichnis**

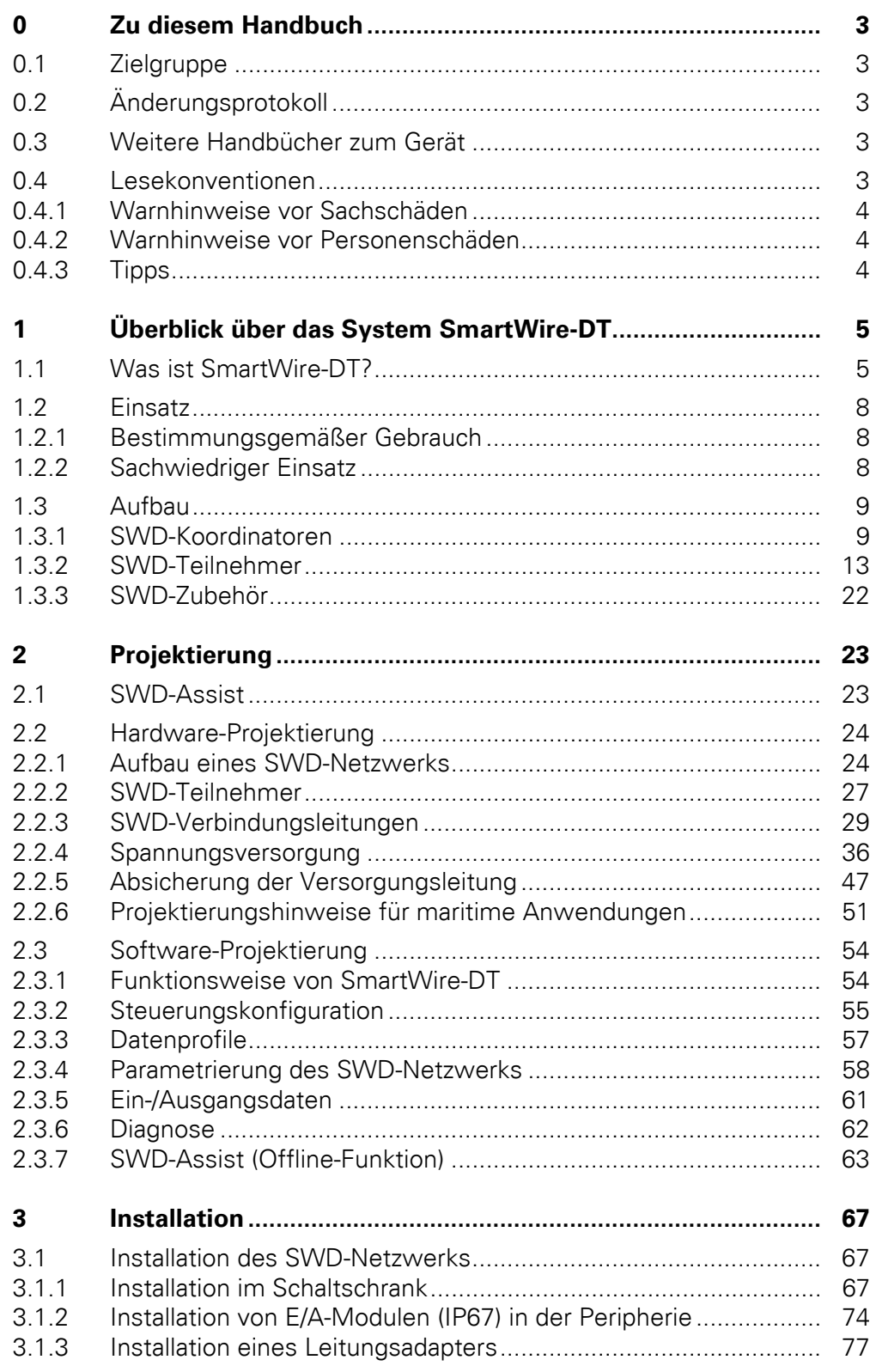

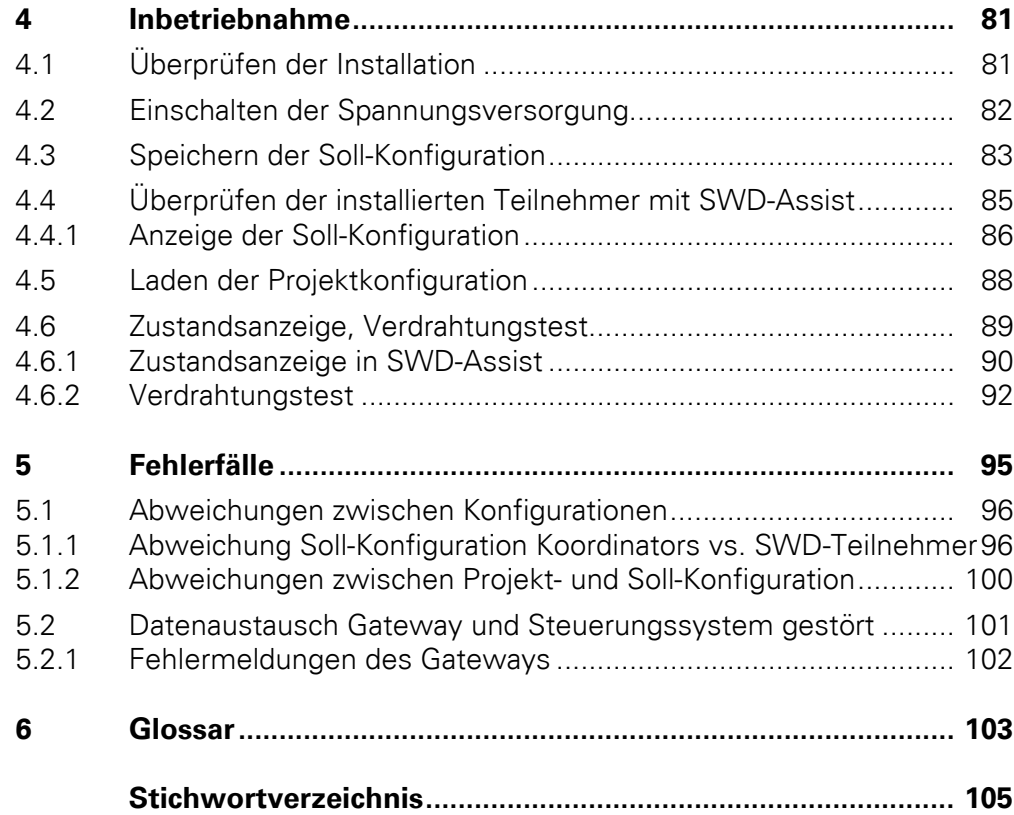

# <span id="page-6-0"></span>**0 Zu diesem Handbuch**

## <span id="page-6-1"></span>**0.1 Zielgruppe**

Das vorliegende Handbuch richtet sich an Ingenieure, Elektro- und Automatisierungstechniker. Für die Inbetriebnahme werden elektrotechnische und physikalische Fachkenntnisse vorausgesetzt.

Sie sollten außerdem mit der Handhabung des Systems SmartWire-DT vertraut sein.

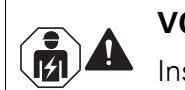

## **VORSICHT**

Installation erfordert Elektro-Fachkraft

### <span id="page-6-2"></span>**0.2 Änderungsprotokoll**

Gegenüber der Ausgabe (04/11) hat es folgende wesentliche Änderungen gegeben:

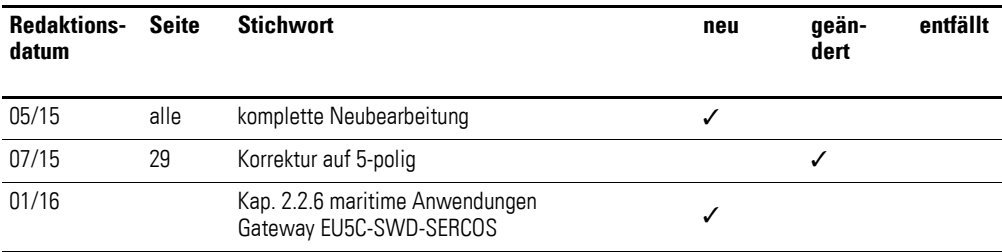

## <span id="page-6-3"></span>**0.3 Weitere Handbücher zum Gerät**

Weitere Informationen zum Thema "SmartWire-DT" finden Sie im Handbuch MN05006001Z-DE, "SmartWire-DT Teilnehmer".

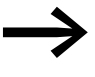

Sie finden das oben genannte sowie das hier vorliegende Handbuch auch im Internet als kostenlos herunterladbares PDF-Dokument unter:

### <http://www.eaton.eu> → **Kundensupport** → **Download Center – Dokumentation**

Geben Sie im Textfeld **Schnellsuche** als Suchbegriff die Handbuchnummer (beispielsweise "05006001" oder "05006002") oder "SWD" ein.

### <span id="page-6-4"></span>**0.4 Lesekonventionen**

In diesem Handbuch werden Symbole eingesetzt, die folgende Bedeutung haben:

zeigt Handlungsanweisungen an.

### 0 Zu diesem Handbuch

0.4 Lesekonventionen

## <span id="page-7-0"></span>**0.4.1 Warnhinweise vor Sachschäden**

### *ACHTUNG*

Warnt vor möglichen Sachschäden.

## <span id="page-7-1"></span>**0.4.2 Warnhinweise vor Personenschäden**

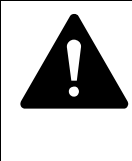

### **VORSICHT**

Warnt vor gefährlichen Situationen, die möglicherweise zu leichten Verletzungen führen.

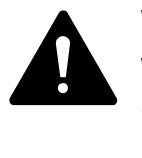

### **WARNUNG**

Warnt vor gefährlichen Situationen, die möglicherweise zu schweren Verletzungen oder zum Tod führen können.

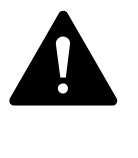

### **GEFAHR**

Warnt vor gefährlichen Situationen, die zu schweren Verletzungen oder zum Tod führen.

### <span id="page-7-2"></span>**0.4.3 Tipps**

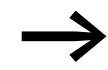

Weist auf nützliche Tipps hin.

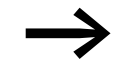

In einigen Abbildungen sind teilweise zum Zweck der besseren<br>Veranschaulichung das Gehäuse des Frequenzumrichters sowie andere sicherheitsrelevante Teile weggelassen worden. Der Frequenzumrichter ist jedoch immer nur mit einem ordnungsgemäß angebrachten Gehäuse und allen notwendigen sicherheitsrelevanten Teilen zu betreiben.

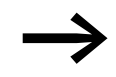

Alle Angaben in diesem Handbuch beziehen sich auf die hier dokumentierten Hard- und Software-Versionen.

## <span id="page-8-1"></span><span id="page-8-0"></span>**1.1 Was ist SmartWire-DT?**

SmartWire-DT (kurz: SWD) ist ein Kommunikationssystem für industrielle Anwendungen, das sowohl im Schaltschrank zum Anschluss an Schaltgeräte als auch in der Peripherie für Sensoren und Aktoren eingesetzt werden kann.

SmartWire-DT lässt sich mit einfachen Handgriffen in kurzer Zeit zum Anschluss verschiedenster Gerätearten einsetzen.

Typische Geräte sind:

- Befehls- und Meldegeräte,
- Schütze und Motorschutzschalter,
- Leistungsschalter,
- Signalsäulen,
- Softstarter,
- Frequenzumrichter,
- digitale und analoge Sensoren.

SmartWire-DT ersetzt die herkömmliche Steuerverdrahtung, bei der zum Beispiel jeder Kontakt oder Leuchtmelder einzeln verdrahtet und separat auf die Ein-/Ausgabebaugruppen der Steuerung aufgelegt wird. Das Schaltgerät wird bei SmartWire-DT dazu mit einem Kommunikationsmodul (einem sogenannten Teilnehmer innerhalb des SWD-Netzwerks) versehen, das mit der Kommunikationsleitung verbunden wird. Es gibt bereits Schaltgeräte, die die SmartWire-DT Kommunikationsanschaltung integriert haben. In beiden Fällen erfolgt die mechanische Adaptierung an die SmartWire Kommunikationsleitung über einen einheitlichen SWD-Gerätestecker. Durch die einfache Stecktechnik werden Fehler bei der Verdrahtung verringert und die Inbetriebnahmezeiten deutlich verkürzt. Im Betrieb erlauben erweiterte Prozessdaten und detaillierte Diagnoseinformationen der angeschlossenen Schaltgeräte das frühzeitige Erkennen von Fehlern. Dies unterstützt eine vorbeugende Wartung und reduziert Stillstände. Erweiterungen im Betrieb sind einfach möglich: Neue Teilnehmer werden einfach an der benötigten Stelle in das SWD-Netzwerk eingefügt.

Mit dem SWD-Assist oder anderen unterstützten Steuerungssoftware ist die einfache Erstellung von SmartWire-DT Netzwerken mit integrierte Plausibilitätsprüfung möglich.

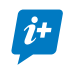

i<sup>t</sup> [Umfassende und aktuelle Informationen:](http://www.eaton.eu/SWD) www. eaton.eu/swd

1.1 Was ist SmartWire-DT?

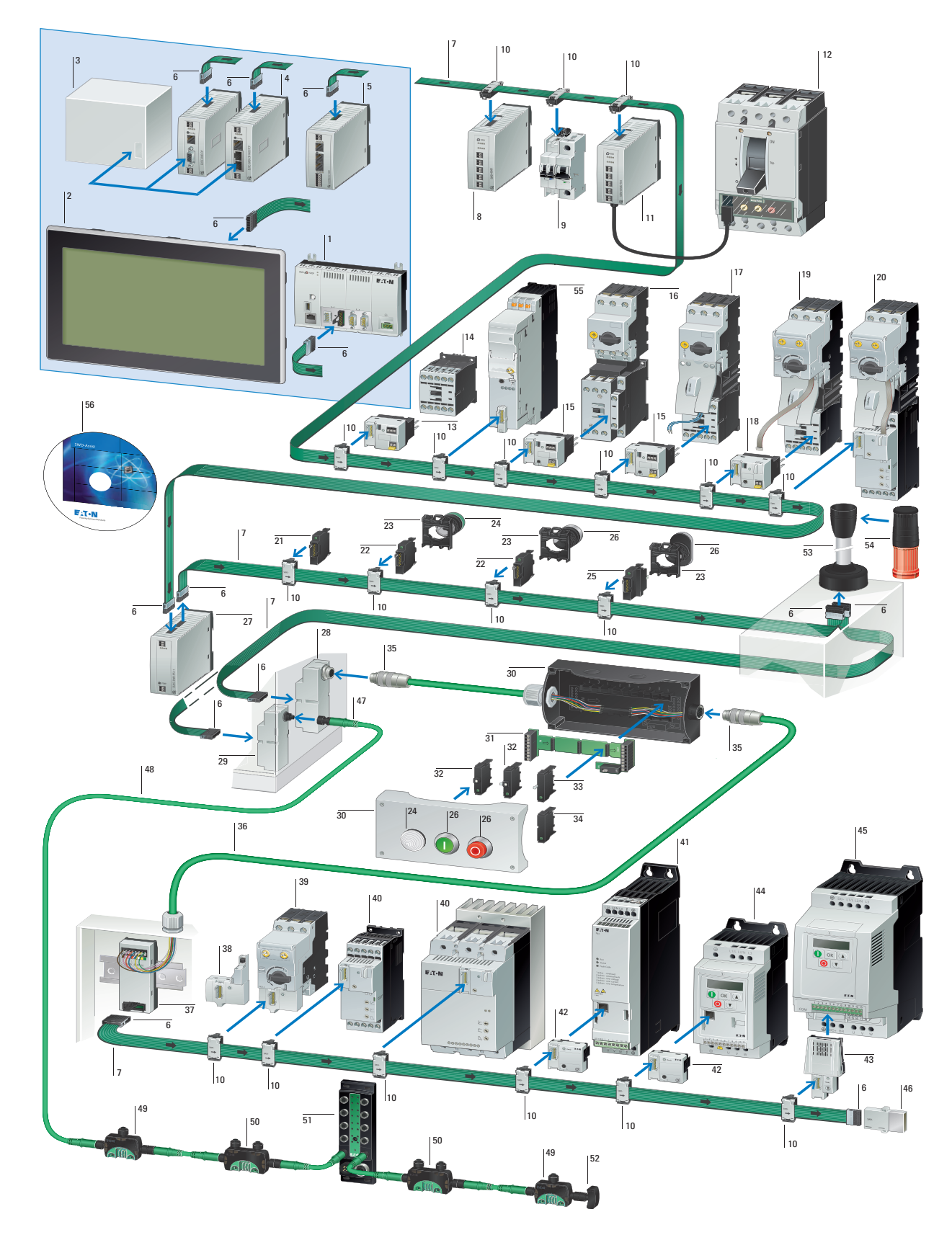

# **Übersicht zum SWD-Kommunikationssystem**

## 1 Überblick über das System SmartWire-DT 1.1 Was ist SmartWire-DT?

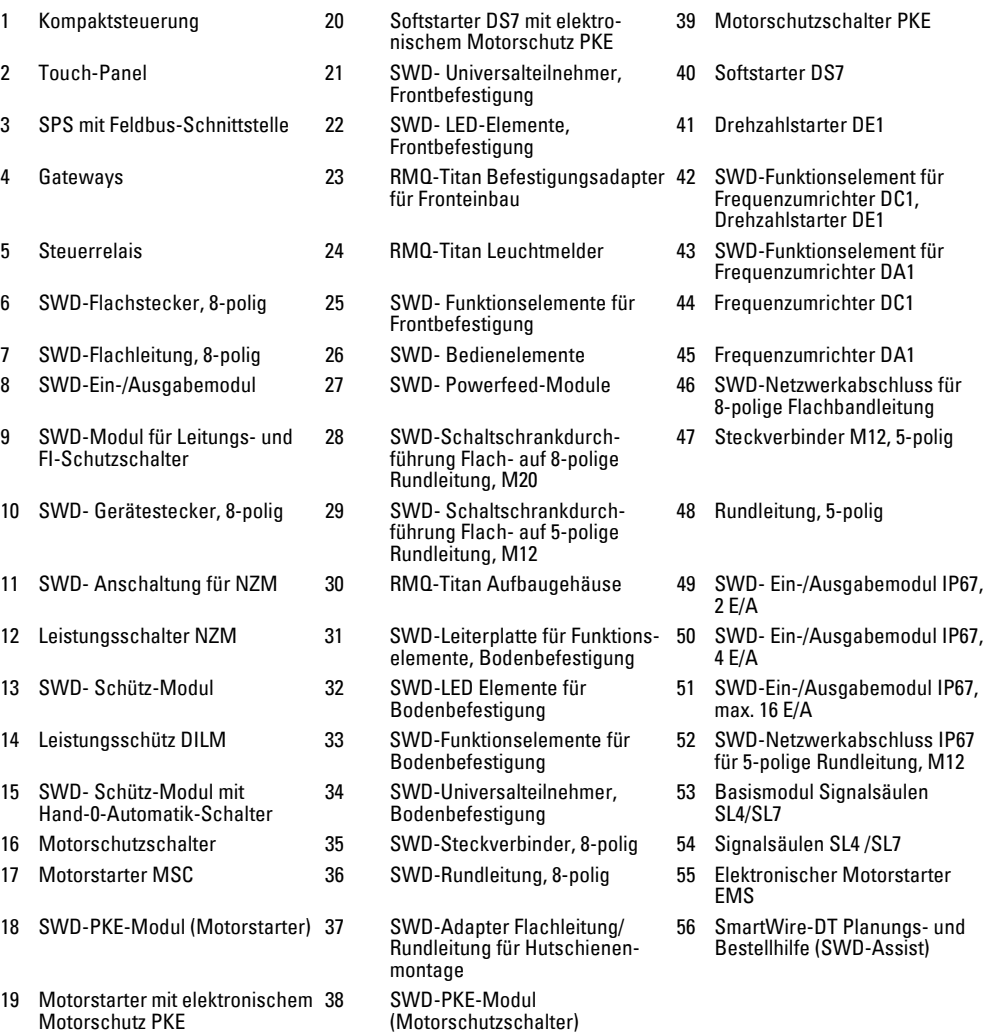

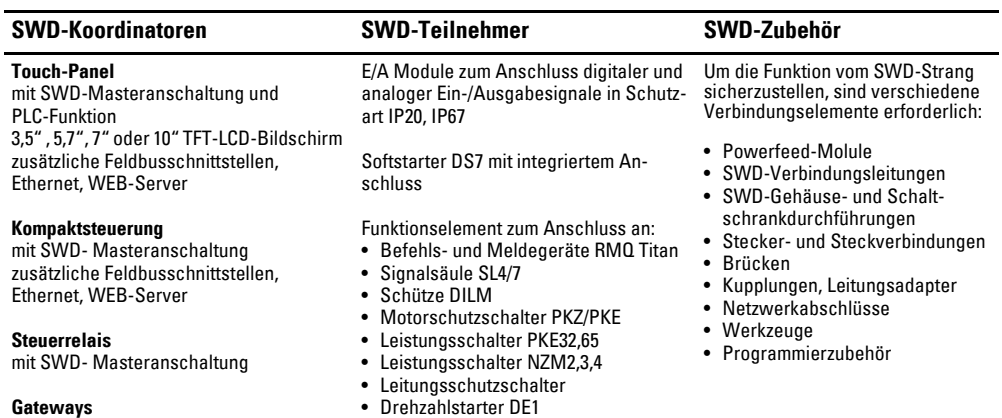

• Drehzahlstarter DE1

Anbindung SmartWire-DT an Feldbus (z.B. CANopen, Profibus, Profinet …) Versorgungsspannung für die SWD-Teil-

Einspeisung der Steuerspannung für Motorstarter oder Schütze

Unterstützung von bis zu 99 SWD-Teilneh-

nehmer

mern

• Frequenzumrichter DC1, DA1

**SmartWire-DT ∙ Das System** 01/16 MN05006002Z\_DE www.eaton.com **7**

1.2 Einsatz

## <span id="page-11-0"></span>**1.2 Einsatz**

## <span id="page-11-1"></span>**1.2.1 Bestimmungsgemäßer Gebrauch**

SmartWire-DT kann sowohl im Schaltschrank zum Anschluss an Schaltgeräte als auch im Feld zum Anschluss von Sensoren und Aktoren eingesetzt werden.

### **Einsatz im Schaltschrank**

SmartWire-DT kann innerhalb eines Schaltschranks zum Anschluss von Schaltgeräten verwendet werden. Die Kommunikation erfolgt hierbei über eine 8-polige SWD-Flachleitung, die die Daten- und Versorgungsleitungen beinhaltet.

### **Einsatz in der Peripherie**

SmartWire-DT kann auch zum Anschluss von Sensoren und Aktoren in der Peripherie (Feld) eingesetzt werden. Anschaltmodule in Schutzart IP67 in Verbindung mit standardisierten M12-Anschlussleitungen ermöglichen den direkten Anschluss von digitalen und analogen Sensoren und Aktoren. Aufgrund seiner maximalen Länge von 600 m ist SmartWire-DT sehr gut für den Einsatz in räumlich ausgedehnten Anwendungen wie beispielsweise Transportanlagen geeignet.

### **Flexible Anbindung an die Steuerung**

Die Anbindung von SmartWire-DT an das übergeordnete Steuerungssystem erfolgt entweder über Gateways an übliche Feldbus-Systeme wie beispielsweise PROFIBUS-DP, Profinet, CANopen® und Ethernet/IP oder direkt über Automatisierungssysteme mit eingebauter SWD-Schnittstelle. Es können bis zu 99 SWD-Teilnehmer in einem SWD-Netzwerk miteinander verbunden werden. Das hohe Datenvolumen von bis zu 1000 Byte in den zyklischen Daten erlaubt auch die Übertragung von Daten komplexerer Schaltgeräte wie Frequenzumrichter oder Leistungsschalter.

### **Einfache Konfiguration**

Die Konfiguration eines SWD-Netzwerks gestaltet sich komfortabel: Die Teilnehmer werden einfach über Stecker an die SWD-Leitungen angebunden. Über eine Konfigurationstaste werden die SWD-Teilnehmer der Reihe nach adressiert. Eine Überprüfung der Konfiguration erfolgt automatisch bei jedem Neustart.

### <span id="page-11-2"></span>**1.2.2 Sachwidriger Einsatz**

SmartWire-DT ist nicht für die Übertragung sicherheitsrelevanter Signale ausgelegt und darf nicht als Ersatz für Steuerungen wie Brenner-, Kran- oder Zweihand-Sicherheitssteuerungen eingesetzt werden. Dennoch lässt sich SmartWire-DT – unter Berücksichtigung bestimmter Aufbauten – in Anwendungen bis Sicherheitskategorie 3, PL d nach EN ISO 13849-1 und SILCL2 nach EN 62061 einsetzen. Wie Sie dazu vorgehen müssen, lesen Sie im Handbuch MN05006001Z, "SmartWire-DT Teilnehmer".

## <span id="page-12-0"></span>**1.3 Aufbau**

Ein SWD-Netzwerk setzt sich aus folgenden Komponenten zusammen:

- dem sogenannten SWD-Koordinator, der die Kommunikationsabläufe steuert,
- dem SWD-Strang bestehend aus den angeschlossenen SWD-Teilnehmern,
- weiterem SWD-Zubehör wie beispielsweise SWD-Verbindungsleitungen, Steckern und Leitungsadaptern.

### <span id="page-12-1"></span>**1.3.1 SWD-Koordinatoren**

Die Kommunikation in einem SWD-Netzwerk wird vom sogenannten SWD-Koordinator gesteuert. Dieser ist für die Konfiguration des Netzwerks, den Datenaustausch im Betrieb sowie für die Fehlerbearbeitung zuständig.

Spezielle Aufgaben des Koordinators sind:

- Überprüfen der Netzwerkkonfiguration,
- Erfassen der SWD-Teilnehmer im Netzwerk,
- Adressieren sämtlicher Teilnehmer im Netzwerk,
- Initialisieren und Parametrieren der Teilnehmer,
- Steuern des zyklischen und azyklischen Datenverkehrs zwischen dem Koordinator und den Teilnehmern,
- Bereitstellen von Diagnoseinformationen zum Status der SWD-Teilnehmer und des Netzwerks.

Koordinatoren sind in mehreren Bauformen und Funktionen möglich.

- ï **Als Bestandteil von Gateways** übertragen sie die Daten vom SWD-Netzwerk über die Feldbus-Schnittstelle an die übergeordnete SPS. Dieserlaubt es,SmartWire-DT innahezuallenverfügbarenSPS-Systemen einzusetzen.
- Direkt integriert in Automatisierungsgeräten erlauben sie den direkten Anschluss von SWD-Teilnehmern. Beispiele hierfür sind das Steuergerät EASY80x-DC-SWD, die Steuerung XC-152-E… oder Visualisierungsgeräte mit integrierter SPS wie XV-102-E… oder XV-152-E...

1.3 Aufbau

## **1.3.1.1 Gateways**

Zur Ankopplung an SPS-Systeme nahezu aller Hersteller dienen Feldbus-Gateways. Innerhalb des Kommunikationssystems SmartWire-DT stellen sie zum einen die Verbindung zu den angeschlossenen Schaltgeräten dar und übertragen zum anderen die Daten vom SWD-Netzwerk über das Feldbus-System an die übergeordnete SPS.

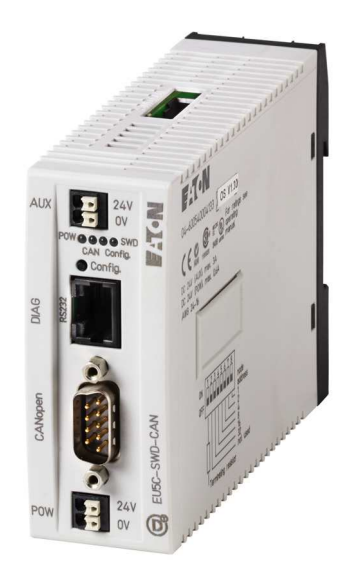

Abbildung 1: Gateway EU5C-SWD-CAN

Folgende Gateways können eingesetzt werden:

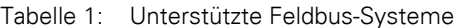

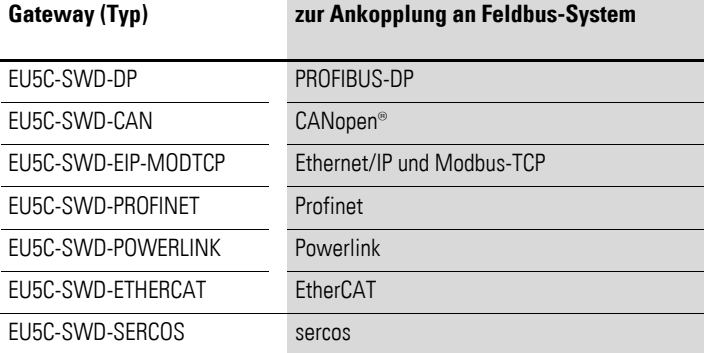

## 1 Überblick über das System SmartWire-DT 1.3 Aufbau

## **1.3.1.2 Geräte mit integriertem Koordinator**

Nachfolgend einige Geräte, die einen integrierten SWD-Koordinator besitzen.

### **Steuerrelais easy800**

Mit den Steuerrelais easy802 und easy806 stehen die Vorteile von Smart-Wire-DT schon für einfache Steuerungsaufgaben zur Verfügung. Durch den Anschluss komplexerer Teilnehmer wie z. B. dem elektronischen Motorstarter PKE eröffnen sich neue Möglichkeiten der Anwendung.

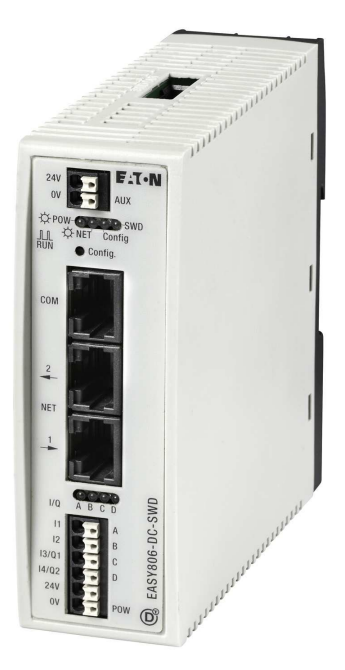

Abbildung 2: EASY806-DC-SWD

### **Kompaktsteuerung XC152**

Die Kompaktsteuerung XC152 verfügt neben der integrierten SmartWire-DT Schnittstelle über weitere Kommunikationsmöglichkeiten wie Ethernet, CANopen® oder PROFIBUS-DP. Der integrierte Web-Server ermöglicht die Visualisierung von Steuerungsdaten in einem Web-Browser.

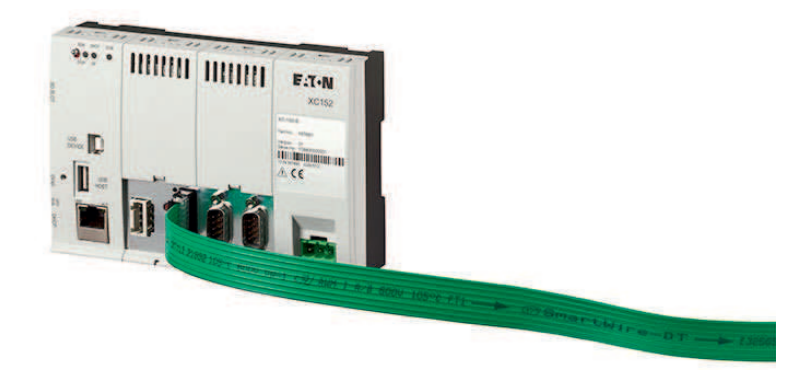

Abbildung 3: Kompaktsteuerung XC152

1 Überblick über das System SmartWire-DT 1.3 Aufbau

### **Touch-Displays mit integrierter Steuerung XV100, XV150 und XV300**

HMIs (Human Machine Interfaces) der Baureihe XV100/XV150/XV300 sind mit SPS-Funktionalität erhältlich (HMI-PLC). Mit der zusätzlich integrierten SWD-Schnittstelle lassen sich über Feldbusse alle SWD-Teilnehmer wie beispielsweise digitale und analoge Ein- und Ausgänge und Schaltgeräte direkt anschließen. Dies ermöglicht den Aufbau sehr schlanker Automatisierungsarchitekturen.

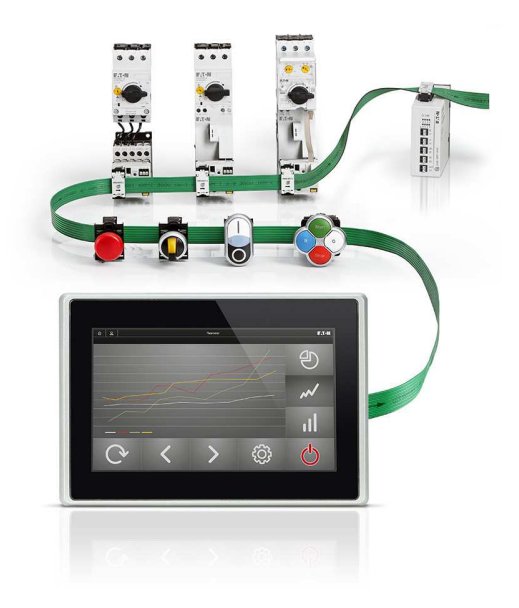

Abbildung 4: HMI-PLC mit SWD-Teilnehmern

## <span id="page-16-0"></span>**1.3.2 SWD-Teilnehmer**

SWD-Teilnehmer tauschen innerhalb eines SWD-Netzwerks Daten mit dem SWD-Koordinator aus. SWD-Teilnehmer kommen in mehreren Ausprägungen vor:

- Funktionselemente für Schaltgeräte. Über diese Funktionselemente werden Schaltgeräte wie z. B. Befehlsund Meldegeräte, Leistungsschütze und Frequenzumrichter an Smart-Wire-DT angebunden.
- Schaltgeräte mit integrierter SWD-Kommunikationsschnittstelle zum direkten Anschluss an SmartWire-DT.
- Ein-/Ausgangsmodule in Schutzart IP20 und IP67 zum Anschluss von digitalen und analogen Ein- und Ausgangssignalen.

Je nach Ausprägung verfügen SWD-Teilnehmer über variable Datenprofile und individuelle Parameter. Die nachfolgende Übersicht gibt einen Überblick über die aktuell verfügbaren SWD-Teilnehmer.

1.3 Aufbau

# **1.3.2.1 Befehlen und Signalisieren**

## **RMQ-Anschaltungen**

Zum Anschluss an M22-Befehls- und Meldegeräte werden M22-SWD-Funktionselemente verwendet. Diese sind sowohl zur Frontbefestigung für den Schaltschrank als auch für den Einsatz in Aufbaugehäusen außerhalb des Schaltschranks erhältlich. Es sind Funktionselemente mit Einzelfunktion wie Taster oder Leuchtmelder sowie komplexe Funktionselemente wie beispielsweise beleuchtete Doppeldrucktaster erhältlich.

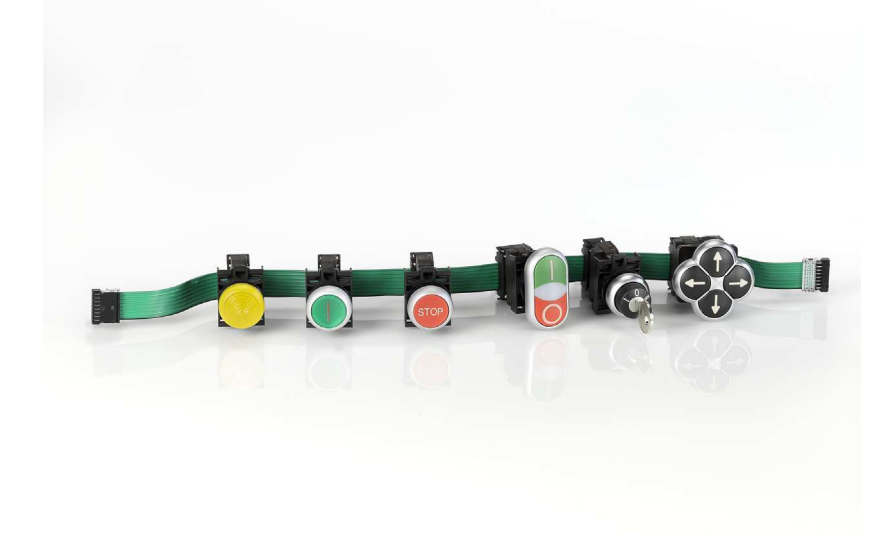

Abbildung 5: RMQ

Ebenfalls erhältlich sind Potentiometer und Encoder als Funktionselemente zum Anschluss an SmartWire-DT.

### **Basismodule für Signalsäulen SL4 und SL7**

Mit Hilfe der Basismodule SL4-SWD bzw. SL7-SWD können die Signalsäulen SL4 und SL7 direkt an SmartWire-DT angekoppelt werden. Es können dabei bis zu fünf Leuchtelemente mit deutlich reduziertem Verdrahtungsaufwand angesteuert werden.

### **1.3.2.2 Motoren schalten schützen und antreiben**

### **Anschluss an Leistungsschütze DILM, Motorstarter PKZ und elektronische Motorstarter EMS**

Die SWD-Schützmodule DIL-SWD… können mit Leistungsschützen bis 18 kW kombiniert werden. Den Schützmodulen wird über die 8-polige SWD-Flachleitung neben der Geräteversorgungsspannung auch die 24-V-DC-Steuerspannung für die Schütze zugeführt.

In Verbindung mit Motorstartern PKZ wird auch die Information des Hilfsschalters der Auslöseeinheit direkt mit übertragen. Die Anbindung an die elektronischen Motorstartern EMS bietet eine erweiterte Diagnose der Direkt- und Wendestarter.

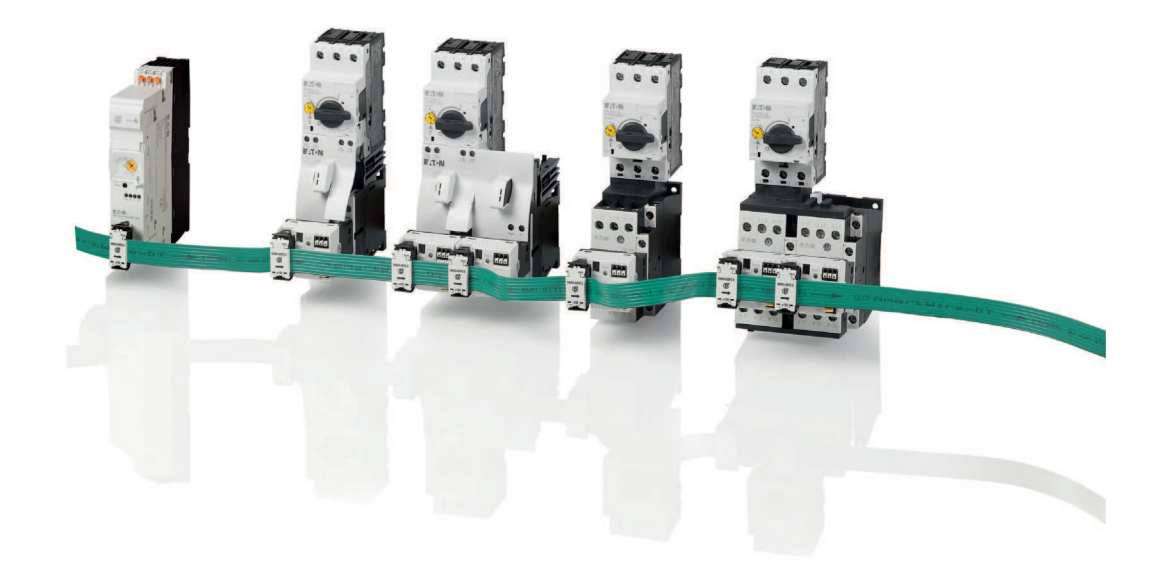

Abbildung 6: SmartWire-DT Anbindung für Schütze und Motorschutzschalter

### **Anschluss an PKE-Motorstarterkombination MSC-DEA...**

Das SWD-Modul PKE-SWD-32 dient dazu, einen Motorstarter auf Basis des elektronischen Motorschutzschalters PKE an das Kommunikationssystem SmartWire-DT anzubinden. Neben der Ansteuerung des Schützes und der Rückmeldung der Schützstellung werden auch analoge Werte wie Strom und der Zustand der Auslöseeinheit übertragen. Somit lässt sich schon im Vorfeld eine Überlastsituation erkennen und beheben.

1 Überblick über das System SmartWire-DT 1.3 Aufbau

### **Anschluss an Motorschutzschalter PKE**

Die SWD-Motorschutzschaltermodule PKE-SWD werden auf den elektronischenMotorschutzschalter gestecktund verbindendiesenmit SmartWire-DT. Es können so Befehle (beispielsweise zur Fernabschaltung) vom Koordinator zum Motorschutzschalter gesendet werden. Daneben können Prozessdaten abgefragt werden, beispielsweise der aktueller Motorstrom oder das thermische Motorabbild.

### **Anschluss an elektronischen Leistungsschalter PKE-CP**

Das SWD-Modul PKE-SWD-CP wird in Verbindung mit dem elektronischen Leistungsschalter PKE65…CP eingesetzt. Es liefert Angaben zu sämtlichen Phasenströmen, zum Zustand der Überlasteinheit sowie differenzierte Status- und Überlastmeldungen des Leistungsschalters. Auch eine Fernauslösung ist möglich.

### **Softstarter DS7-…-D**

Softstarter des Typs DS7-…-D sind zur direkten Anbindung an SmartWire-DT konzipiert. Es können alle Funktionen des Softstarters über SmartWire-DT bedient werden; ebenso können sämtliche Parameter gelesen und geschrieben werden.

### **Anschluss an Frequenzumrichter Power XL TM/Drehzahlstarter DA1, DC1, DE1**

Über die Feldbusanschaltung DX-NET-SWD... können Frequenzumrichter der Baureihen DA1 sowie Drehzahlstarter DE1 und DC1 an SmartWire-DT angebunden werden. Sämtliche Funktionen und Einstellungen stehen zur Verarbeitung in der SPS zur Verfügung.

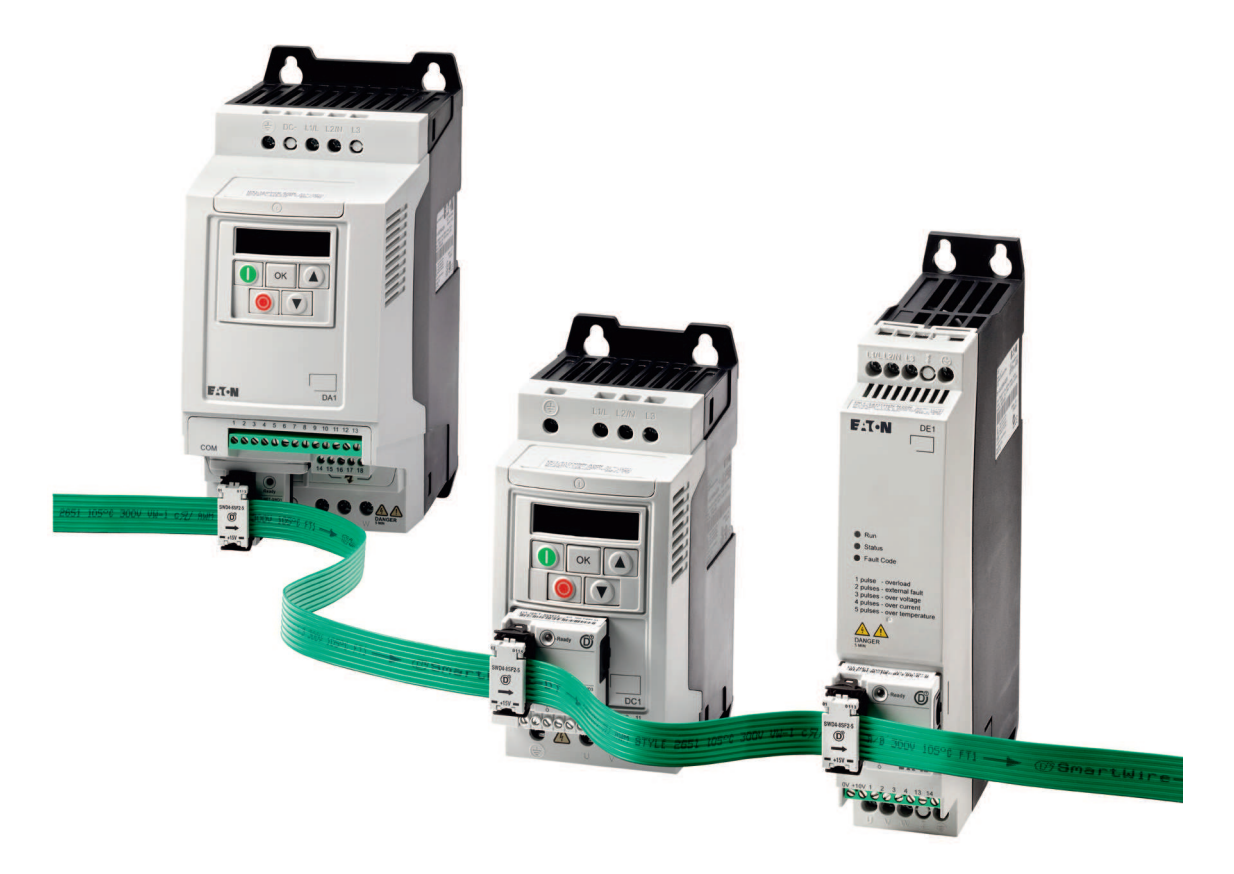

Abbildung 7: SmartWire-DT Anbindung an Frequenzumrichter und Drehzahlstarter

1.3 Aufbau

### **Anschluss an Kompaktleistungsschalter NZM**

Das SWD-Modul NZM-XSWD-704 wird an die Leistungsschalter NZM2, NZM3 und NZM4 mit elektronischer Auslöseeinheit angeschlossen. Es liefert differenzierte Prozess- und Diagnosedaten des Leistungsschalters wie Ströme, Überlastwarnungen, differenzierte Diagnoseinformationen sowie Informationen zum Typ des installierten Schalters. Zusätzlich verfügt das Modul über Ein-und Ausgänge zum Anschluss eines optional installierbaren Fernantriebs.

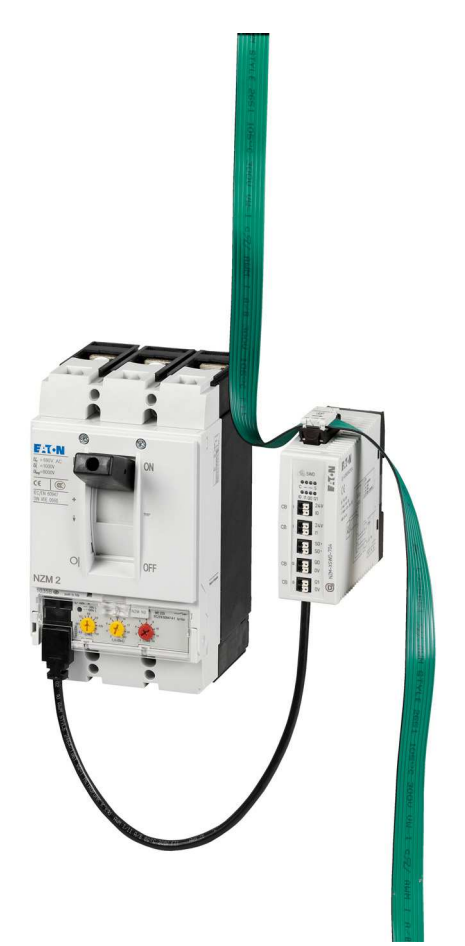

Abbildung 8: SmartWire-DT Anbindung an Kompaktleistungsschalter NZM

### **Anschluss an Schutzschaltgeräte XEffect**

Zur Überwachung von Sicherungsautomaten und FI-Schutzschaltern kann der Sicherungshilfsschalter MCB-HK-SWD eingesetzt werden. Er liefert Informationen zum Ein-/Aus- und Ausgelöst-Status und macht die bisher notwendige manuelle Verdrahtung überflüssig.

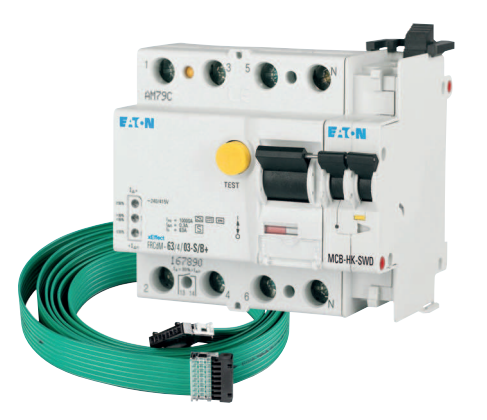

Abbildung 9: Sicherungshilfsschalter mit SmartWire-DT

1.3 Aufbau

### **SmartWire-DT E/A-Module in Schutzart IP20**

SmartWire-DT E/A-Module dienen zum Anschluss von herkömmlichen Sensoren und Aktoren an das System SmartWire-DT. Dies können zum Beispiel Hilfsschalter zusätzlicher Schaltgeräte sein, die über keinen direkten Anschluss an das SmartWire-DT Kommunikationssystem verfügen. Die Module werden in unmittelbarer Nähe zur Sensorik/Aktorik platziert, wodurch die verbleibende Verdrahtung stark reduziert wird.

Verfügbar sind Module

- mit digitalen Ein-/Ausgängen in Transistor- oder Relais-Ausführung,
- mit analogen Ein- und Ausgängen,
- zur Temperaturmessung.

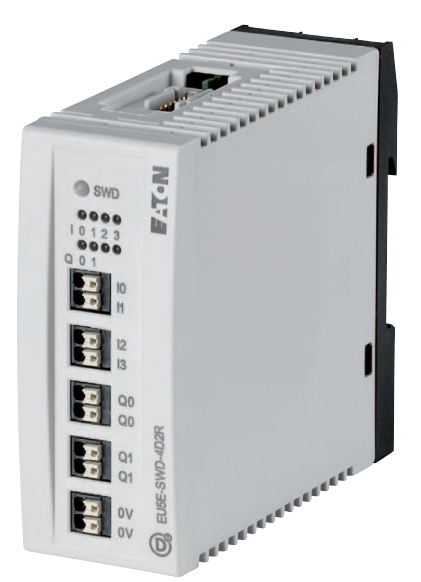

Abbildung 10: E-/A-Modul IP20

### **SmartWire-DT E/A-Module in Schutzart IP67**

Mit den SmartWire-DT E/A-Modulen in Schutzart IP67 können auch Sensoren und Aktoren direkt im Feld angeschlossen werden. Verfügbar sind Module für 1, 2 oder 4 Sensoren bzw. Aktoren. Als Verbindungsleitung für die SWD-Kommunikation wird eine 5-polige Rundleitung mit M12-Anschluss verwendet. Die Sensoren und Aktoren werden ebenfalls über die standardisierte M12-Schnittstelle angeschlossen.

Verfügbar sind Module

- mit digitalen Ein- oder konfigurierbaren Ein-/Ausgängen,
- $\bullet$  mit analogen Ein- und Ausgängen,
- zur Temperaturmessung,
- mit Zählerfunktion (z. B. Inkrementalgeber).

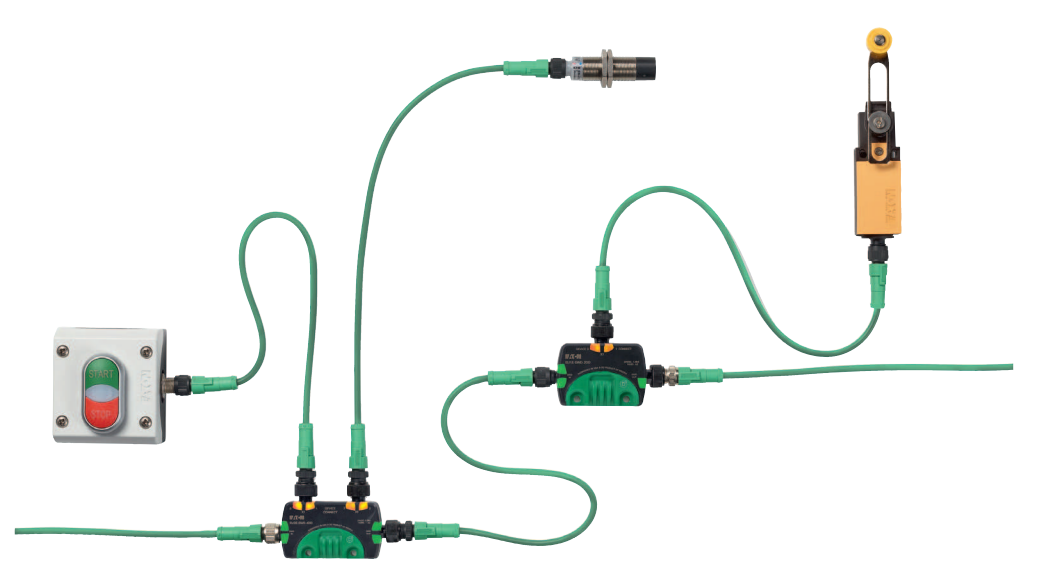

Abbildung 11: Ein-/Ausgabemodule in Schutzart IP67 mit SWD-Verbindungsleitungen zu SWD-Teilnehmern

1.3 Aufbau

## <span id="page-25-0"></span>**1.3.3 SWD-Zubehör**

SWD-Zubehör sind passive SWD-Komponenten, die keine Daten austauschen, aber für den Betrieb des SWD-Netzwerks notwendig sind. Hierzu gehören beispielsweise

- Powerfeed-Module zur Einspeisung zusätzlicher Energie,
- Leitungsadapter zum Übergang von einer SWD-Flach- auf eine SWD-Rundleitung,
- Kupplungen zum Verbinden von SWD-Leitungen.

### **SWD-Verbindungsleitungen**

SWD-Verbindungsleitungen werden zur Verbindung von Komponenten in einem SWD-Netzwerk verwendet.

Je nach Anwendung werden unterschiedliche Ausführungen eingesetzt:

- Für die Verwendung im Schaltschrank die 8-polige SWD-Flachleitung  $SWD4...$  F8.
- Für die Verbindung zwischen Schaltschränken oder externen Aufbaugehäusen für Befehls-und Meldegeräte die 8-polige SWD-Rundleitung SWD4-... IR8....
- Zum Anschluss von SWD-Teilnehmern im Feld (d. h. in Schutzart IP67) die 5-polige SWD-Rundleitung SWD4-…LR5… .

Die SWD-Verbindungsleitung enthält je nach Ausprägung neben den Kommunikationsleitungen noch Steuerleitungen zur Adressierung der SWD-Teilnehmer sowie die Stromversorgung für die SWD-Teilnehmer. Die im Schaltschrank verwendete SWD-Flachleitung enthält darüber hinaus eine zusätzliche 24-V-DC-Stromversorgung für anzuschließende Schaltgeräte (z. B. Schütze).

Zum Anschluss von Sensoren und Aktoren an IP-67-Teilnehmer im Feld an die 5-polige E/A-Rundleitung SWD4-…LR5… .

### **Universalmodule**

Universalmodule können ersatzweise für projektierte Teilnehmer in einer Anlage eingesetzt werden. Zweck ist es hierbei, in der SPS den Vollausbau zu projektieren und zu programmieren, die benötigte Hardware aber noch nicht physikalisch zu verbauen. Soll die projektierte Hardware später nachgerüstet werden, wird der Universalteilnehmer einfach gegen das projektierte Modul ausgetauscht.

Universalmodule sind sowohl für Anwendungen im Schaltschrank als auch in der Peripherie vorhanden.

## <span id="page-26-0"></span>**2 Projektierung**

Dieses Kapitel enthält Informationen zur Projektierung eines SWD-Netzwerks. Sie betreffen sowohl die Hard- als auch die Software-Projektierung.

Wesentliche Aufgaben der **Hardware-Projektierung** sind:

- Erstellen des SWD-Netzwerks bestehend aus
	- einem SWD-Koordinator,
	- den SWD-Teilnehmern,
	- SWD-Zubehör.
- Auswählen der Kommunikationsleitungen und ihrer Leitungslängen.
	- Auslegen der Spannungsversorgung.

### Wesentliche Aufgaben der **Software-Projektierung** sind:

- Definition des Datenumfangs und des Zugriff auf Prozessdaten (zyklische Daten, azyklische Daten, Datenprofile),
- Parametrieren der SWD-Teilnehmer.
- Auswerten von Diagnosemeldungen.

### <span id="page-26-1"></span>**2.1 SWD-Assist**

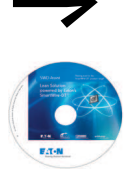

Eine wertvolle Hilfe bei der Hard- und Software-Projektierung eines SWD-Netzwerks ist die SmartWire-DT Planungs- und Bestellhilfe - der SWD-Assist.

Der SWD-Assist unterstützt Sie bei der Auswahl und Konfiguration der SWD-Komponenten und des SWD-Netzwerkes.

Der SWD-Assist ist lauffähig unter den Betriebssystemen Windows Vista (32 Bit), Windows 7, Windows 8 und Windows 10.

Die **Software SWD-Assist** steht kostenfrei bei Eaton im Internet **als Download** bereit: Für ein schnelles Auffinden geben Sie bitte unter

<http://www.eaton.eu>→**Kundensupport** →**Download Center** 

**– Dokumentation** im Textfeld **Schnellsuche** als Suchbegriff "SWD-Assist" ein.

2 Projektierung

2.2 Hardware-Projektierung

## <span id="page-27-0"></span>**2.2 Hardware-Projektierung**

### <span id="page-27-1"></span>**2.2.1 Aufbau eines SWD-Netzwerks**

Ein SWD-Netzwerk besteht aus folgenden Komponenten:

- einem SWD-Koordinator,
- den SWD-Teilnehmern,
- den SWD-Zubehör (Verbindungsleitungen (Flach und/oder Rundleitungen) mit Kupplungen, Leitungsadaptern, Schaltschrankdurchführungen und Powerfeed-Modulen,
- einem Busabschluss.

Der Koordinator ist dabei entweder Bestandteil einer Steuerung (Steuerrelais, SPS oder HMI mit integrierter SPS) oder Teil eines Gateways, das über einen Feldbus an eine SPS angeschlossen wird.

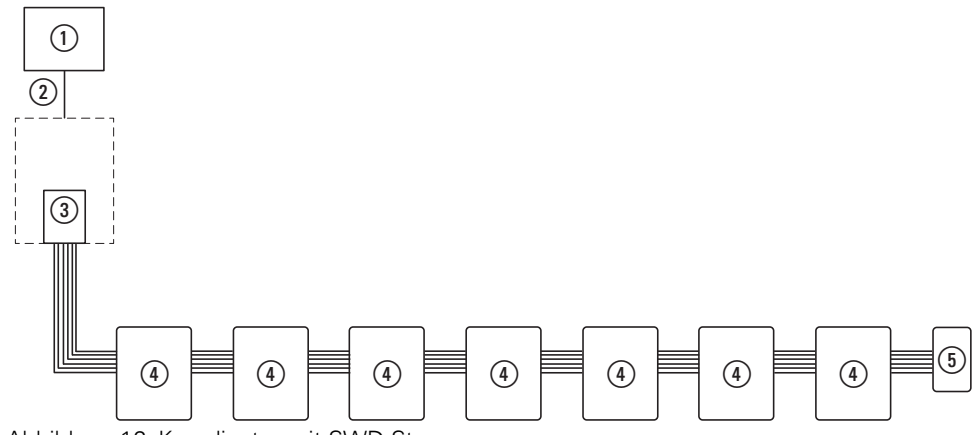

Abbildung 12: Koordinator mit SWD-Strang

- a Koordinator als Bestandteil einer der Geräteausführungen
- $(2)$  SWD-Teilnehmer
- (3) Busabschluss
- d SWD-Teilnehmer
- e Busabschluss

An ein SWD-Netzwerk können bis zu 99 Teilnehmer angeschlossen werden. Die maximale Menge an zyklischen Daten kann 1000 Byte betragen. Abhängig vom Koordinator und/oder von der Gesamt-Datenmenge aller SWD-Teilnehmer kann es zu einer Reduzierung der maximal anschließbaren SWD-Teilnehmer und gegebenenfalls der übertragbaren Datenmenge kommen.

In → [Tabelle 2](#page-28-0) sind die Grenzwerte der aktuell verfügbaren Koordinatoren aufgelistet. Diese Angaben sind auch im SWD-Assist hinterlegt. Durch die Auswahl des gewünschten Koordinators erhalten Sie so frühzeitig Hinweise auf unzulässige Netzwerkkonfigurationen.

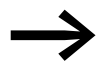

Weitere Informationen zu spezifischen Feldbus Besonderheiten<br>
entnehmen Sie bitte der Produktdokumentation des jeweiligen Koordinators.

| Gateway             | <b>Feldbus</b> | Eingangs-<br>daten | Ausgangs-<br>daten | <b>Summe</b><br>Eingangsdaten+<br><b>Ausgangsdaten</b> | max. Anzahl<br><b>SWD-Teil-</b><br>nehmer |
|---------------------|----------------|--------------------|--------------------|--------------------------------------------------------|-------------------------------------------|
| EU5C-SWD-DP         | PROFIBUS-DP    | 240 Byte           | 240 Byte           | 480 Byte                                               | 58                                        |
| EU5C-SWD-CAN        | CANopen        | 128 Byte           | 128 Byte           | 256 Byte                                               | 99                                        |
| EU5C-SWD-EIP-MODTCP | Ethernet/IP    | 500 Byte           | 496 Byte           | 996 Byte                                               | 99                                        |
|                     | Modbus-TCP     | 800 Byte           | 642 Byte           | <b>1000 Byte</b>                                       | 99                                        |
| EU5C-SWD-PROFINET   | Profinet       | 800 Byte           | 642 Byte           | <b>1000 Byte</b>                                       | 99                                        |
| EU5C-SWD-POWERLINK  | Powerlink      | 800 Byte           | 642 Byte           | <b>1000 Byte</b>                                       | 99                                        |
| EU5C-SWD-ETHERCAT   | EtherCAT       | 800 Byte           | 642 Byte           | <b>1000 Byte</b>                                       | 99                                        |
| EU5C-SWD-SERCOS     | sercos         | 800 Byte           | 642 Byte           | <b>1000 Byte</b>                                       | 99                                        |

<span id="page-28-0"></span>Tabelle 2: Maximale Datenmengen der Koordinatoren

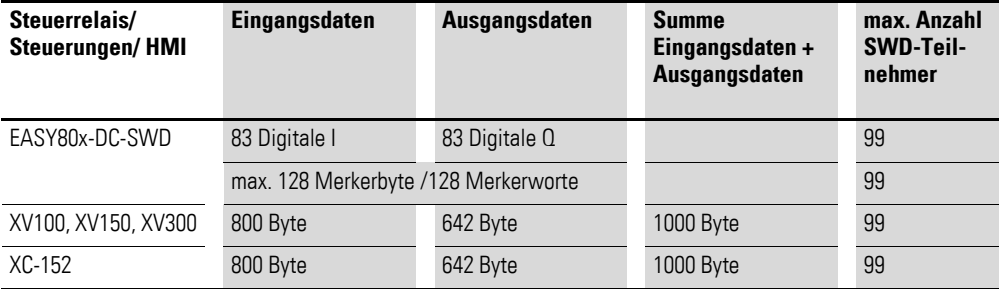

Die Gesamtlänge eines SWD-Netzwerks kann maximal 600 m betragen. Damit kann SmartWire-DT auch in räumlich verteilten Anwendungen eingesetzt werden.

Für den Einsatz im Schaltschrank und im Feld sind Komponenten in unterschiedlichen Schutzarten verfügbar. Es ist ein beliebiger Übergang von IP20-Anwendungen (Schaltschrank) zu IP67-Anwendungen (Peripherie) und umgekehrt möglich.

## 2 Projektierung

2.2 Hardware-Projektierung

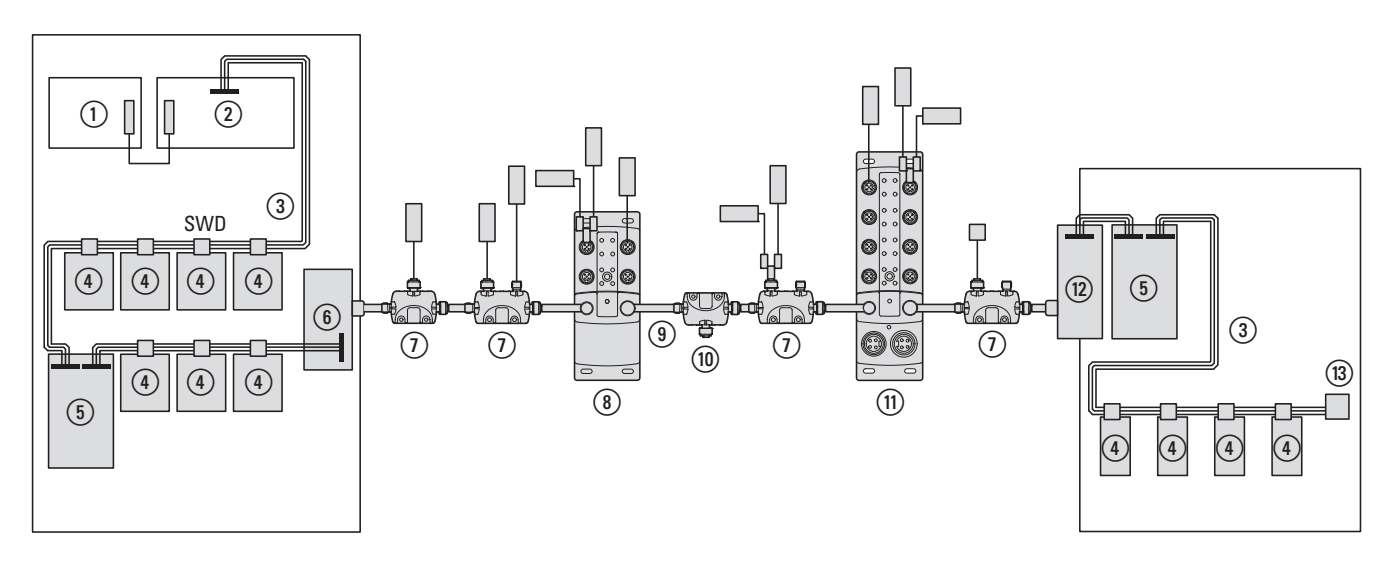

Abbildung 13: Flexible Netzwerkarchitektur in IP20 (Schaltschrank) und IP67 (Feld)

- $\bigcap$  SPS mit Feldbus
- $\widehat{O}$  SWD-Koordinator als Feldbus-Slave (Gateway)
- (3) SWD-Flachbandleitung in Schutzart IP20 im Schaltschrank
- d SWD-Teilnehmer im Schaltschrank
- e Powerfeed-Modul im Schaltschrank
- f Schaltschrankdurchführung Flachleitung SWD-Rundleitung
- $\overline{(\gamma)}$  IP67 SWD-T-Connector mit Sensorik/Aktorik
- h IP67 Blockmodul mit Sensorik/Aktorik
- i SWD-Rundleitung in Schutzart IP67
- (10) Powerfeed-Modul in der Peripherie
- k IP67 Blockmodul mit externer Stromversorgung mit Sensorik/Aktorik
- l Schaltschrankdurchführung SWD-Rundleitung Flachleitung
- m Busabschluss bei Schaltschrankausführung

Durch den Spannungsabfall auf dem SWD-Strang ist bei größeren Längen oder einem erhöhtem Stromverbrauch der Einsatz zusätzlicher Spannungseinspeisungen erforderlich. Hierfür werden Powerfeed-Module in verschiedenen Bauformen eingesetzt.

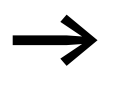

Details hierzu sind in → [Abschnitt 2.2.4, "Spannungsversor](#page-39-0)gung", Seite 36 beschrieben. [Weitere Hinweis](#page-39-0)e erhalten Sie in der Planungssoftware SWD-Assist.

Am Ende eines SWD-Netzwerks muss ein Busabschluss installiert werden. Er sorgt für einen EMV-gerechten Abschluss der SWD-Leitung und eine fehlerfreie Datenübertragung.

## <span id="page-30-0"></span>**2.2.2 SWD-Teilnehmer**

Die Auswahl und der Einsatz der SWD-Teilnehmer richten sich nach der benötigten Funktion und ihrem Einsatzort.

### **SWD-Teilnehmer im Schaltschrank**

Innerhalb eines Schaltschranks (IP20) werden SWD-Teilnehmer mit einem Anschluss an die SWD-Flachleitung verwendet. Hierbei werden Teilnehmer unterschieden, die in Kombination mit Standardschaltgeräten eingesetzt werden (z. B. M22-Befehls- und Meldegeräte mit M22-SWD-Kommunikationsmodul) oder Module mit integrierter SWD-Funktionalität (z. B. Softstarter DS7). Kennzeichen der SWD-Teilnehmer im Schaltschrank ist die Anschaltung mit dem Gerätestecker SWD4-8SF2-5.

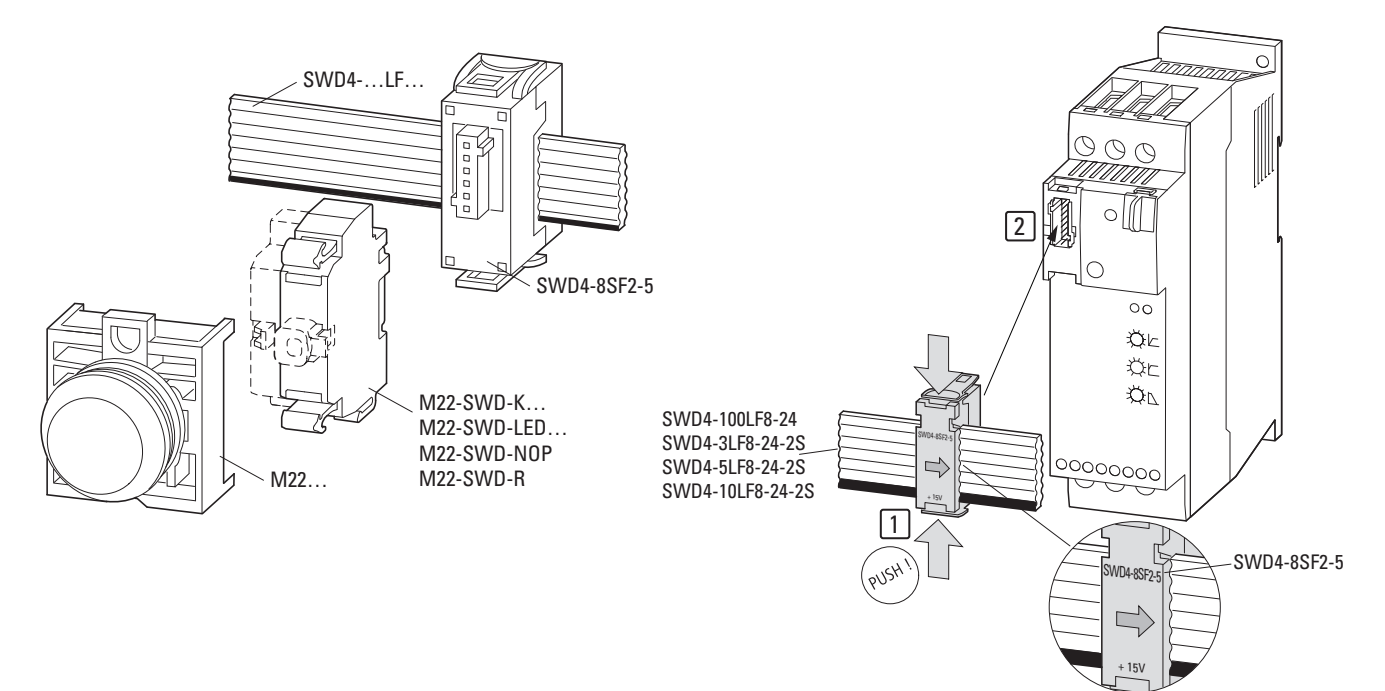

Abbildung 14: Beispiel: M22-SWD-Kommunikationsmodul (links), integrierte SWD-Lösung beim Softstarter DS7 (rechts)

### **SWD-Teilnehmer zum Anschluss von Sensoren/Aktoren in der Peripherie**

Außerhalb des Schaltschranks werden zum Anschluss von Sensoren und Aktoren Ein-/Ausgangsmodule in Schutzart IP67 verwendet. Der Anschluss der Sensoren und Aktoren erfolgt über standardisierte SWD-Leitungen mit M12-Steckverbindern (A-codiert), die neben der Versorgungsspannung auch die I/O-Signale für bis zu zwei Sensoren/Aktoren beinhalten. Der Anschluss an das System SmartWire-DT erfolgt ebenfalls mit M12-Steckverbindern.

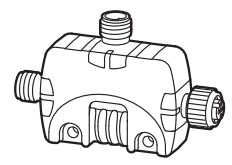

Abbildung 15: Ein-/Ausgangsmodul in Schutzart IP67

### **SWD-Teilnehmer zur Verwendung in Aufbaugehäusen**

Die Befehls- und Meldegeräte M22-SWD…C… für Bodenbefestigung werden in Verwendung mit den Leiterplatten M22-SWD-I…-LP01 und den Aufbaugehäusen M22-I… zum Aufbau dezentraler Bedienstationen eingesetzt.

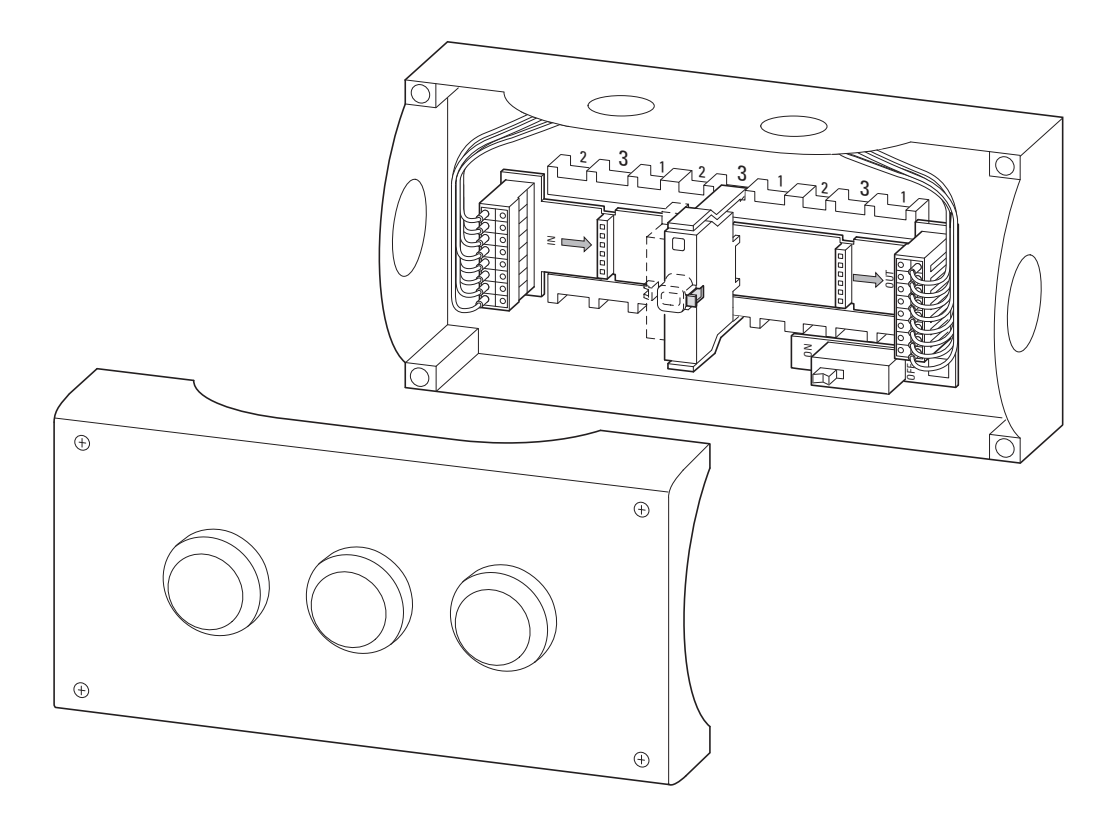

Abbildung 16: Leiterplatte in Aufbaugehäuse

Die Leiterplatte wird dabei in das Aufbaugehäuse eingelegt. Je nach verwendetem Typ können bis zu sechs Befehlsgeräte installiert werden. Die Leiterplatte verfügt über acht Push-In-Klemmen zum Anschluss an die SWD-Kommunikationsleitung.

Der Anschluss an die 8-polige SWD-Rundleitung SWD4-…LR8… kann auf unterschiedliche Weise realisiert werden:

- Direktanschluss der 8-poligen SWD-Rundleitung SWD4-...LR8... an die Push-In-Klemmen der Leiterplatte M22-SWD-I…
- Verwendung der Schaltschrankdurchführungen SWD4-SFL8-20 oder SWD4-SML8-20. In diesem Fall kann der Anschluss steckbar ausgeführt werden. Die SWD-Rundleitung wird dazu mit Steckverbindern SWD4- SF8-67 bzw. SWD4-SM8-67 versehen.

Die Befehls- und Meldegeräte werden anschließend auf die Leiterplatte aufgesteckt.

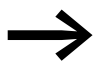

→ Nicht benutzte Steckplätze müssen mit der Brücke M22-SWD-<br>SEL8-10 belegt werden, da andernfalls die Konfiguration nachfolgender SWD-Teilnehmer nicht mehr möglich ist.

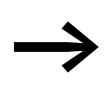

Die Leiterplatten enthalten einen schaltbaren Busabschluss für das SWD-Netzwerk. Ist das Aufbaugehäuse der letzte Teilnehmer im Netzwerk, muss ein Busabschluss angeschaltet werden.

### **Universalmodule**

Eine Besonderheit ist die Verwendung von Universalmodulen, falls schon zum Zeitpunkt der Projektierung bekannt ist, dass im späteren Betrieb Schaltgeräte nachgerüstet werden müssen. In diesem Fall kann in der Software-Projektierung bereits das gewünschte Gerät projektiert und die Funktion im Anwenderprogramm programmiert werden. Anstelle des vorgesehenen Schaltgeräts wird ein Universalmodul (M22-SWD-NOP, M22-SWD-NOPC, EU1M-SWD-NOP) installiert. Soll die Funktion später nachgerüstet werden, so wird das Universalmodul durch das projektierte Schaltgerät ersetzt.

Durch spezifische Diagnoseinformation "weiß" die Steuerung, ob das Universalmodul oder das projektierte Schaltgerät installiert ist und kann dementsprechend das Steuerungsprogramm abarbeiten. Diese Funktion wird über die Parametrierung des Teilnehmers aktiviert.

### <span id="page-32-0"></span>**2.2.3 SWD-Verbindungsleitungen**

Für die Verbindung der SWD-Teilnehmer werden Flachleitungen sowie Rundleitungen verwendet. Je nach Anwendungsfall ist auch ein mehrmaliger Wechsel zwischen Flach- und Rundleitung über entsprechende Leitungsadapter/Schaltschrankdurchführungen möglich.

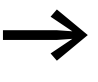

Verwenden Sie ausschließlich originale SWD-Leitungen, da nur hiermit garantiert wird, dass die notwendigen Kabelparameter eingehalten werden, die eine störungsfreie Kommunikation gewährleisten.

Folgende SWD-Leitungen stehen zur Verfügung:

- Im Schaltschrank die 8-polige SWD-Flachleitung SWD4-...LF8-...
- Im Feld die 5-polige SWD-Rundleitung SWD4-...LR5-...
- Zum Verbinden von Schaltschränken oder zum Anschluss externer Befehls- und Meldegeräte in Aufbaugehäusen die 8-polige SWD-Rundleitung SWD4-…LR8-…

### 2 Projektierung

2.2 Hardware-Projektierung

### **2.2.3.1 Leitungslänge**

Die Ausdehnung eines SWD-Netzwerks kann bis zu 600 m betragen. Der tatsächliche Wert ist abhängig von der verwendeten Baudrate und dem verwendeten Leitungstyp (SWD-Flachleitung oder SWD-Rundleitung).

Tabelle 3: Maximale Leitungslängen

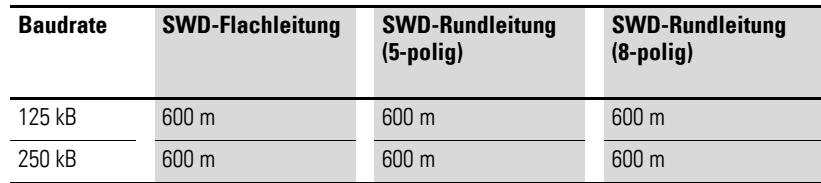

### **2.2.3.2 SWD-Flachleitung**

SmartWire-DT verwendet im Schaltschrank die 8-polige SWD-Flachleitung. Sie enthält neben den Kommunikationsleitungen noch die Spannungsversorgung für die SWD-Teilnehmer und die Schaltgeräte sowie Steuerleitungen zur Adressierung.

Tabelle 4: Belegung der SWD-Flachleitung

| <b>SWD-Flachleitung</b> | <b>Belegung</b> | <b>Erläuterung</b>                                                  |  |  |
|-------------------------|-----------------|---------------------------------------------------------------------|--|--|
|                         | $+24$ V DC      | Schütz-Steuerspannung                                               |  |  |
|                         | Masse           | Schütz-Steuerspannung                                               |  |  |
|                         | GND             | für Geräte-Versorgungsspannung und Datenleitung                     |  |  |
|                         | Data B          | Datenleitung B                                                      |  |  |
|                         | Data A          | Datenleitung A                                                      |  |  |
|                         | GND             | für Geräte-Versorgungsspannung und Daten<br>(Data A, Data B)        |  |  |
|                         | <b>SEL</b>      | Select-Leitung zur automatischen Adressierung der<br>SWD-Teilnehmer |  |  |
|                         | $+15$ V DC      | Geräte-Versorgungsspannung                                          |  |  |

Die SWD-Flachleitung hat eine maximale Stromtragfähigkeit von 3 A (CE) bzw. 2 A (UL). Die Spannungsfestigkeit beträgt 600 V (CE, UL). Die Leitung kann damit zusammen mit Motorstromleitungen im selben Kabelkanal verlegt werden. Die SWD-Flachleitung besitzt am Anfang und am Ende den 8 poligen Flachstecker SWD4-8MF2.

Der Anfang eines SWD-Netzwerks beginnt stets mit der SWD-Flachleitung beim Koordinator; am Ende der SWD-Flachleitung können unterschiedliche SWD-Elemente angeschlossen werden:

- Kupplung SWD4-8SFF2-5 zum flexiblen Verbinden mit einem weiteren SWD-Flachleitungssegment,
- Leitungsadapter/Schaltschrankdurchführung zum Übergang von der SWD-Flach- auf die SWD-Rundleitung (5-polig oder 8-polig),
- Powerfeed-Module EU5C-SWD-PF... zum Einspeisen weiterer Versorgungsspannung,
- Busabschluss SWD4-RC8-10 für die SWD-Flachleitung.

SWD-Flachleitungen stehen in verschiedenen Längen und unterschiedlichen Ausstattungen zur Verfügung:

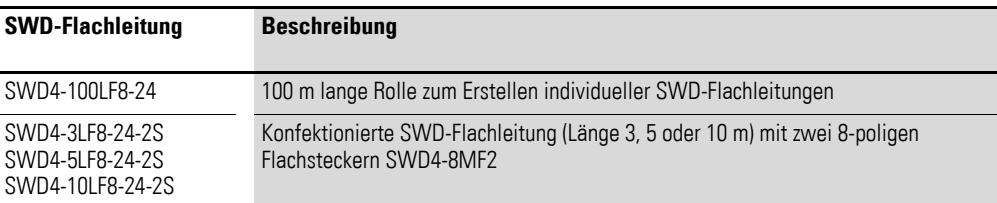

Alle SWD-Teilnehmer im Schaltschrank werden über den 8-poligen Gerätestecker SWD4-8SF2-5 an die SWD-Flachleitung angebunden.

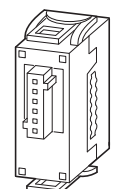

Abbildung 17: Gerätestecker SWD4-8SF2-5

## **2.2.3.3 5-polige SWD-Rundleitung**

Für den Anschluss von SWD-Modulen im Feld werden zur Datenübertragung 5-polige SWD-Rundleitungen mit M12-Steckverbindern (A-codiert) verwendet. Da alle aktuell verfügbaren Koordinatoren einen Anschluss an die 8-polige SWD-Flachleitung besitzen, erfolgt zunächst der Übergang von der SWD-Flachleitung auf die SWD-Rundleitung über die Schaltschrankdurchführung SWD4-SFL8-12. An dieser kann auch die Versorgungsspannung für die SWD-Teilnehmer im Feld sowie für die zugehörigen Sensoren und Aktoren neu eingespeist werden.

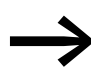

Weitere Hinweise finden Sie in → [Abschnitt 2.2.4.2, "Span](#page-43-0)[nungsversorgung in der Peripherie", Seite 40.](#page-43-0)

Am Ende der SWD-Rundleitung können unterschiedliche SWD-Elemente angeschlossen werden:

- Schaltschrankdurchführung SWD4-SML8-12 zum Übergang von der SWD-Rund- auf die SWD-Flachleitung,
- Busabschluss SWD4-RC5-10 für die SWD-Rundleitung.

## 2 Projektierung 2.2 Hardware-Projektierung

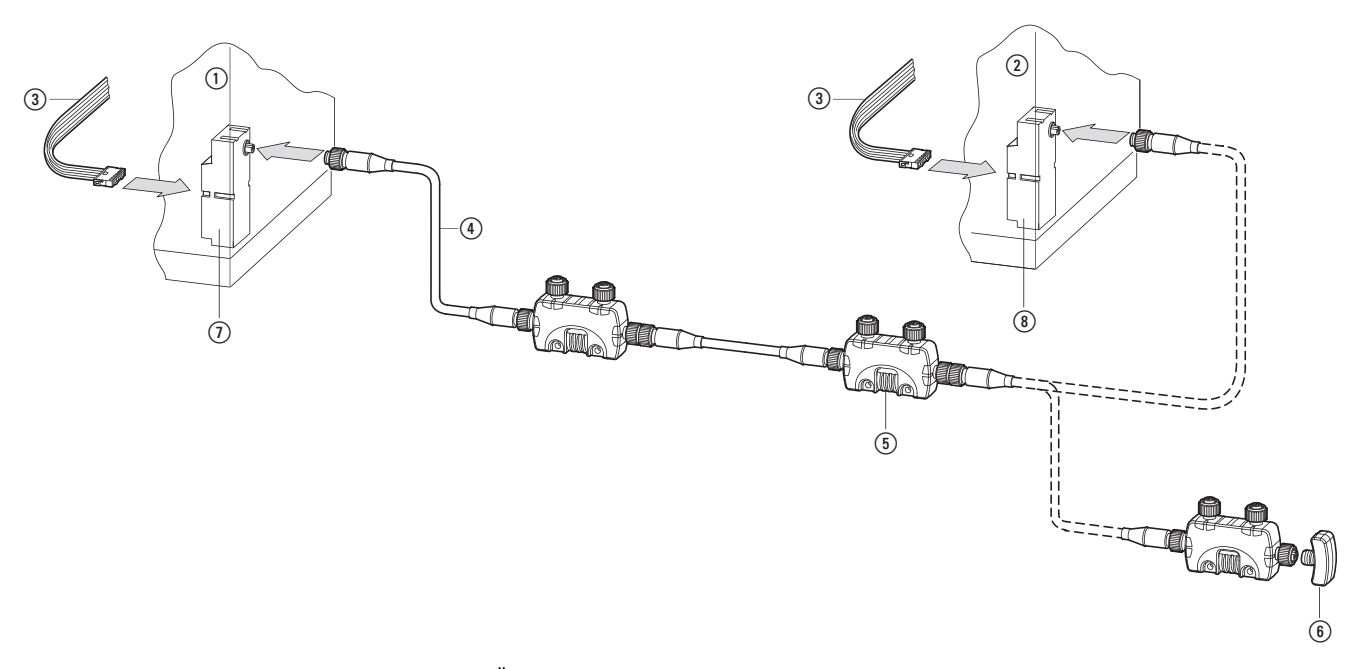

Abbildung 18: Übergang von Rund- auf Flachleitung

- (1) Schaltschrank 1
- $(2)$  Schaltschrank 2
- (3) SWD-Flachleitung
- (4) M12-Rundleitung
- (5) SWD-Teilnehmer
- (6) Busabschluss im Feld
- g Schaltschrankdurchführung SWD-Flachleitung auf SWD-Rundleitung
- h Schaltschrankdurchführung SWD-Rundleitung auf SWD-Flachleitung

Das Sortiment an SWD-Rundleitungen umfasst die folgenden Varianten:

### **SWD-Rundleitungen zum Anschluss an SmartWire-DT**

Die SWD-Rundleitungen werden zur Verbindung von IP67 SWD-Teilnehmern eingesetzt. Verwenden Sie ausschließlich diese Leitung, da nur sie eine störungsfreie Übertragung bis zu der maximal möglichen Ausdehnung eines SWD-Netzwerks von 600 m gewährleistet.

### **Konfektionierte SWD-Rundleitungen mit zwei M12-Steckverbindern (Buchse, Stecker)**

Tabelle 5: Konfektionierte SWD-Rundleitung zum direkten Verbinden zweier SWD-Teilnehmer in Schutzart IP67

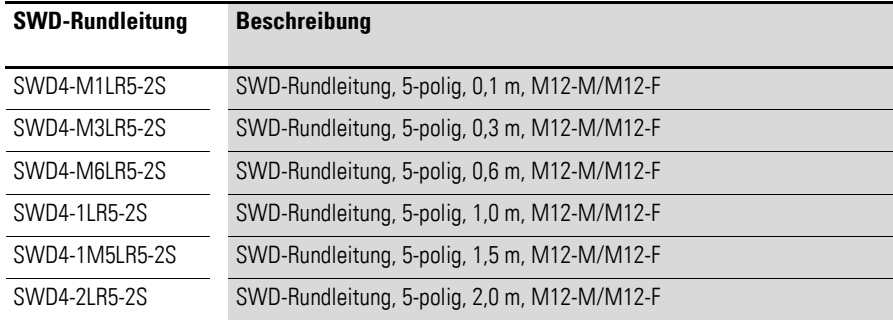
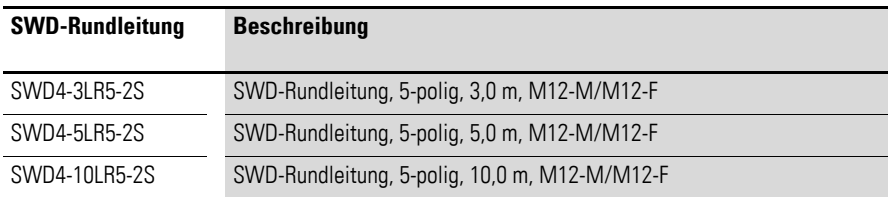

Tabelle 6: SWD-Rundleitung zur individuellen Konfektionierung

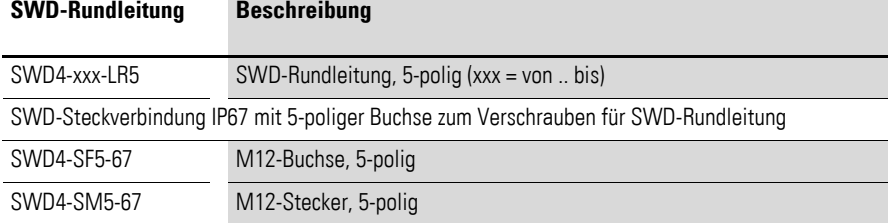

#### **E/A-Rundleitungen zum Anschluss von Sensoren/Aktoren**

#### **5-polige E/A-Rundleitungen mit zwei M12-Steckverbindern (Buchse, Stecker)**

Die konfektionierte E/A-Rundleitung mit zwei M12-Steckverbindern (Acodiert) wird zum Anschluss an Sensoren/Aktoren mit M12-Anschluss eingesetzt.

| E/A-Rundleitung | <b>Beschreibung</b>                          |
|-----------------|----------------------------------------------|
| SWD4-M3LR5-2S   | SWD-Rundleitung, 5-polig, 0,3 m, M12-M/M12-F |
| SWD4-M6LR5-2S   | SWD-Rundleitung, 5-polig, 0,6 m, M12-M/M12-F |
| SWD4-1LR5-4S    | SWD-Rundleitung, 5-polig, 1,0 m, M12-M/M12-F |
| SWD4-1M5LR5-2S  | SWD-Rundleitung, 5-polig, 1,5 m, M12-M/M12-F |
| SWD4-2LR5-2S    | SWD-Rundleitung, 5-polig, 2,0 m, M12-M/M12-F |

Tabelle 7: 5-polige E/A-Rundleitungen mit zwei M12-Steckverbindern (Auszug)

#### **5-polige E/A-Rundleitungen mit einem M12-Stecker**

Diese konfektionierten E/A-Rundleitungen sind mit einem M12-Stecker zum direkten Anschluss von Sensoren/Aktoren an ein E/A-Modul in Schutzart IP67 und Einzeladern ausgelegt.

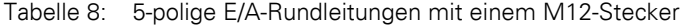

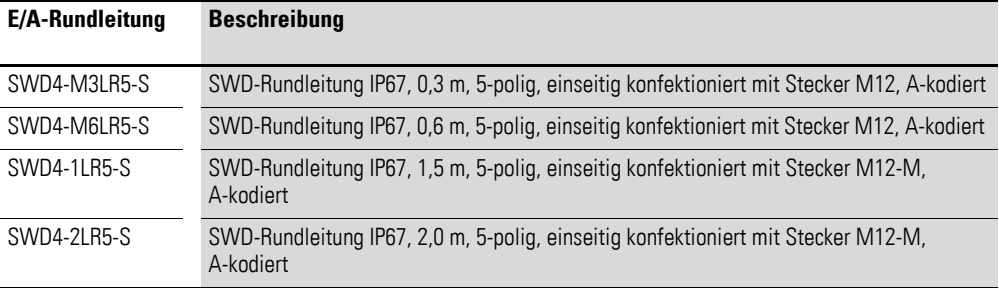

2 Projektierung 2.2 Hardware-Projektierung

#### **Splitter zum Anschluss von zwei Sensoren/Aktoren an eine M12-E/A-Buchse**

Die Splitter sind mit einem M12- bzw. M8-Anschluss auf der Sensor-/Aktor-Anschlussseite verfügbar.

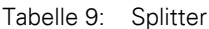

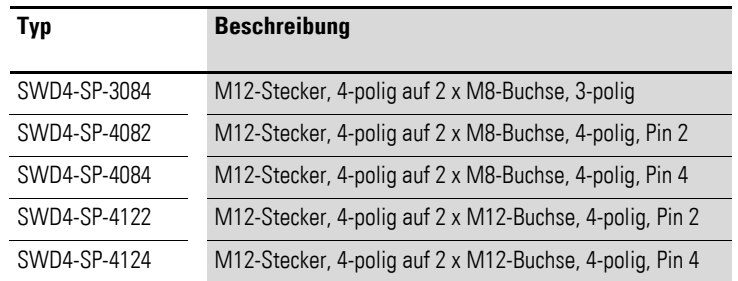

### **2.2.3.4 8-polige SWD-Rundleitung**

Für die Verbindung von Schaltschränken oder zum Anschluss von externen Befehls- und Meldegeräten M22.SWD..C.. in IP67-Aufbaugehäusen wird die 8-polige Rundleitung SWD4-…LR8… verwendet. Sie ist in Längen von 50 und 250 Metern erhältlich.

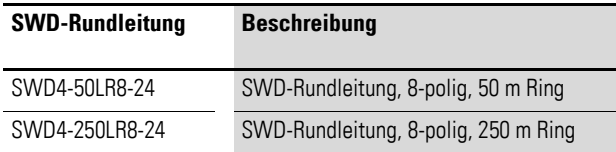

Der Übergang von der SWD-Flachleitung auf die 8-polige SWD-Rundleitung oder umgekehrt erfolgt über Leitungsadapter/Schaltschrankdurchführungen. Für den Übergang stehen mehrere Möglichkeiten zur Auswahl.

#### **Schaltschrankdurchführung SWD4-SFL8-20 zum Übergang von der SWD-Flachleitung auf 8-polige Rundsteckverbinder**

Die Schaltschrankdurchführung SWD4-SFL8-20 wird an der Schaltschrankwand montiert und erlaubt einen steckbaren Anschluss an die 8-polige SWD-Rundleitung. An diesem Adapter kann auch die 24-V-Versorgungsspannung neu eingespeist werden. Dies ist nur erforderlich, wenn die SWD-Rundleitung zur Verbindung mit einem weiteren Schaltschrank eingesetzt wird, in dem auch Leistungsschütze über SmartWire-DT angesteuert werden. Für den Betrieb von Befehls- und Meldegeräten in Aufbaugehäusen ist dies nicht notwendig.

#### **Schaltschrankdurchführung SWD4-SML8-20 zum Übergang von 8-poligem Rundsteckverbinder auf die SWD-Flachleitung**

Die Schaltschrankdurchführung SWD4-SML8-20 wird an der Schaltschrankwand montiert und erlaubt den Übergang von der 8-poligen SWD-Rundleitung mit Steckverbinder auf die SWD-Flachleitung.

## 2 Projektierung 2.2 Hardware-Projektierung

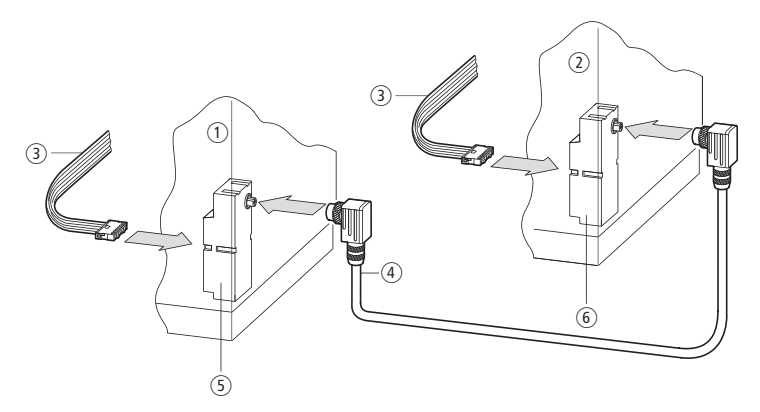

Abbildung 19: Schaltschrankdurchführung in Schaltschrank 1 als Rundbuchse, in Schaltschrank 2 als Rundstecker

- (1) Schaltschrank 1
- $(2)$  Schaltschrank 2
- (3) SWD-Flachleitung
- (4) SWD-Rundleitung
- e Schaltschrankdurchführung mit integrierter Rundbuchse
- $(6)$  Schaltschrankdurchführung mit integriertem Rundstecker

#### **Leitungsadapter SWD4-8FRF-10 zum Übergang von der SWD-Flachleitung auf die SWD-Rundleitung und umgekehrt**

Der Leitungsadapter SWD4-8FRF-10 wird auf einer Hutschiene oder mit den als Zusatzausrüstung lieferbaren Gerätefüßen ZB4-101-GF1 auf einer Montageplatte befestigt. Zum Anschluss der Rundleitung besitzt der Adapter einen 8-poligen nummerierten, farbig gekennzeichneten Federklemmenanschluss. Die Farben entsprechen der Codierung der 8-poligen Rundleitung. Es ist hierbei keine separate Spannungseinspeisung der 24-V-Spannung möglich.

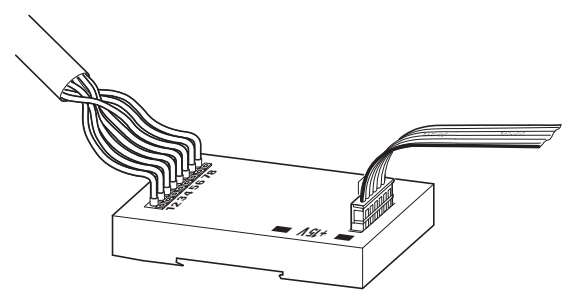

Abbildung 20: Leitungsadapter Flachstecker/Rundleitung

Die Adapter können auch "im Mix" eingesetzt werden, d. h. steckbare Verbindung auf der einen, feste Verbindung auf der anderen Seite.

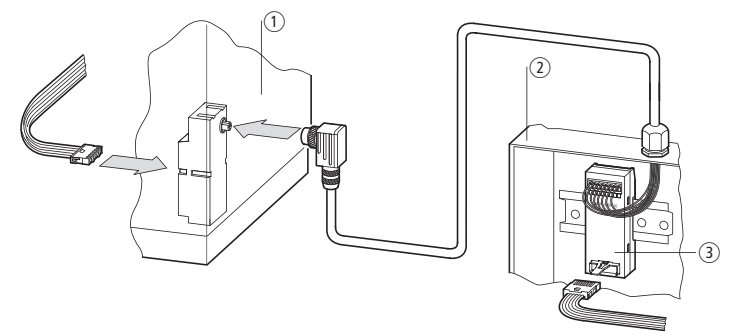

Abbildung 21: Beispiel für Übergang SWD-Flachleitung auf SWD-Rundleitung

a Schaltschrank 1 mit Schaltschrankdurchführung SWD4-SFL8-20

b Schaltschrank 2 mit Leitungsadapter SWD4-8FRF-10

## **2.2.4 Spannungsversorgung**

Die mehradrige SWD-Leitung enthält auch die Spannungsversorgung für die SWD-Teilnehmer, für eventuell angeschlossene Schaltgeräte sowie für Sensoren und Aktoren im Feld. Ein wesentliches Kriterium bei der Hardware-Projektierung ist daher die Stromaufnahme des SWD-Netzwerks sowie der je nach Länge zu beachtende Spannungsabfall auf den SWD-Leitungen. Je nach Aufbau ist es erforderlich, eine zusätzliche Versorgungsspannung einzuspeisen.

Ein weiterer Grund für das erneute Einspeisen der Versorgungsspannung ist ein Wechsel des verwendeten Kabeltyps: Im Schaltschrank wird eine 8-polige SWD-Flachleitung verwendet, im Feld dagegen eine 5-polige SWD-Rundleitung. Der Übergang von der Flach- auf die Rundleitung sowie umgekehrt von der Rund- auf die Flachleitung erfolgt über Leitungsadapter/Schaltschrankdurchführungen. An diesen kann in der Regel auch die Versorgungsspannung für die SWD-Teilnehmer und eventuell angeschlossene Schaltgeräte neu eingespeist werden.

Schaltschrankdurchführungen mit separater Spannungseinspeisung gibt es auch für die 8-polige SWD-Rundleitung, die zum Verbinden von Schaltschränken oder zum Anschluss externer Befehls- und Meldegeräte in IP67-Aufbaugehäusen verwendet werden kann.

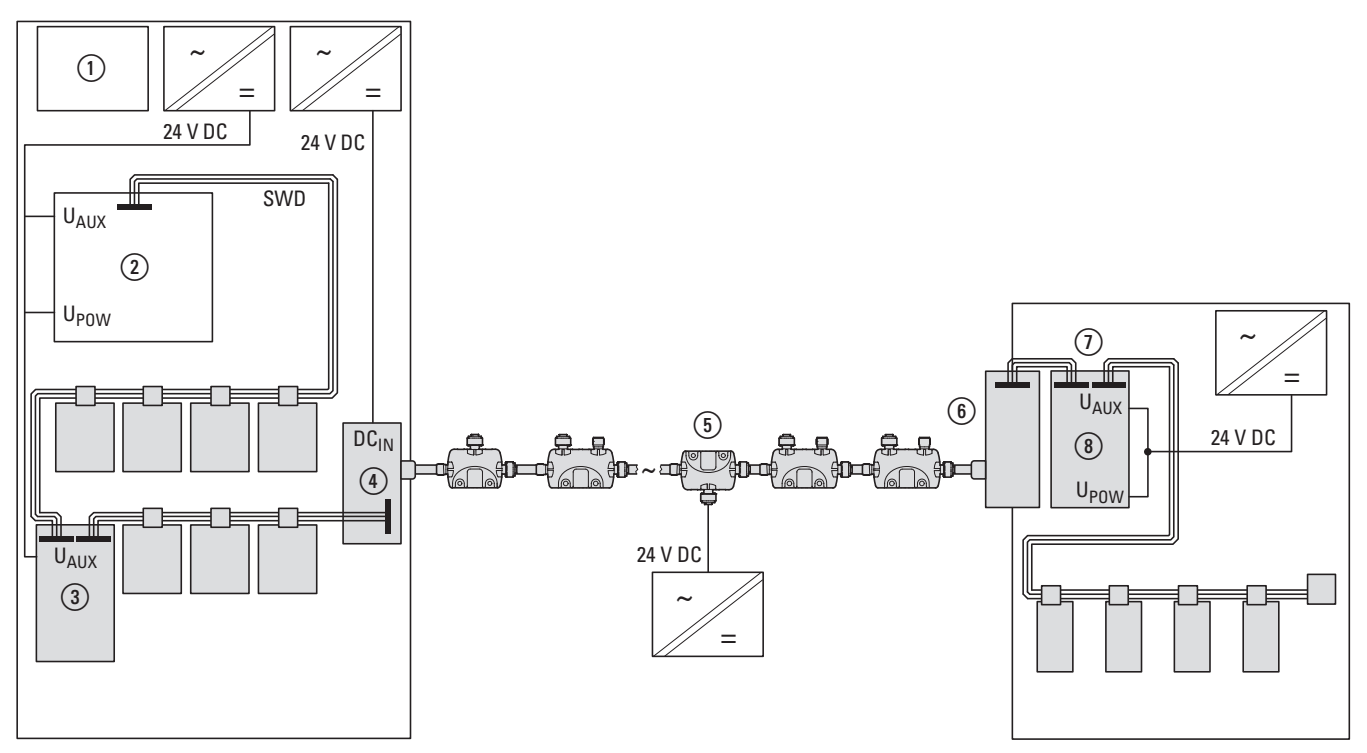

Abbildung 22: Beispiel zur Spannungsversorgung

- $\odot$  SPS
- $(2)$  SWD-Gateway
- (3) Powerfeed-Modul
- d Schaltschrankdurchführung SWD-Flachleitung auf SWD-Rundleitung
- e Powerfeed-Modul in Schutzart IP67
- f Schaltschrankdurchführung SWD-Rundleitung auf SWD-Flachleitung
- $(7)$  Powerfeed-Modul

### 2 Projektierung

2.2 Hardware-Projektierung

## **2.2.4.1 Spannungsversorgung im Schaltschrank**

Startpunkt eines SWD-Netzwerks ist immer ein Gerät mit Koordinatorfunktion. Dieses bildet den Anfang des SWD-Netzwerks und verfügt über den Anschluss an die 8-polige SWD-Flachleitung, die innerhalb des Schaltschranks zum Anschluss der SWD-Teilnehmer verwendet wird. Diese SWD-Flachleitung enthält neben den Kommunikations- und Steuerleitungen auch die Versorgungsspannungen für die angeschlossenen SWD-Teilnehmer (15 V DC) sowie für optional verwendete Schaltgeräte (24 V DC).

Beide Versorgungsspannungen werden über die Anschlussklemmen U<sub>POW</sub> und UAUX über den Koordinator bereitgestellt.

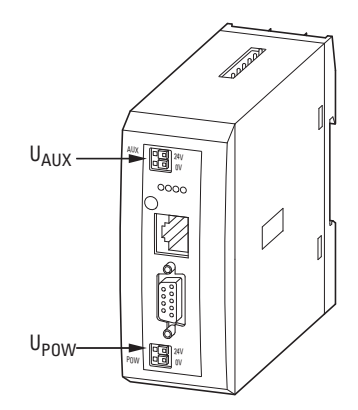

Abbildung 23: Spannungsversorgung am Gateway

#### **Spannung U<sub>POW</sub>**

Der 24-V-Spannungseingang U<sub>POW</sub> versorgt zunächst den Koordinator selbst. Der Koordinator enthält zusätzlich ein Netzteil, das die 15-V-DC-Spannung bereitstellt, die zur Versorgung der SWD-Teilnehmer im Schaltschrank benötigt wird. Die maximale Strombelastung beträgt 0,7 A. Die Spannung ist nicht galvanisch getrennt von U<sub>POW</sub>.

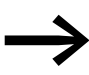

Übersteigt der Strombedarf der angeschlossenen SWD-Teilnehmer den bereitgestellten Wert von 0,7 A, so muss ein Powerfeed-Modul EU5C-SWD-PF2-1 projektiert werden. Im SWD-Assist ist der Strombedarf aller SWD-Teilnehmer hinterlegt. Während der Planung wird der Strombedarf automatisch berechnet und angezeigt.

## **Spannung UAUX**

Der 24-V-Spannungseingang UAUX wird ausschließlich zur Versorgung der 24-V-DC-Schütze verwendet. Die maximale Strombelastbarkeit beträgt 3 A (CE) bzw. 2 A (UL).

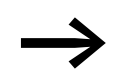

→ Ubersteigt der Strombedarf der angeschlossenen Schaltgeräte<br>
den bereitgestellten Wert von 3 A bzw. 2 A, so muss ein Powerfeed-Modul EU5C-SWD-PF1-1 oder EU5C-SWD-PF2-1 projektiert werden.

> Im SWD-Assist wird bei der Verwendung von Modulen zur Ansteuerung von Leistungsschützen der verwendete Schütztyp abgefragt, so dass SWD-Assist die Stromberechnung automatisch durchführen kann und gegebenenfalls die Projektierung eines weiteren Powerfeed-Moduls vorschlägt.

#### **Spannungsversorgung EU5C-SWD-PF2-1**

Das Powerfeed-Modul EU5C-SWD-PF2-1 enthält ein Netzteil, das zur Einspeisung weiterer 15-V-DC-Spannung zur Versorgung der SWD-Teilnehmer im Schaltschrank verwendet wird. Die ankommende 15-V-Versorgungsspannung auf der SWD-Flachleitung wird aufgetrennt und eine neue Spannungsversorgung auf der abgehenden Seite eingespeist. Die maximale Strombelastung beträgt 0,7 A. Die Spannung ist galvanisch getrennt von U<sub>POW</sub>.

### **Spannungsversorgung EU5C-SWD-PF1-1 und EU5C-SWD-PF2-1**

Die Powerfeed-Module EU5C-SWD-PF1-1 und EU5C-SWD-PF2-1 stellen über die Klemmen UAUX weitere 24-V-DC-Spannung zur Versorgung der 24-V-DC-Schütze bereit. Die ankommenden 24-V-Versorgungsleitungen (24 V DC und 0 V) auf der SWD-Flachleitung werden aufgetrennt und eine neue Spannungsversorgung auf der abgehenden Seite eingespeist. Die maximale Strombelastung beträgt 3 A (CE) bzw. 2 A (UL). Die Spannung ist nicht galvanisch getrennt von U<sub>AUX</sub>.

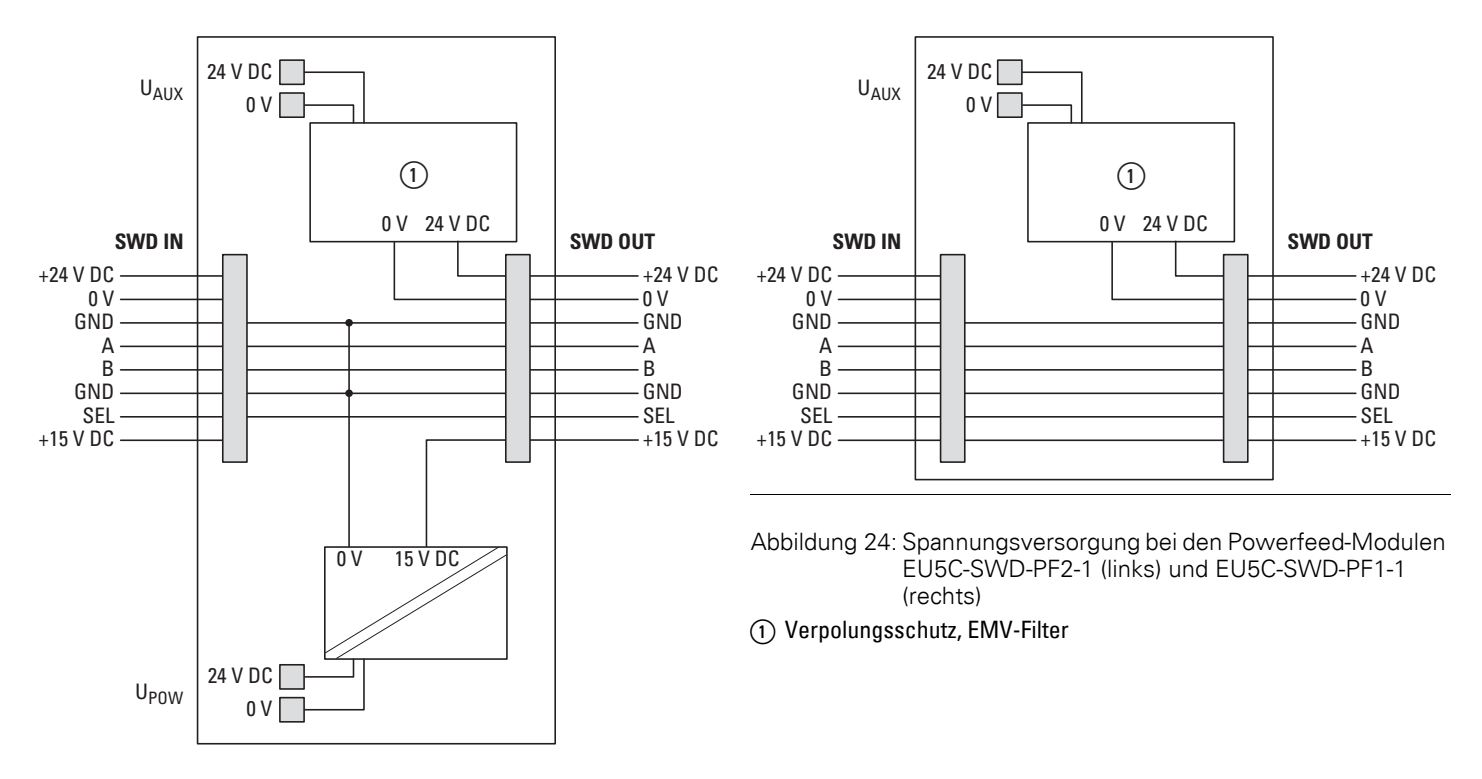

2 Projektierung 2.2 Hardware-Projektierung

### **Anschlussleitungen und Absicherung der Spannungsversorgung UPOW und UAUX**

Der Anschluss der Spannungsversorgung für Koordinatoren und Powerfeed-Module erfolgt über Push-In-Klemmen.

Verwenden Sie hierfür folgende Leitungen:

- $\bullet$  eindrähtig: 0,2 1,5 mm<sup>2</sup> (AWG 24-16)
- feindrähtig 0,25 1,5 mm<sup>2</sup> (AWG 24-16) mit passenden isolierten Aderendhülsen oder mit Kunststoffkragen nach DIN 46228, Teil 4, Mindestlänge: 8 mm

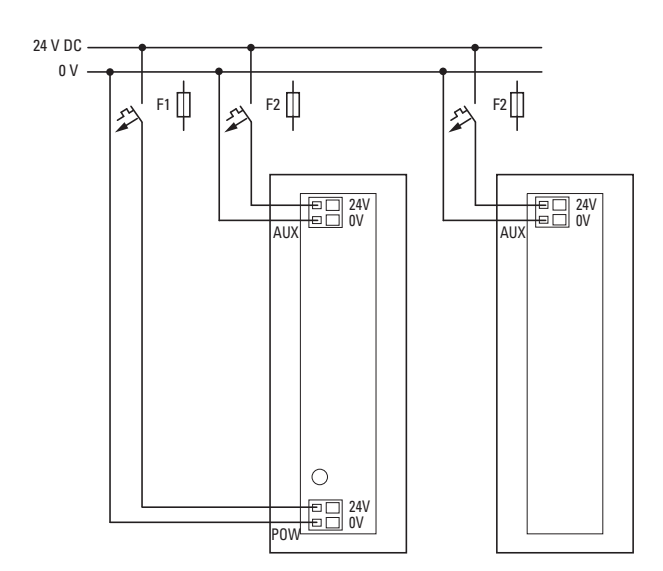

Abbildung 25: Spannungsversorgung Koordinator und Powerfeed-Module

## **2.2.4.2 Spannungsversorgung in der Peripherie**

Für den Anschluss von Sensoren und Aktoren in der Peripherie werden SmartWire-DT Ein-/Ausgangsmodule in Schutzart IP67 verwendet. Diese werden mit einer 5-poligen SWD-Rundleitung verbunden. Die Rundleitung enthält neben Kommunikations- und Adressierleitungen die 24-V-Versorgungsspannung für die Teilnehmer und angeschlossene Sensoren/Aktoren. Der Anschluss der SWD-Rundleitung an die Module erfolgt über standardisierte M12-Steckverbinder.

| <b>Buchse und Stecker</b> |      | Pin | <b>Farbe</b> | <b>Belegung</b>                                                     |
|---------------------------|------|-----|--------------|---------------------------------------------------------------------|
| 4                         |      |     | braun        | 24 V-Versorgungsspannung für SWD-Teilnehmer+<br>Sensoren/Aktoren    |
|                           |      | 2   | weiß         | Datenleitung A                                                      |
|                           | `⊙⊙⊙ | 3   | blau         | 0 <sup>V</sup>                                                      |
|                           |      | 4   | schwarz      | Datenleitung B                                                      |
|                           |      | 5   | grau         | Select-Leitung zur automatischen Adressierung<br>der SWD-Teilnehmer |

Tabelle 10: Pin-Belegung

## **Übergang von 8-poliger SWD-Flachleitung auf 5-polige SWD-Rundleitung**

Der Übergang von der 8-poligen SWD-Flachleitung im Schaltschrank auf die 5-polige SWD-Rundleitung erfolgt über die Schaltschrankdurchführung SWD4-SFL8-12. Über die Versorgungsklemmen DC<sub>IN</sub> wird die 24-V-DC-Versorgungsspannung für die SWD-Teilnehmer in der Peripherie angeschlossen. Diese wird zur Versorgung der SWD-Module sowie der angeschlossenen Sensoren/Aktoren verwendet.

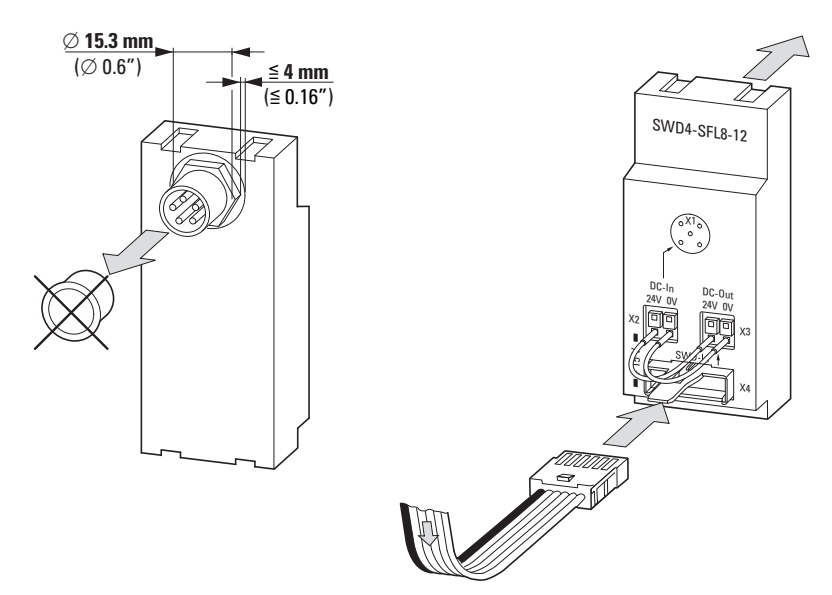

Abbildung 26: Schaltschrankdurchführung SWD4-SFL8-12

Die Einspeisung der 24-V-DC-Spannung auf die SWD-Rundleitung kann auf zwei Arten erfolgen:

#### **Verwendung der internen 24-V-Spannung der SWD-Flachleitung**

Die Schaltschrankdurchführung enthält neben den DC<sub>IN</sub>-Klemmen an den Klemmen DC<sub>OUT</sub> auch eine Ausleitung der 24-V-DC-Spannung der SWD-Flachleitung, die normalerweise zur Versorgung von Leistungsschützen verwendet wird. Werden die Klemmen DC<sub>OUT</sub> auf die Klemmen DC<sub>IN</sub> gebrückt, steht für Verbraucher auf der SWD-Rundleitung die maximale Stromtragfähigkeit der SWD-Flachleitung von 3 A (CE) bzw. 2 A (UL) zur Verfügung.

### 2 Projektierung 2.2 Hardware-Projektierung

SWD4-SFL8-12

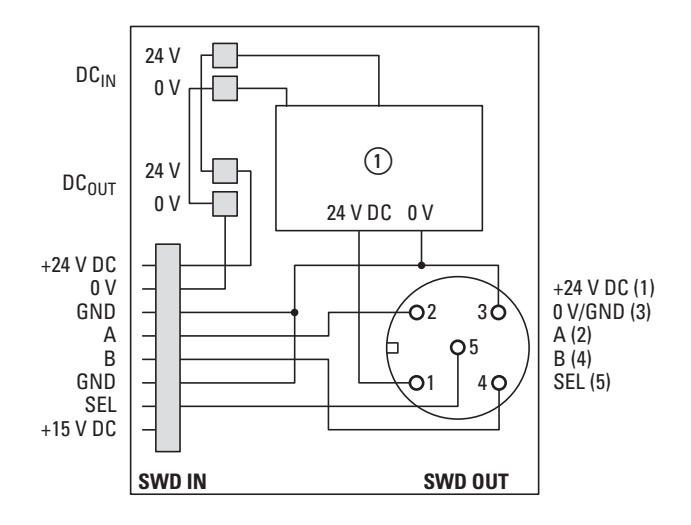

Abbildung 27: Verwendung der 24-V-DC-Spannung der SWD-Flachleitung zur Versorgung in der Peripherie

Die 24-V-DC-Spannung auf der SWD-Flachleitung wird über die Klemmen UAUX der Koordinatoren/Powerfeed-Module EU1C-SWD-PF… eingespeist und normalerweise zur Ansteuerung von Leistungsschützen verwendet. Durch ein Unterbrechen der 24-V-Spannung an UAUX wird sichergestellt, dass die Schütze abfallen. Wird die 24-V-Spannung der SWD-Flachleitung – wie hier beschrieben – an der Schaltschrankdurchführung zur Versorgung der M12-Teilnehmer nebst angeschlossener Sensoren und Aktoren verwendet, so führt eine Abschaltung der 24-V-Spannung am entsprechenden UAUX-Anschluss zur Abschaltung sämtlicher SWD-Teilnehmer in der Peripherie. Wird, wie hier gezeigt, die 24-V-Spannung der SWD-Flachleitung zur Versorgung von SWD-Teilnehmern in Schutzart IP67 in der Peripherie verwendet, ist diese galvanisch mit der 15-V-Versorgung der SWD-Teilnehmer verbunden. Eine sichere Abschaltung der Schütze durch Wegnahme der 24-U<sub>AUX</sub>-Versorgung am Koordinator ist dann nicht mehr möglich (und würde zur Wegnahme der Spannungsversorgung aller SWD-Teilnehmer in der Peripherie führen).

#### **Externe Versorgung**

Durch die Versorgung mit einem externen Netzteil an den Klemmen DC<sub>IN</sub> kann die maximale Stromtragfähigkeit der M12-Rundleitung von 4 A ausgenutzt werden. Die Versorgung muss galvanisch getrennt sein. Die Einspeiseleitung muss mit einer entsprechenden Sicherung (4 A (CE, UL)) abgesichert werden.

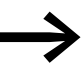

Beachten Sie zur Dimensionierung der Sicherung die zusätzli-chen Hinweise in → [Abschnitt 2.2.5, "Absicherung der Versor](#page-50-0)[gungsleitung", Seite 47](#page-50-0).

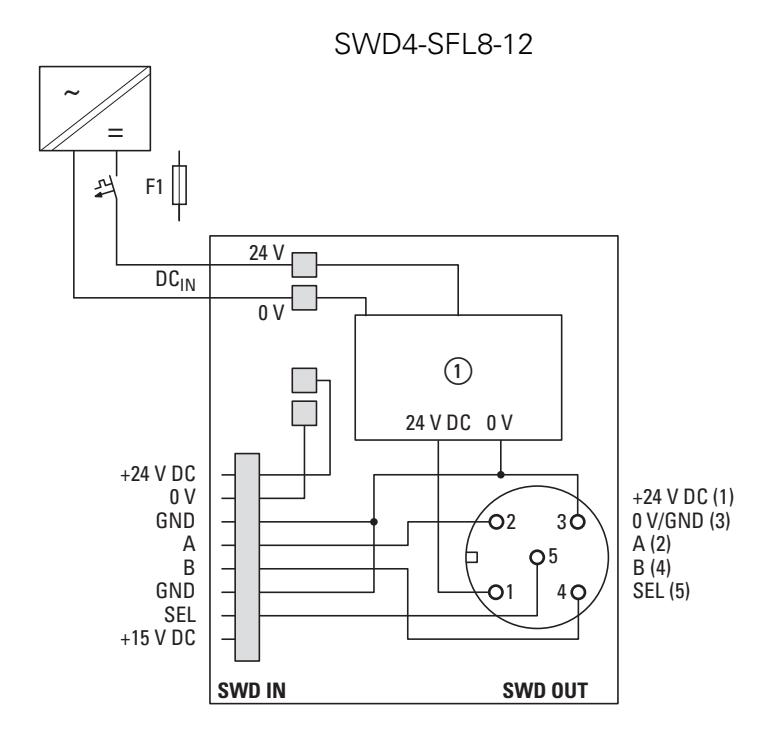

Abbildung 28: Externe Spannungseinspeisung für Versorgung in der Peripherie

#### **Anschlussquerschnitte der Leitungen für die Push-In-Klemmen**

- $\bullet$  eindrähtig: 0,2 1,5 mm<sup>2</sup> (AWG 24-16)
- feindrähtig 0,25 1,5 mm<sup>2</sup> (AWG 24-16) mit passenden isolierten Aderendhülsen oder mit Kunststoffkragen nach DIN 46228, Teil 4, Mindestlänge: 8 mm

#### **Einspeisung neuer Versorgungsspannung in der Peripherie**

Die 5-polige SWD-Rundleitung hat eine Stromtragfähigkeit von bis zu 4 A. Ist diese aufgebraucht oder ist auf Grund der Leitungslängen der Spannungsabfall zu groß, kann über das IP67-Powerfeed-Modul EU1S-SWD-PF1-1 neue Energie eingespeist werden. Die eingespeiste Spannung muss galvanisch getrennt von der ankommenden Versorgungsspannung sein.

2 Projektierung 2.2 Hardware-Projektierung

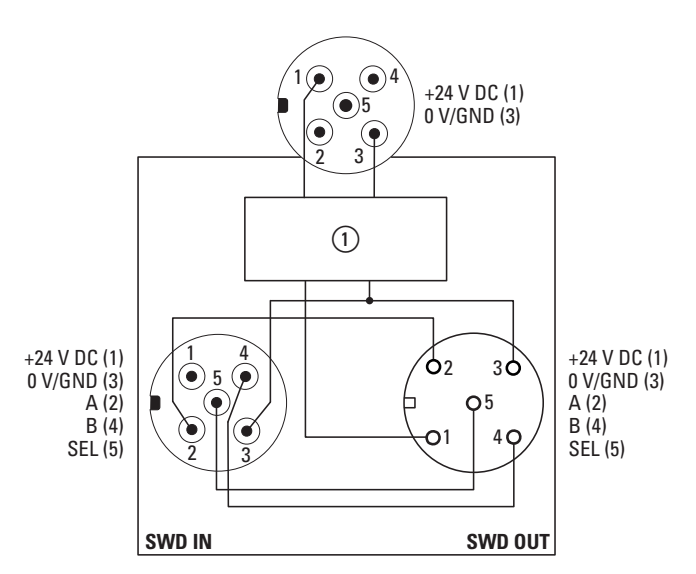

Abbildung 29: Einspeisen neuer Versorgungsspannung in der Peripherie mit dem Powerfeed-Modul EU5C-SWD-PF1

a Verpolungsschutz, EMV-Filter

Die Einspeiseleitung muss mit einer entsprechenden Sicherung (4 A, CE oder UL) abgesichert werden.

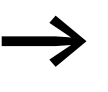

→ Beachten Sie hierzu die zusätzlichen Hinweise in<br>→ Abschnitt 2.2.5, "Absicherung der Versorgungsleitung", [Seite 47](#page-50-0).

#### **Versorgung der angeschlossenen Sensorik/Aktorik**

#### *ACHTUNG*

Es dürfen keine Sensoren/Aktoren angeschlossen werden, die über eine eigene Stromversorgung versorgt werden. Andernfalls kann es durch eine Fremdeinspeisung von Spannung auf die Ein-/Ausgänge der Module zu Fehlfunktionen in der Kommunikation oder zu einer Zerstörung der Module kommen.

## **Übergang von 5-poliger SWD-Rundleitung auf 8-polige SWD-Flachleitung**

Für den Übergang von der 5-poligen Rundleitung im Feld auf die 8-polige SWD-Flachleitung im Schaltschrank wird die Schaltschrankdurchführung SWD4-SML8-12 eingesetzt. Hierbei muss zur Versorgung der dort angeschlossenen SWD-Teilnehmer die 15-V-Versorgungsspannung für die SWD-Teilnehmer im Schaltschrank neu erzeugt werden.

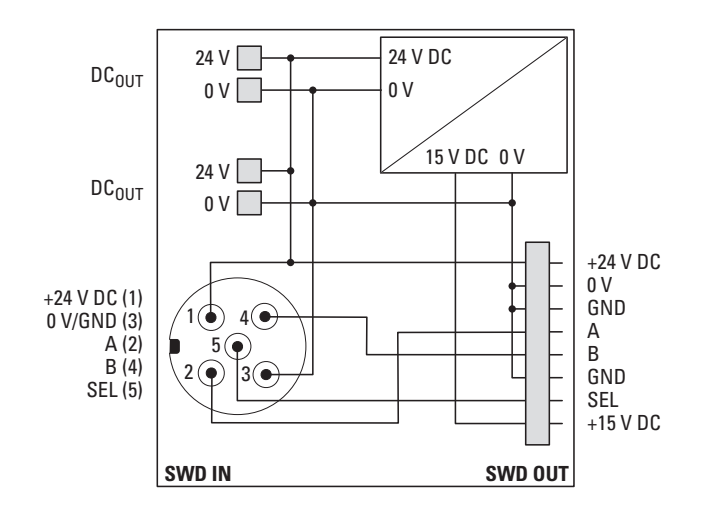

Abbildung 30: Schaltschrankdurchführung SWD4-SML8-12

Für die Erzeugung der benötigten 15-V-Versorgungsspannung bieten sich mehrere Möglichkeiten an:

#### **a) Interne Spannungsversorgung über Schaltschrankdurchführung**

Die Schaltschrankdurchführung verfügt über eine interne 15-V-Spannungserzeugung, die aus der 24-V-Spannung der ankommenden Rundleitung erzeugt wird. Die maximale Stromentnahme der 15-V-Versorgungsspannung für angeschlossen Schaltgeräte beträgt 120 mA. Sie kann dazu verwendet werden, um im Feld installierte Schaltgeräte anzuschließen, die über die 8-polige SWD-Flachleitung angeschlossen werden. Dies können zum Beispiel Motorschutzschalter (PKZ, PKE) sein, die in einem separaten Gehäuse (z. B. CI-K..) direkt an der Maschine installiert werden.

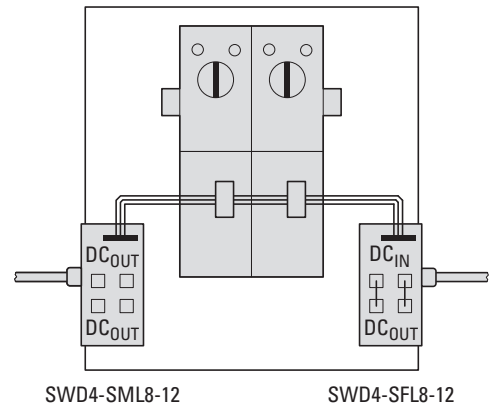

Abbildung 31: Beispiel: Anschluss von externen Motorschutzschaltern in der Peripherie

#### **b) Spannungsversorgung über Powerfeed-Modul**

Im Anschluss an die Schaltschrankdurchführung SWD4-SM8-12 kann auch ein Powerfeed-Modul EU5C-SWD-PF2-1 installiert werden. Dieses stellt sämtliche benötigten Spannungen auf der SWD-Flachleitung zur Verfügung.

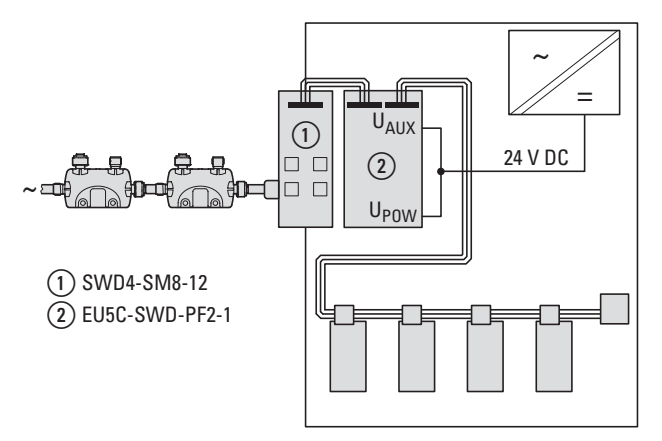

Abbildung 32: Spannungsversorgung über Powerfeed-Modul

### **2.2.4.3 Spannungsversorgung der 8-poligen SWD-Rundleitung**

Zum Verbinden zweier Schaltschränke oder zum Anschluss von Befehls-und Meldegeräten in Aufbaugehäusen wird die 8-polige Rundleitung SWD4 xxLR8 verwendet. Die SWD-Rundleitung ist von den Leitungsinformationen her identisch mit der 8-poligen SWD-Flachleitung. Wird für den Übergang von der SWD-Flachleitung eine Schaltschrankdurchführung mit separater Spannungszuführung verwendet, so ist folgende PIN-Belegung zu beachten:

| <b>PIN</b> | <b>Farbe</b> | <b>Belegung</b>                                                  |
|------------|--------------|------------------------------------------------------------------|
|            | braun        | +15V Geräteversorgung                                            |
| 2          | grau         | Select-Leitung zur automatischen Adressierung der SWD-Teilnehmer |
| 3          | rosa         | OV Geräte-Versorgungsspannung                                    |
| 4          | rot          | Datenleitung A                                                   |
| 5          | blau         | Datenleitung B                                                   |
| 6          | weiß         | 0-V-Geräteversorgungsspannung                                    |
|            | gelb         | 0-V-Schütz-Steuerspannung                                        |
| 8          | grün         | 24-V-Schütz-Steuerspannung                                       |

Tabelle 11: PIN-Belegung bei 8-poligem Anschluss

## <span id="page-50-0"></span>**2.2.5 Absicherung der Versorgungsleitung**

Die Absicherung ist abhängig von der Art der SWD-Leitung (Flach- bzw. Rundleitung) und der verwendeten Architektur.

## **2.2.5.1 Absicherung der Spannungsversorgung der SWD-Flachleitung**

Für die Absicherung der Spannungsversorgung U<sub>POW</sub> und U<sub>AUX</sub> an Koordinatoren und an den Powerfeed-Modulen EU5C-SWD-PF.. gilt Folgendes:

#### **Absicherung der Spannungsversorgung UPOW**

- Leitungsschutz nach DIN VDE 0641 Teil 11, IEC/EN 60898 bzw. Leitungsschutz nach UL 508 und CSA-22.2 Nr. 14
- Leitungsschutzschalter 24 V DC, Nennstrom: 3 A; Auslösecharakteristik C
- Schmelzsicherung 3 A, Betriebsklasse gL/gG

#### **Absicherung der Spannungsversorgung UAUX**

- Leitungsschutz nach DIN VDE 0641 Teil 11, IEC/EN 60898:
	- Leitungsschutzschalter 24 V DC, Nennstrom: 3 A, Auslösecharakteristik Z oder B
	- Schmelzsicherung 3 A, Betriebsklasse gL/gG
- Leitungsschutz nach UL 508 und CSA-22.2 Nr. 14:
	- Leitungsschutzschalter 24 V DC, Nennstrom: 2 A, Auslösecharakteristik Z oder B
	- Schmelzsicherung 2 A

#### **2.2.5.2 8-polige Rundleitung**

Für die Absicherung der Spannungsversorgung bei einer Fremdeinspeisung an einer Schaltschrankdurchführung SWD4-SFL8-20, Klemme A, gilt Folgendes:

- Leitungsschutz nach DIN VDE 0641 Teil 11, IEC/EN 60898:
	- **Example 24 V DC, Nennstrom: 3 A, 4 V DC, Nennstrom: 3 A,** Auslösecharakteristik Z oder B
	- Schmelzsicherung 3 A, Betriebsklasse gL/gG
- Leitungsschutz nach UL 508 und CSA-22.2 Nr. 14:
	- Leitungsschutzschalter 24 V DC, Nennstrom: 2 A, Auslösecharakteristik Z oder B
	- Schmelzsicherung 2 A

2 Projektierung

2.2 Hardware-Projektierung

## **2.2.5.3 5-polige SWD-Rundleitung**

Die mögliche Strombelastung der 5-poligen SWD-Rundleitung beträgt 4 A. Hierfür sind die folgenden Absicherungen vorzusehen. Diese gelten für eine Fremdeinspeisung an einer Schaltschrankdurchführung SWD4-SFL8-12 Klemme DC<sub>IN</sub> sowie für die Einspeisung weiterer Versorgungsspannung über das Powerfeed-Modul EU1S-SWD-PF1-2, Anschluss X1.

Absicherung der Spannungsversorgung:

- Leitungsschutz nach DIN VDE 0641 Teil 11, IEC/EN 60898
- Leitungsschutz für Leitung AWG20 70 °C nach UL 2238:
	- Leitungsschutzschalter 24 V DC, Nennstrom: 4 A, Auslösecharakteristik Z oder B
	- Schmelzsicherung 4 A, Betriebsklasse gL/gG

## **2.2.5.4 Absicherung beim Übergang von der 5-poligen SWD-Rundleitung auf die 8-polige SWD-Flachleitung**

Je nach Projektierung (Wechsel von Rund-/Flachleitung, Art der Einspeisung) sind Abweichungen von den maximal möglichen 4 A zu berücksichtigen.

Es sind mehrere Möglichkeiten bei der Spannungsversorgung vorhanden:

- Absicherung auf der M12-Einspeiseseite,
- Absicherung bei der Einspeisung bei einem Übergang von der SWD-Rundleitung auf die SWD-Flachleitung,
- ï Absicherung bei der Einspeisung durch ein Powerfeed-Modul EU1S-SWD-PF1-1 im Feld.

Diese Alternativen werden in den nachfolgenden Abbildungen mit ihren Grenzwerten für die Absicherung skizziert.

#### **Strombegrenzung beim Übergang von der SWD-Rund- auf die SWD-Flachleitung mit Schaltschrankdurchführung SWD4-SML8-12**

Die SWD-Flachleitung hat eine maximale Stromtragfähigkeit von 3 A (CE) bzw. 2 A (UL). Bei Verwendung einer Schaltschrankdurchführung SWD4- SML8-12 wird die 24-V-Spannung der SWD-Rundleitung direkt mit der 24-V-Spannung der SWD-Flachleitung verbunden.

Es sind zwei Fälle zu unterscheiden:

- Die Versorgung erfolgt ursprünglich beim Übergang von der SWD-Flachleitung auf die SWD-Rundleitung mit der Schaltschrankdurchführung SWD4-SFL8-12.
- Um die SWD-Flachleitung nach dem Übergang von der Rund- auf die SWD-Flachleitung im Kurzschlussfall zu schützen, muss bei der Einspeisung auf die Rundleitung die Absicherung gemäß den Anforderungen für die SWD-Flachleitung erfolgen, d. h. 3 A (CE) bzw. 2 A (UL).

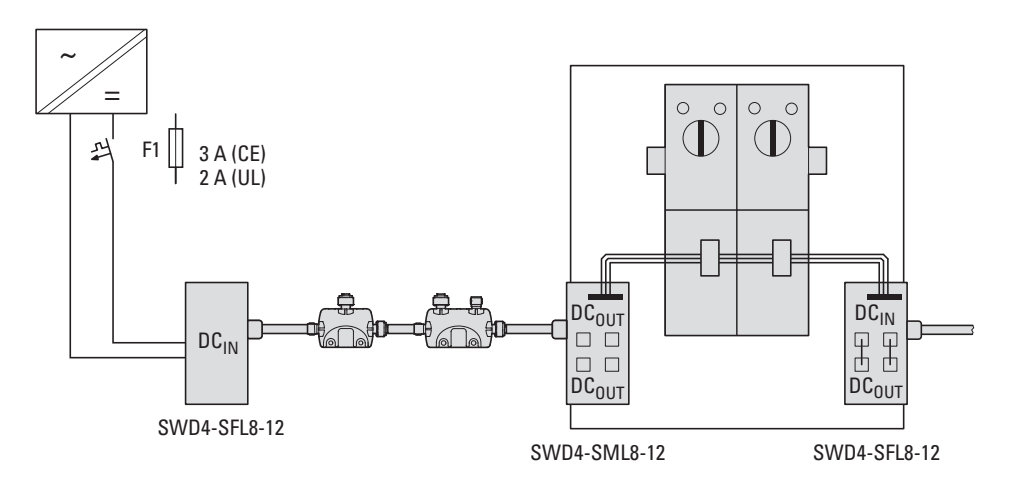

Abbildung 33: Strombegrenzung für die SWD-Flachleitung bei der Einspeisung auf die SWD-Rundleitung

#### **Strombegrenzung beim Übergang von der Rund- auf die SWD-Flachleitung bei vorheriger Einspeisung mit einem Powerfeed-Modul EU1S-SWD-PF1-2**

Um die SWD-Flachleitung nach dem Übergang von der Rund- auf die SWD-Flachleitung im Kurzschlussfall zu schützen, muss bei der Einspeisung auf das Powerfeed-Modul EU1S-SWD-PF1-2 die Absicherung gemäß den Anforderungen für die SWD-Flachleitung erfolgen, d. h. 3 A (CE) bzw. 2 A (UL).

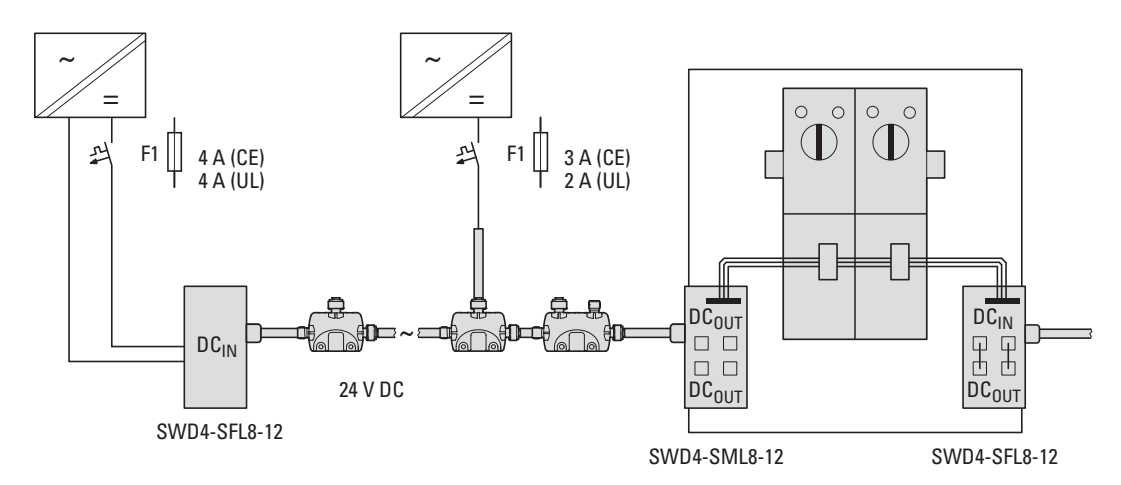

Abbildung 34: Strombegrenzung für die SWD-Flachleitung bei einer Einspeisung über ein Powerfeed-Modul EU1S-SWD-PF1-2

Erfolgt die Einspeisung der 24-V-DC-Spannung auf die 5-polige SWD-Rundleitung durch Koordinatoren oder Powerfeed-Module EU5C-SWD-PF… (Die 24 V-UAUX-Spannung wird an der Schaltschrankdurchführung SWD4-SFL8-12 von DC<sub>OUT</sub> auf DC<sub>IN</sub> gebrückt), müssen keine weiteren Maßnahmen ergriffen werden. In diesem Fall wird die Spannung direkt auf die SWD-Flachleitung eingespeist, so dass die notwendige Absicherung schon vorhanden ist.

2 Projektierung 2.2 Hardware-Projektierung

#### **Kombination von Schaltschrankdurchführung mit nachfolgendem Powerfeed-Modul EU5C-SWD-PF2-1**

Alternativ zur bisher beschriebenen Möglichkeit können über die Kombination aus Schaltschrankdurchführung SWD4-SML8-12 und einem Powerfeed-Modul EU5C-SWD-PF2-1 die Spannungen zur Versorgung der SWD-Teilnehmer im Schaltschrank (15 V) sowie zur Versorgung von angeschlossenen Schaltgeräten (24-V-Leistungsschütze) bereitgestellt werden.

Diese Variante ist sinnvoll, wenn beispielsweise

- die über die Schaltschrankdurchführung zur Verfügung gestellte Leistung für anzuschließende SWD-Module im Schaltschrank nicht ausreicht,
- eine Potenzialtrennung zwischen Teilnehmern im Feld und im Schaltschrank benötigt wird,
- eine Trennung zwischen der 24-V-DC-Spannung im Feld und im Schaltschrank verwendeten Schaltgeräten gewünscht wird,
- die volle Leistung (4 A) auf der SWD-Rundleitung benötigt wird.

## **2.2.6 Projektierungshinweise für maritime Anwendungen**

SmartWire-DT ist für maritime Anwendungen der folgenden Klassifizierungsgesellschaften zugelassen:

• Det Norsk Veritas / Germanischer Loyd (DNV GL)  $\frac{1}{\text{DNV}\cdot\text{GL}}$ 

• Bureau Veritas 3

 $(x)$ **BUREAU** 

• Loyd´ Register of Shipping

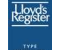

*i* Umfassende und aktuelle Informationen zu Produkten, die für den Einsatz freigegebenen sind, erhalten Sie unter www.eaton.eu/swdproducts.

#### 2 Projektierung

2.2 Hardware-Projektierung

#### **2.2.6.1 Spannungsversorgung**

Zur Einhaltung der erweiterten EMV Bestimmungen ist für die Spannungsversorgung der Einbau zusätzlicher Filter notwendig. Dies betrifft die SWD-Koordinatoren (Gateways EU5C-..., EASY80… ) sowie die E/A-Module, die über eine externe Spannungsversorgungen verfügen (z.B. EU5E-SWD-4D4D).

Je nach benötigter Leistung können die folgenden Filter verwendet werden:

 $XT-FIL-1$  Filter 24  $V_{DC}$  bis max. 2,2 A (Bestellnummer 285316)  $XT-FIL-2$  Filter 24  $V_{DC}$  bis max. 12 A (Bestellnummer 118980)

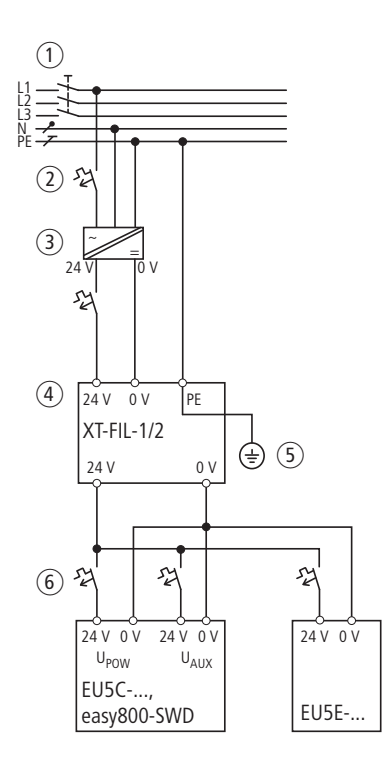

Abbildung 35: Spannungsversorgung mit EMV Filter

- a Hauptschalter
- (2) Leitungsschutzorgan
- $\textcircled{3}$  Netzteil 24 V<sub>Dc</sub>
- d XT-FIL-1,2
- (5) Erdung
- f Leitungsschutzorgan für SWD Koordinatoren oder Ein-/Ausgangsmodule

Die Erdung erfolgt entweder über

• die integrierte Kontaktfeder des Filters auf eine geerdete Metallplatte

oder über

eine separate Leitung zum PE-Anschluss des Filters.

Je nach Strombedarf oder Projektierung können auch mehrere Filter eingesetzt werden.

## **2.2.6.2 Montage**

Betrifft: Ein-/Ausgabemodule EU5E..., Gateways, Powerfeed-Modul EU5C..., Steuerrelais easy800

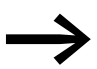

Fachgerechte Montage ist erforderlich um Schäden durch Vibrationen zu vermeiden.

An beiden Seiten ist je ein Stützwinkel SL7/4-FW zu montieren (Bestellnummer 171446).

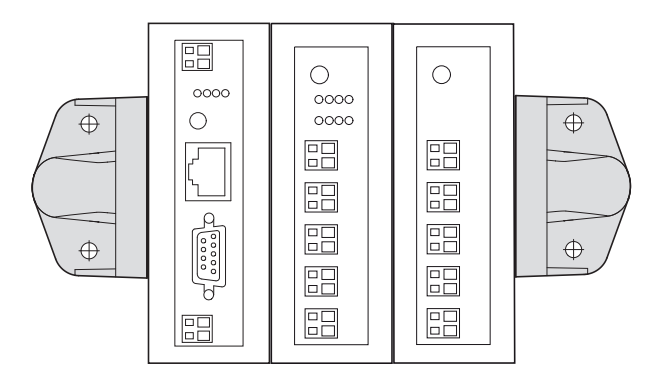

Abbildung 36: Montage mit zwei Stützwinkeln SL7/4-FW

#### **Montage EU5C-SWD-EIP-MODTCP**

Bei der Montage vom Gateway EU5C-SWD-EIP-MODTCP muss sichergestellt werden, dass der Ableitkontakt an der Unterseite vom Gateway Kontakt zu einer geerdeten Metallplatte hat.

Die maximal zulässige Länge der Flachleitung SWD4-..LF8.. beträgt 6 Meter.

2 Projektierung

2.3 Software-Projektierung

## **2.3 Software-Projektierung**

Die Software-Projektierung beinhaltet die folgenden Themen

- ï Allgemeine Informationen zu SmartWire-DT,
- Steuerungskonfiguration,
- Organisation der Teilnehmerdaten,
- Fehlerverhalten,
- · Diagnose,
- Einsatz eines Universalmoduls.

## **2.3.1 Funktionsweise von SmartWire-DT**

### **2.3.1.1 Grundlagen des Kommunikationsprotokolls SmartWire-DT**

SmartWire-DT erlaubt die Kommunikation zwischen einem Koordinator und bis zu 99 Teilnehmern. Zwischen dem Koordinator und den Teilnehmern können sowohl zyklische als auch azyklische Datentelegramme ausgetauscht werden. Die maximal Menge an zyklischen Daten beträgt 1000 Byte. Diese können frei über die Teilnehmer verteilt sein. Es besteht keine Begrenzung der zyklischen Daten pro Teilnehmer.

Neben der zyklischen Datenübertragung ist auch der Aufbau einer azyklischen Datenkommunikation zwischen der übergeordneten SPS und einem einzelnen SWD-Teilnehmer möglich.

SmartWire-DT unterstützt die Parametrierung zur Festlegung gerätespezifischer Eigenschaften. Detaillierte Diagnosedienste erleichtern das Erkennen und Bearbeiten von Fehlerzuständen.

Die korrekte Datenübertragung wird mit Hilfe von 32-Bit-CRC-Prüfsummen (CRC = Cyclic Redundancy Check) überprüft.

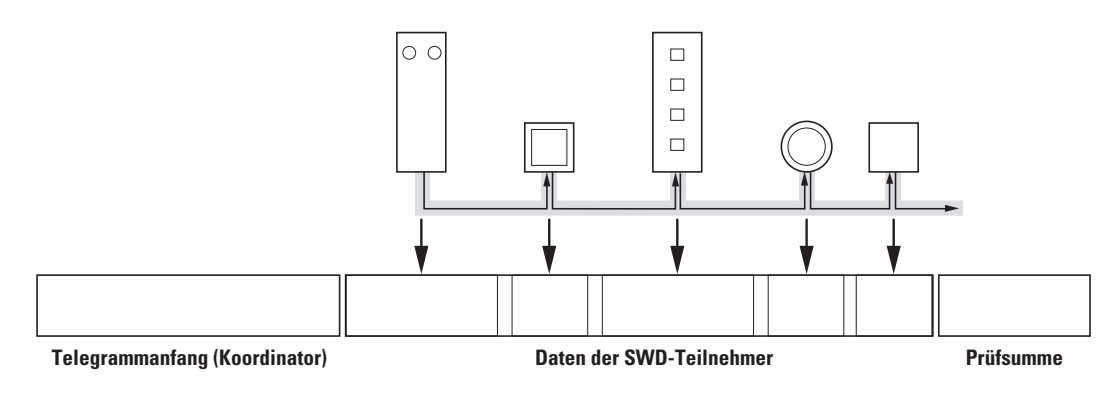

Abbildung 37: Telegrammaufbau

### **2.3.2 Steuerungskonfiguration**

Ein SWD-Netzwerk entspricht hinsichtlich seiner Konfiguration einem modularen dezentralen E/A-System, bestehend aus Feldbus-Koppler und zugehörigen Ein-/Ausgangsmodulen. Dem Feldbus-Koppler entspricht dabei der SWD-Koordinator, den Ein-/Ausgangsmodulen entsprechen die SWD-Teilnehmer. Allerdings können die SWD-Teilnehmer bis zu 600 m von einander verteilt angeordnet werden. Die Auswahl und Parametrierung der einzelnen Module eines modularen dezentralen Ein-/Ausgabesystems ist in weiten Bereichen auf SmartWire-DT übertragbar.

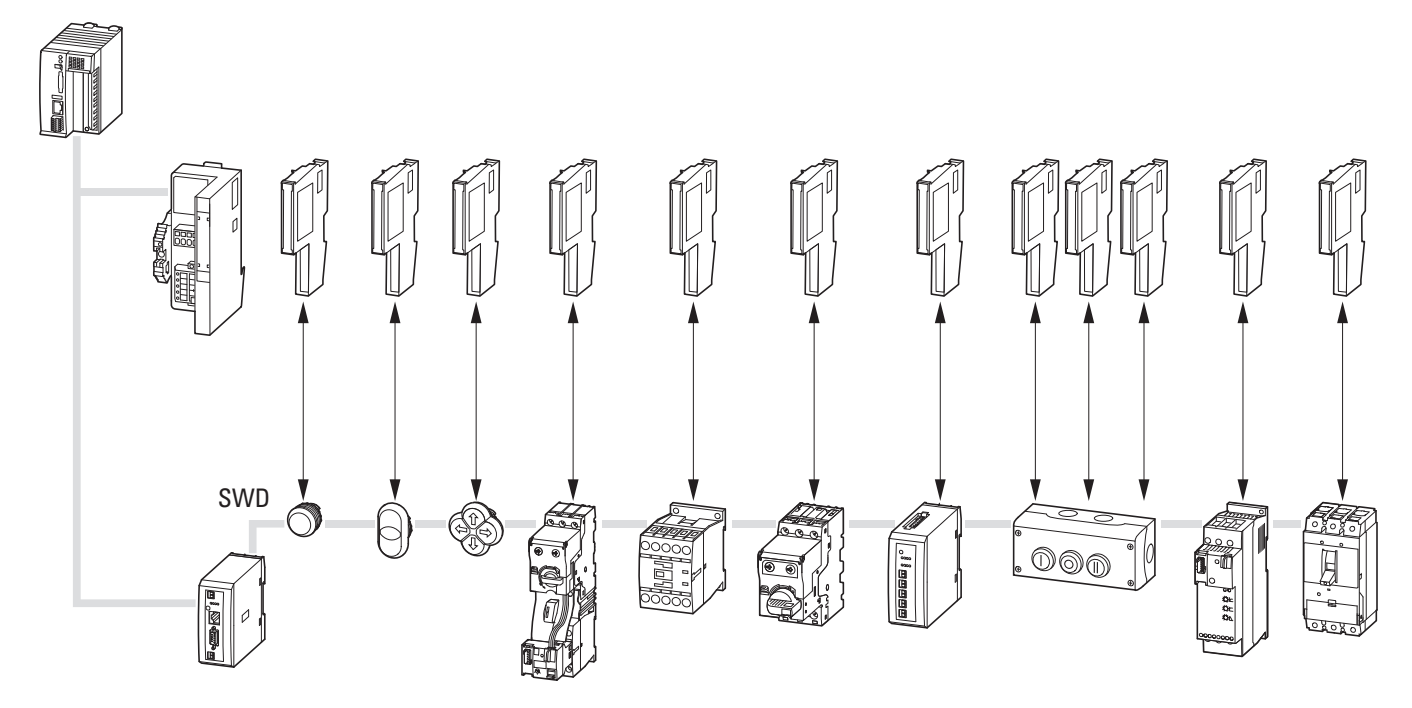

Abbildung 38: Gegenüberstellung einer Steuerungskonfiguration: Remote I/O (oben) – SmartWire-DT (unten)

Wie bei dezentralen modularen Remote-Ein-/Ausgabesystemen werden für jedes Modul in einem SWD-Netzwerk die Prozessdaten, die Parametrierung sowie weitere Einstellungen im Steuerungskonfigurator des SPS-Programmiersystems festgelegt.

Die Erstellung der Steuerungskonfiguration ist abhängig vom verwendeten Koordinator. Dies betrifft die Art und Weise, wie Koordinator und SWD-Teilnehmer ausgewählt und wie Kommunikationseinstellungen oder teilnehmerspezifische Parametrierungen vorgenommen werden.

Folgende Konfigurationsmöglichkeiten sind zu unterscheiden:

- Konfiguration über standardisierte Feldbus-Beschreibungsdateien
- Konfiguration mit SWD-Assist
- Konfiguration für Automatisierungsgeräte mit integriertem Koordinator

2 Projektierung 2.3 Software-Projektierung

## **2.3.2.1 Konfiguration über standardisierte Feldbus-Beschreibungsdateien Feldbus CANopen®**

Konfiguration und Parametrierung erfolgen über eine für CANopen-Slaves standardisierte EDS-Datei. Diese kann in jedem CANopen-Steuerungskonfigurator importiert werden. Auswahl und Parametrierung erfolgen wie bei einem dezentralen E/A-System.

#### **Feldbus PROFIBUS-DP**

Konfiguration und Parametrierung erfolgen über eine für PROFIBUS-DP-Slaves standardisierte GSD-Datei. Diese kann in jedem PROFIBUS-DP-Steuerungskonfigurator importiert werden. Auswahl und Parametrierung erfolgen wie bei einem dezentralen E/A-System. Beim Laden der Applikation wird die erstellte Konfiguration auf das Gateway EU5C-SWD-DP geladen.

#### **Feldbus Profinet**

Konfiguration und Parametrierung erfolgen über eine für Profinet-I/O-Geräte standardisierte XML-basierte GSDML-Datei. Diese kann in jeden Profinet-Steuerungskonfigurator importiert werden. Auswahl und Parametrierung erfolgen wie bei einem dezentralen E/A-System. Beim Laden der Applikation wird die erstellte Konfiguration auf das Gateway EU5C-SWD-PROFINET geladen.

#### **Feldbus EtherCAT**

Konfiguration und Parametrierung erfolgen über eine für EtherCAT-Slaves standardisierte XML-basierte ESI-Datei. Diese kann in jeden EtherCAT-Steuerungskonfigurator importiert werden. Auswahl und Parametrierung erfolgen wie bei einem dezentralen E/A-System. Beim Laden der Applikation wird die erstellte Konfiguration auf das Gateway EU5C-SWD-ETHERCAT geladen.

## **2.3.2.2 Konfiguration mit SWD-Assist**

#### **Feldbus Ethernet/IP**

Konfiguration und Parametrierung erfolgen über die Eaton-Software SWD-Assist. Von dort erfolgt auch der Download der Konfiguration auf das Feldbus-Gateway EU5C-SWD-EIP-MODTCP über die Diagnoseschnittstelle des Gateways. Zum einfachen Import im Programmiersystem RSLogix 5000 der Firma Rockwell erzeugt SWD-Assist eine standardisierte Excel-Datei. Diese enthält für das RSLogix-Programmiersystem definierte Tag-Einträge aller möglichen Ein- und Ausgangsvariablen.

#### **Feldbus Modbus-TCP**

Konfiguration und Parametrierung erfolgen über die Planungssoftware SWD-Assist. Von dort erfolgt auch der Download der Konfiguration auf das Feldbus-Gateway EU5C-SWD-EIP-MODTCP über die Diagnoseschnittstelle des Gateways. SWD-Assist erzeugt eine Exportdatei, die das Mapping der Ein- und Ausgangsdaten der SWD-Teilnehmer auf die entsprechenden Modbus-Register enthält.

#### **Feldbus Powerlink**

Konfiguration und Parametrierung erfolgen über die Software SWD-Assist. Von dort erfolgt auch der Download der Konfiguration auf das Feldbus-Gateway EU5C-SWD-POWERLINK über die Diagnoseschnittstelle des Gateways. Zur einfachen Verwendung im Programmiersystem Automation Studio von B&R erzeugt SWD-Assist eine XML-basierte XDD-Datei mit den erstellten Ein- und Ausgangsdaten. Damit stehen alle Ein- und Ausgangsvariablen zur einfachen Verwendung im Anwenderprogramm zur Verfügung.

## **2.3.2.3 Konfiguration für Automatisierungsgeräte mit integriertem Koordinator Steuerrelais easy802/easy806**

Konfiguration und Parametrierung erfolgen über die Programmiersoftware EASY-SOFT-PRO. In ihr sind die wesentlichen Teile der Software SWD-Assist integriert. Die Ein- und Ausgänge der SWD-Teilnehmer werden direkt den Ein- und Ausgängen in der Programmiersoftware zugeordnet und können auf diese Weise im Anwenderprogramm verwendet werden.

### **Steuerungen XC152…, HMI-PLC XV1…**

Konfiguration und Parametrierung erfolgen direkt im Steuerungskonfigurator des SPS-Programmiersystems CODESYS V2.3/V3. Die Ein- und Ausgänge der SWD-Teilnehmer werden dabei direkt den Ein- und Ausgängen der SPS zugewiesen und können unmittelbar verarbeitet werden.

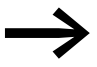

Weitere Informationen finden Sie in den Handbüchern der entsprechenden Koordinatoren.

#### **2.3.3 Datenprofile**

SmartWire-DT unterstützt eine variable Anzahl zu übertragender zyklischer Daten. Hierzu werden Datenprofile verwendet, die dem Programmierer einen flexiblen Zugriff auf benötigte Informationen des Teilnehmers erlauben. Unterstützt ein SWD-Teilnehmer mehrere Datenprofile, so wird das gewünschte Datenprofil im Steuerungskonfigurator ausgewählt und bei der Initialisierung des SWD-Netzwerks an den Teilnehmer gesendet. Wird ein Datenprofil gewählt, welches nicht alle Daten auf die zyklische Datenkommunikation abbildet, können die fehlenden Information dennoch über azyklische Datenkommunikation gelesen oder geschrieben werden.

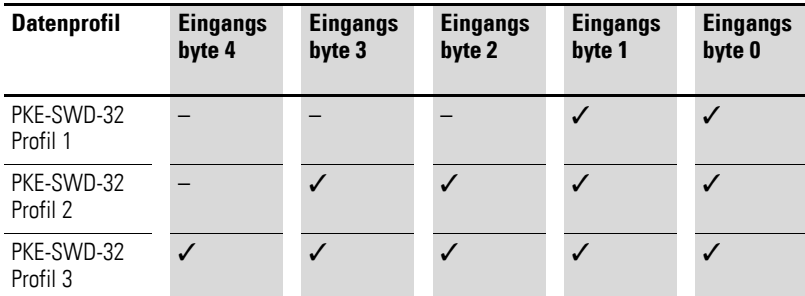

Tabelle 12: Beispiel: Datenprofile für elektronischen Motorschutzschalter PKE-SWD-32

- 2 Projektierung
- 2.3 Software-Projektierung

## **2.3.4 Parametrierung des SWD-Netzwerks**

Im Steuerungskonfigurator können neben der Auswahl der SWD-Teilnehmer auch zentrale Parametrierungen für das Verhalten des SWD-Netzwerks und seiner Teilnehmer vorgenommen werden. Diese Parameter sind in allen Koordinatoren verfügbar.

## **2.3.4.1 Parametereinstellungen im Koordinator für das SWD-Netzwerk**

In Klammern finden Sie die englischen Parameterbezeichnungen, wie sie zum Beispiel in Feldbus-Beschreibungsdateien verwendet werden.

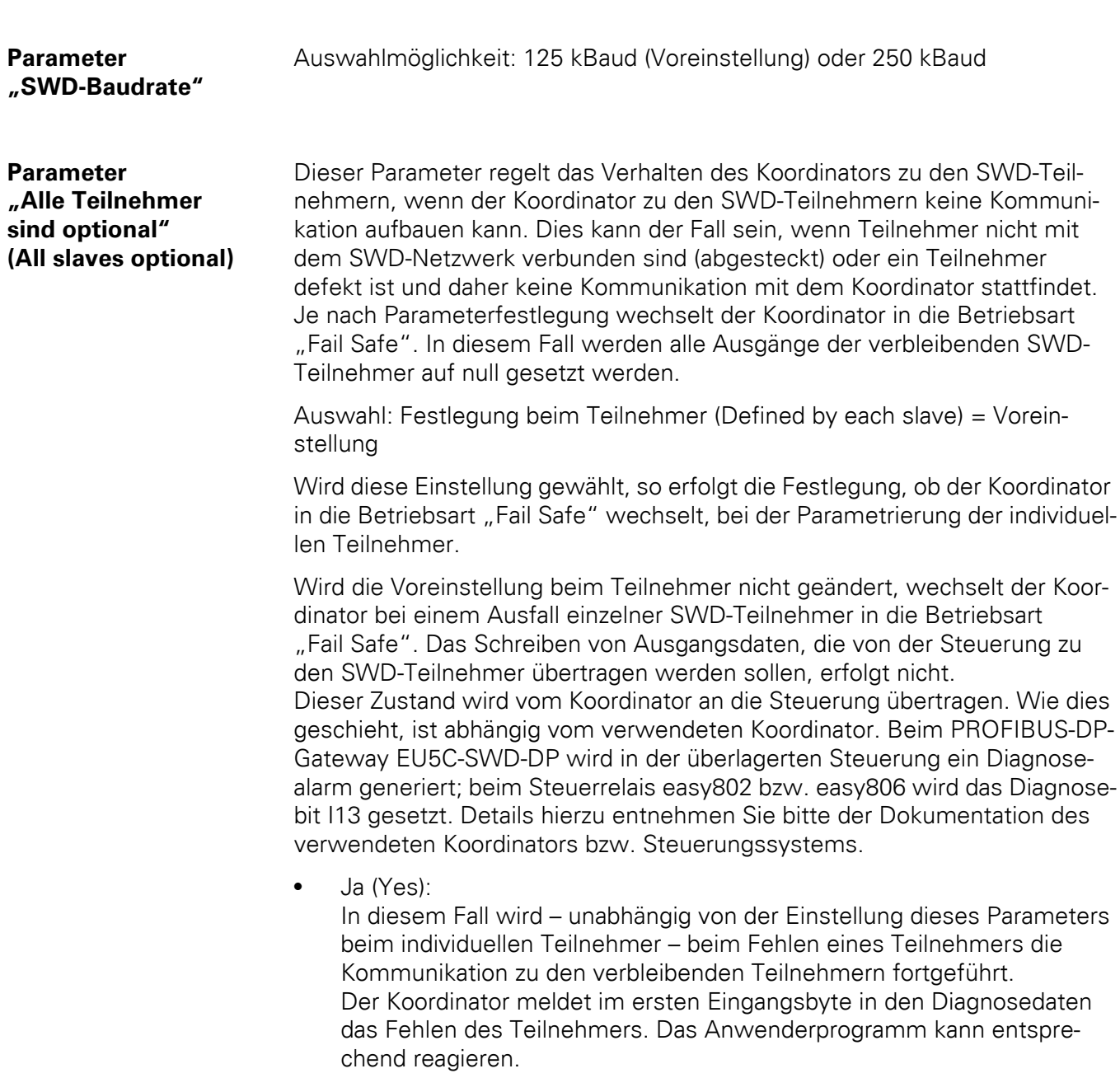

## 2 Projektierung 2.3 Software-Projektierung

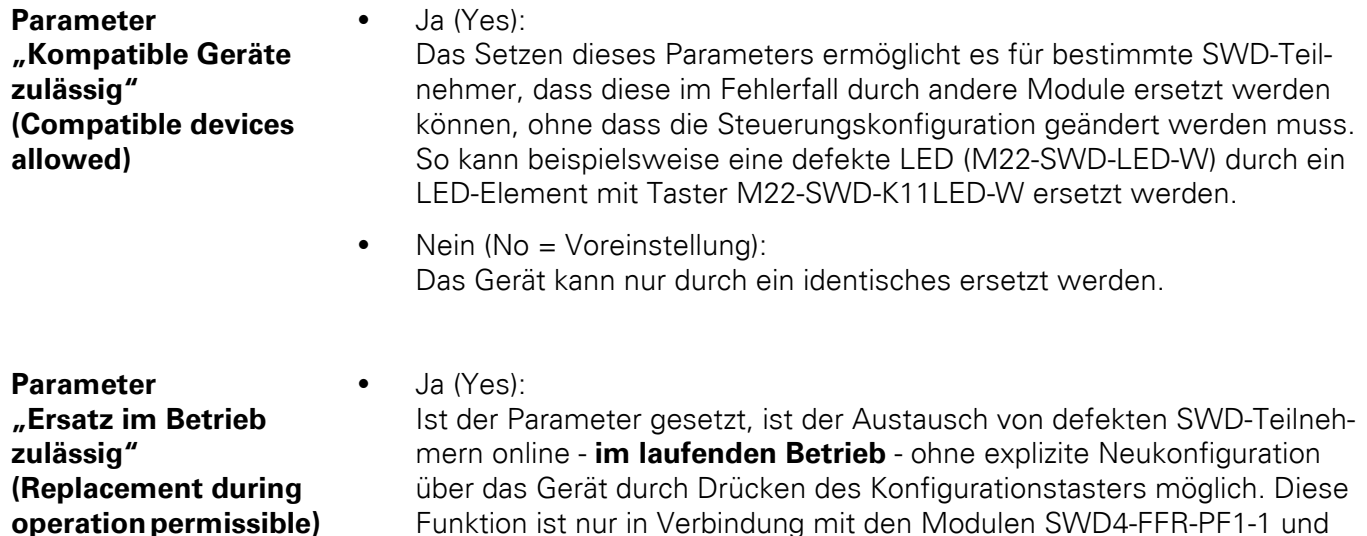

SWD4-FFR-ST1-1 möglich.

 $\bullet$  Nein (No = Voreinstellung): Bei einem Austausch eines Teilnehmers muss der Adressiervorgang neu erfolgen.

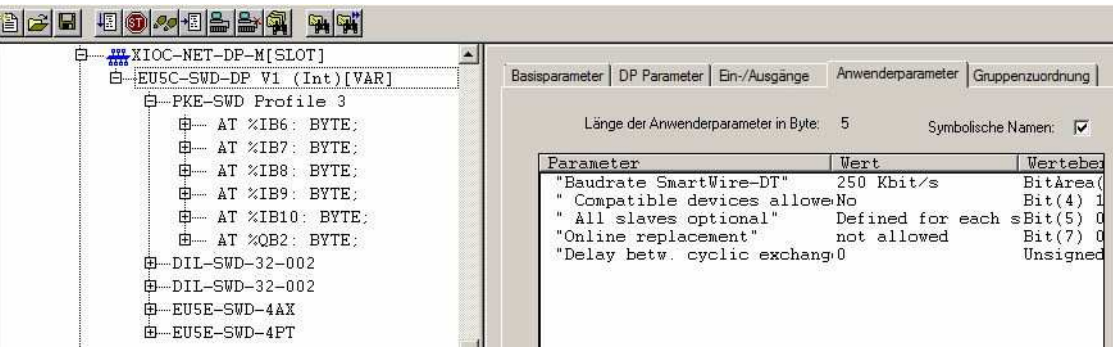

Abbildung 39: Parametrierung eines SWD-Netzwerks für ein PROFIBUS-DP-Netzwerk

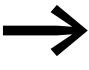

Weitere Informationen zu diesen Parametern finden Sie in den Handbüchern zu den Koordinatoren.

2 Projektierung 2.3 Software-Projektierung

**universal module)**

## **2.3.4.2 Parametereinstellungen für die SWD-Teilnehmer**

Folgende Parametrierungsmöglichkeiten sind für alle SWD-Teilnehmer verfügbar:

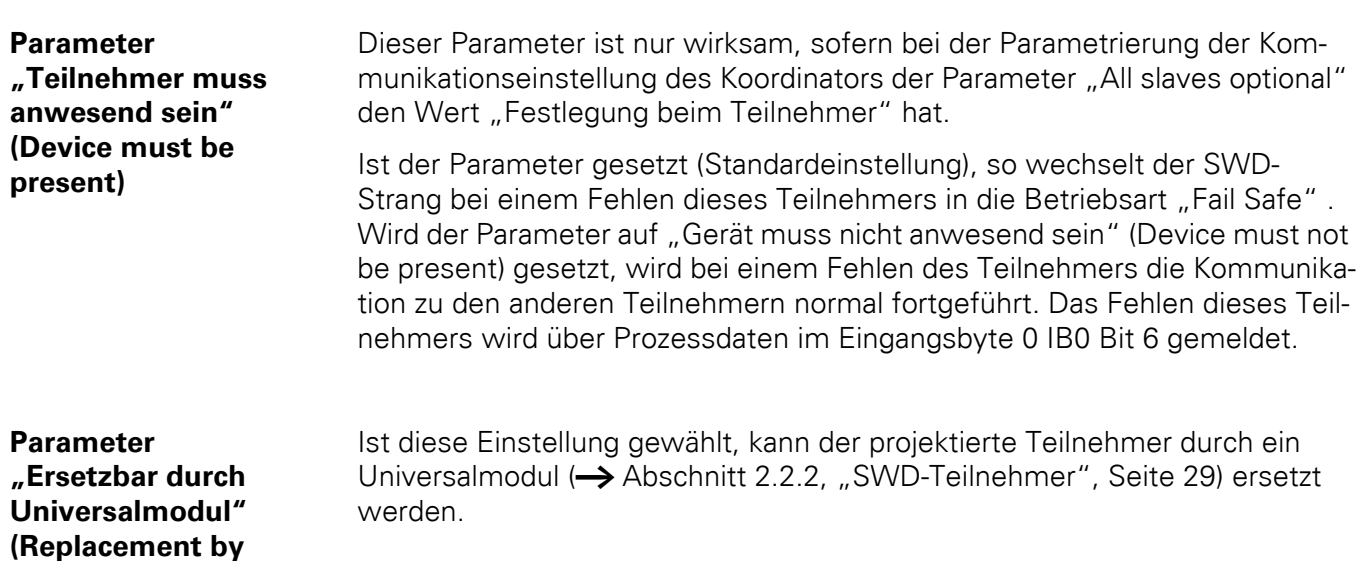

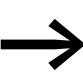

Beschreibungen zu weiteren gerätespezifischen Parametern<br>
finden Sie in den Handbüchern der entsprechenden SWD-Teilnehmer im Kapitel "Programmierung".

### **2.3.5 Ein-/Ausgangsdaten**

SmartWire-DT unterstützt sowohl zyklische als auch azyklische Datenübertragung. Zyklische Daten werden in jedem SWD-Zyklus übertragen und typischerweise auf die Ein- und Ausgangsdaten der SPS abgebildet. Azyklische Daten werden je nach Bedarf individuell angefordert. Dies geschieht üblicherweise über spezifische Funktionsbausteine.

### **2.3.5.1 Zyklische Datenübertragung**

Alle zyklischen Ein- und Ausgangsdaten der projektierten SWD-Teilnehmer werden in einem Datenbereich des Koordinators, dem sogenannten Prozessabbild, abgelegt. Die Eingangsdaten können maximal 800 Byte, die Ausgangsdaten maximal 642 Byte umfassen. In Summe darf der Datenbereich 1000 Byte nicht überschreiten. Der zyklische Datenaustausch zwischen dem Koordinator und allen Teilnehmern erfolgt in einem gemeinsamen Summenrahmentelegramm. Hierdurch muss zu den einzelnen Teilnehmern keine individuelle Kommunikationsverbindung aufgebaut werden. Jeder Teilnehmer liest die für ihn bestimmten Empfangsdaten (= Ausgangsdaten der SPS) und schreibt seine Sendedaten (= Eingangsdaten der SPS). Am Ende des Übertragungszyklus und einer fehlerfreien Telegrammprüfung werden die Daten vom Koordinator als gültig erklärt und können verarbeitet werden.

Aufgrund spezifischer Eigenschaften kann es bei bestimmten Koordinatoren zu Einschränkungen kommen, so dass die maximal mögliche Datenmenge für die zyklisch übertragenen Daten von 1000 Byte nicht erreicht werden kann. Ursache hierfür können beispielsweise Beschränkungen des verwen-deten Feldbusses sein (→ [Tabelle 2, Seite 25](#page-28-0)).

Durch die Verwendung eines Summenrahmentelegramms ist die Gesamtzykluszeit im Wesentlichen nur von der Gesamtnutzdatenmenge und nicht zusätzlich von der Anzahl der Teilnehmer abhängig. Dies trägt erheblich zur hohen Effizienz des Protokolls bei.

#### **2.3.5.2 Azyklische Datenübertragung**

Azyklische Dienste können verwendet werden, um Informationen von Teilnehmern auszulesen, die nicht in jedem Zyklus übertragen werden müssen. Dies kann zum Beispiel beim elektronischen Motorschutzschalter PKE der Typ der installierten Auslöseeinheit sein.

Die maximale Datenmenge für die azyklische Kommunikation beträgt 120 Byte Nutzdaten je Telegramm. Jeder Teilnehmer kann bis zu 256 azyklische Datenobjekte unterstützen. Um die zyklische Datenkommunikation nicht durch eine zusätzliche azyklische Datenkommunikation übermäßig zu belasten, ist nur ein azyklisches Datentelegramm in jedem SWD-Zyklus erlaubt.

## 2 Projektierung

2.3 Software-Projektierung

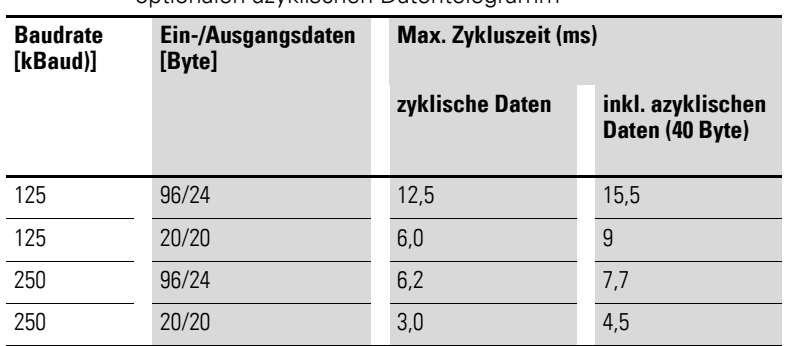

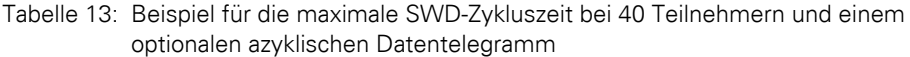

### **2.3.6 Diagnose**

SmartWire-DT bietet vielfältige Diagnoseinformationen, die im Steuerungssystem detaillierte Informationen über den Zustand des Netzwerks und der Teilnehmer liefern. Grundsätzlich sind zwei Arten von Diagnoseinformationen zu unterscheiden:

- allgemeine Netzwerk-/Teilnehmerdiagnose (für alle SWD-Teilnehmer verfügbar),
- $\bullet$  individuelle, teilnehmerspezifische Diagnose.

#### **2.3.6.1 Allgemeine Diagnose**

Jeder SWD-Teilnehmer verfügt über mindestens ein Eingangsbyte in den zyklischen Daten. In den Bits 0 bis Bit 3 können Prozessdateninformationen enthalten sein, in Bit 4 bis Bit 7 befinden sich allgemeine Statusinformationen, die für alle SWD-Teilnehmer vorhanden sind.

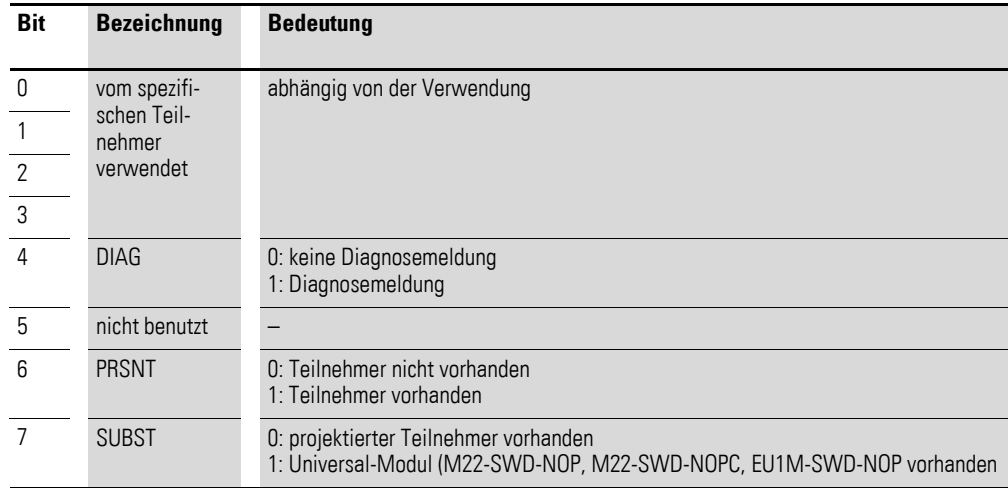

### **DIAG: Diagnose (Diagnosis)**

Ist dieses Bit gesetzt, meldet der Teilnehmer eine teilnehmerspezifische Diagnose. Die individuelle Fehlerursache (z. B. Kurzschluss an einem Ausgang) kann dann über azyklische Datenkommunikation ausgelesen werden.

#### **PRSNT: Anwesend (Present)**

Ist dieses Bit gesetzt, ist der Teilnehmer vorhanden und tauscht Daten mit dem Koordinator aus. Die Daten, die an die Steuerung übertragen werden, sind gültig. Ist dieses Bit nicht gesetzt, ist der Teilnehmer entweder defekt oder nicht an das Kommunikationssystem angeschlossen (z. B. abgesteckt).

#### **SUBST: Ersatz (Substitute)**

Ist dieses Bit gesetzt, wurde an Stelle des projektierten Teilnehmers ein Universalmodul M22-SWD-NOP oder EU1M-SWD-NOP verwendet. Voraussetzung hierfür ist, dass in der Steuerungskonfiguration bei der Parametrierung des Teilenehmers der Parameter "Ersetzbar durch Universalmodul" aktiviert wurde.

### **2.3.6.2 Teilnehmerspezifische Diagnose**

Ist das Bit DIAG gesetzt, liegt ein teilnehmerspezifischer Fehler vor. Für jeden Hersteller von SWD-Teilnehmern stehen maximal 256 unterschiedliche Diagnosecodes zur Verfügung. Der spezifische Fehlercode kann über azyklische Dienste ermittelt werden. Die Art des azyklischen Zugriffs entnehmen Sie bitte dem Handbuch des verwendeten Koordinators bzw. dem verwendeten Programmiersystem. Welche spezifischen Meldungen für einen Teilnehmer möglich sind, finden Sie in der Dokumentation der jeweiligen SWD-Teilnehmer.

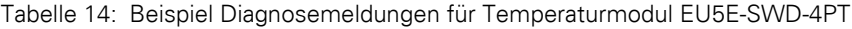

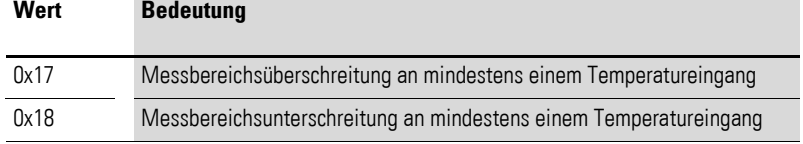

## **2.3.7 SWD-Assist (Offline-Funktion)**

SWD-Assist ist eine Software, mit der Sie das SWD-Netzwerk einer Anlage planen können.

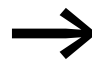

Die Software SWD-Assist ist kostenfrei im Internet erhältlich: Für ein schnelles Auffinden geben Sie bitte unter <http://www.eaton.eu>→**Kundensupport** →**Download Center – Dokumentation** im Textfeld **Schnellsuche** als Suchbegriff "SWD-Assist" ein.

Zur einfachen Projekterstellung bietet SWD-Assist einen Gerätekatalog an, aus dem Sie alle erforderlichen Komponenten auf die Arbeitsfläche ziehen und so ein SWD-Netzwerk erstellen können.

## 2 Projektierung

2.3 Software-Projektierung

Der Gerätekatalog enthält

- SWD-Koordinatoren (z. B. PROFIBUS-DP-Gateway EU5C-SWD-DP)
- SWD-Teilnehmer wie
	- Ein-/Ausgabemodule (z. B. EU5E-SWD-8DX),
	- Anschaltmodule für Schütze (z. B. DIL-SWD-032-001),
	- Anschaltmodule für Motorschutzschalter (z. B. PKE-SWD-32),
	- Anschaltmodule für Leistungsschalter (z. B. PKE-SWD, NZM-XSWD704).
- SWD-Zubehör wie
	- Netzteile (z. B. EU5C-SWD-PF1-1),
	- Leitungen (flach oder rund),
		- Kupplungen, Stecker, Busabschluss.

Während der Erstellung des Netzwerks unterstützt der SWD-Assist Ihre Arbeit durch folgende Funktionen:

- ï Die **Längenberechnung** der Leitungen, mit denen Sie die SWD-Teilnehmer verbinden, oder durch den Vorschlag einer geeigneten Länge.
- **Das Auto-Vervollständigen** mit Analyse des aktuellen SWD-Strangs und automatisches Einfügen fehlender Komponenten.
- ï Die Berechnung des **Strombedarfs** und des **Spannungsabfalls**. Dies geschieht für
	- die Elektronikversorgung der SWD-Teilnehmer,
	- $\bullet$  die 24-V-Spannungsversorgung der angeschlossenen Schaltgeräte,
	- die Versorgung von IP67-Teilnehmern in der Peripherie unter Berücksichtigung der dort angeschlossenen Sensorik und Aktorik.

Hinweise auf eine Überschreitung zulässiger Werte werden angezeigt. Bei Bedarf können so neue Versorgungsmodule eingefügt werden. Automatisch geschieht dies beim Verwenden der Funktion "Auto-Vervollständigen".

- Die **Plausibilitätskontrolle**, mit der automatisch oder auf einen Befehl hin die Korrektheit des SWD-Netzwerks überprüft wird.
- ï Die **Erzeugung projektspezifischer Gerätebeschreibungsdateien** z. B. einer GSD-Datei für die Verwendung in PROFIBUS-DP-Projekten oder einer GSDML-Datei für PROFINET.
- ï Die **Erzeugung einer Bestellliste** mit allen Komponenten des erstellten Netzwerks
- Den **Ausdruck** des Projekts.

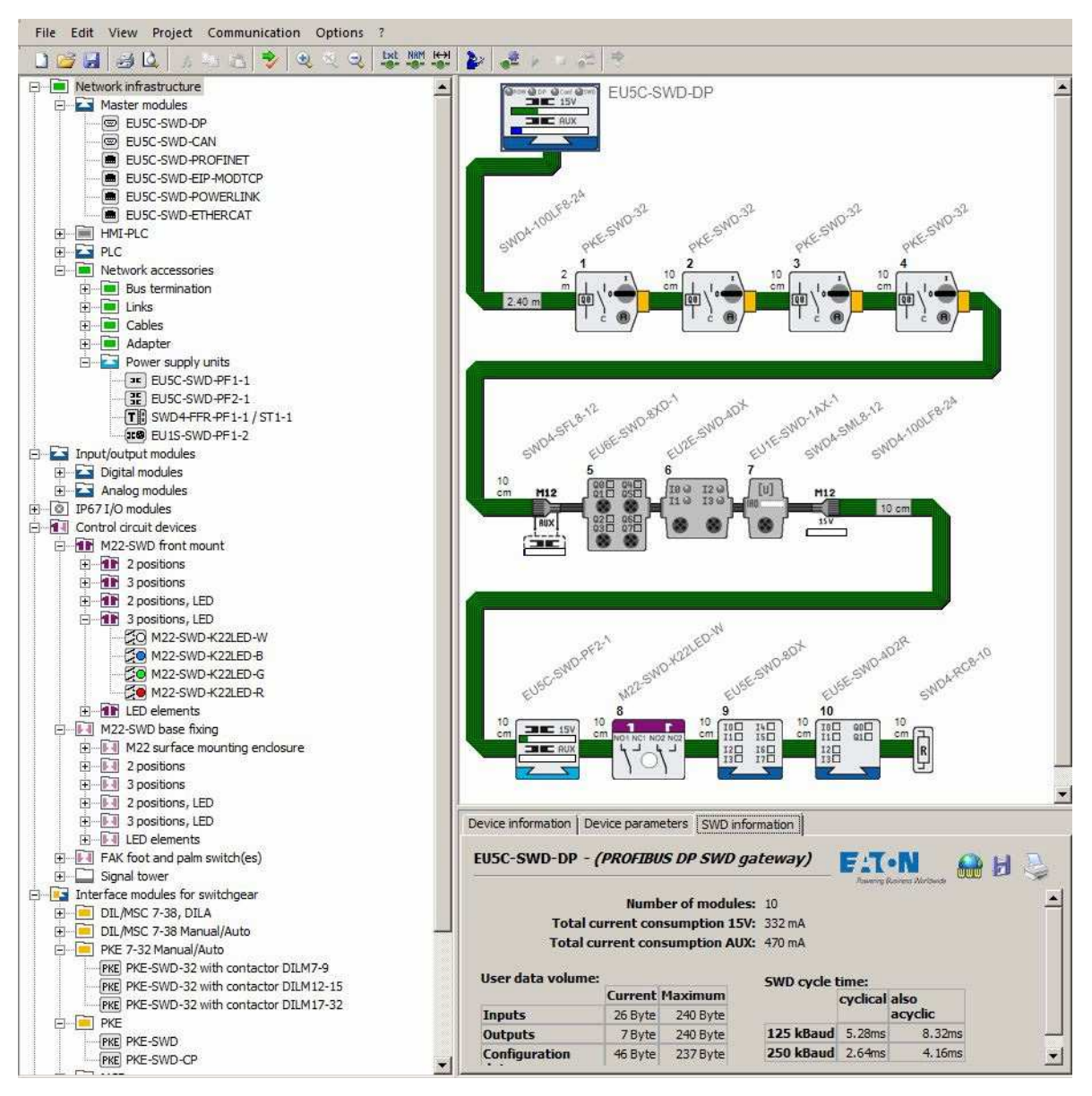

Abbildung 40: SmartWire-DT Planungs- und Bestellhilfe (SWD-Assist)

2 Projektierung 2.3 Software-Projektierung

# **3 Installation**

Die Installation eines SWD-Netzwerks betrifft folgende Bereiche:

- Physischer Aufbau des SWD-Netzwerks
	- Installation im Schaltschrank
	- Installation in der Peripherie
	- Anschluss externer Befehls- und Meldegeräte
- ï Inbetriebnahme des SWD-Netzwerks
	- Konfiguration des SWD-Strangs
	- Test der angeschlossenen SWD-Teilnehmer
	- Anschluss an die Steuerung

## **3.1 Installation des SWD-Netzwerks**

## **3.1.1 Installation im Schaltschrank**

Im Schaltschrank kommt die 8-polige SWD-Flachleitung SWD4-..LF8-24 zum Einsatz. Die SWD-Flachleitung verfügt über eine Spannungsfestigkeit von 600 V (CE,UL) und darf daher zusammen mit stromführenden Leitungen bis 600 V im selben Kabelkanal verlegt werden.

## **3.1.1.1 SWD-Flachleitung konfektionieren**

Am Anfang und am Ende der SWD-Flachleitung wird der 8-polige Flachstecker SWD4-8MF2 angeschlossen. Die SWD-Flachleitung ist fertig vorkonfektionierte in Längen von 3, 5 oder 10 m (SWD4-3/5/10LF8-24-2S) oder als 100 m SWD-Flachleitung SWD4-100LF8-24 für die Erstellung individueller Leitungslängen erhältlich. In diesem Fall werden die Flachstecker mit der Crimpzange SWD4-CRP2-1 montiert.

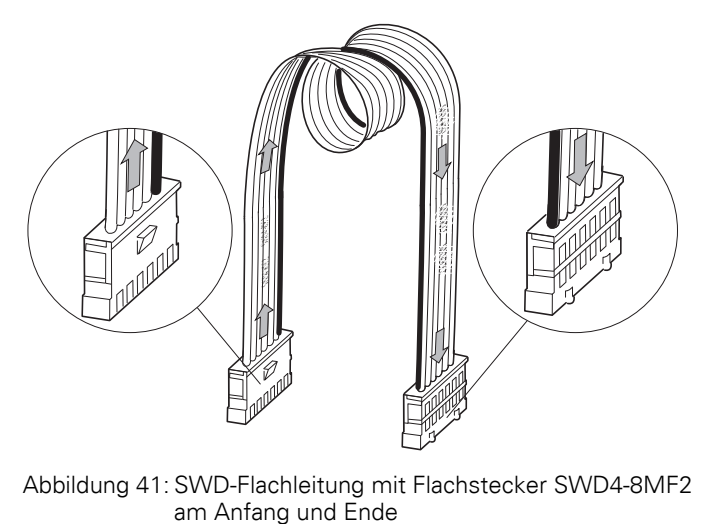

Abbildung 41: SWD-Flachleitung mit Flachstecker SWD4-8MF2

3.1 Installation des SWD-Netzwerks

#### *ACHTUNG*

Zur Montage des Flachsteckers darf nur die Crimpzange SWD4- CRP2 verwendet werden!

Gehen Sie dazu folgendermaßen vor:

Schieben Sie den geöffneten Flachstecker mit nach oben gerichtetem transparentem Steckeroberteil bis zum Anschlagstift in die Führung der Crimpzange.

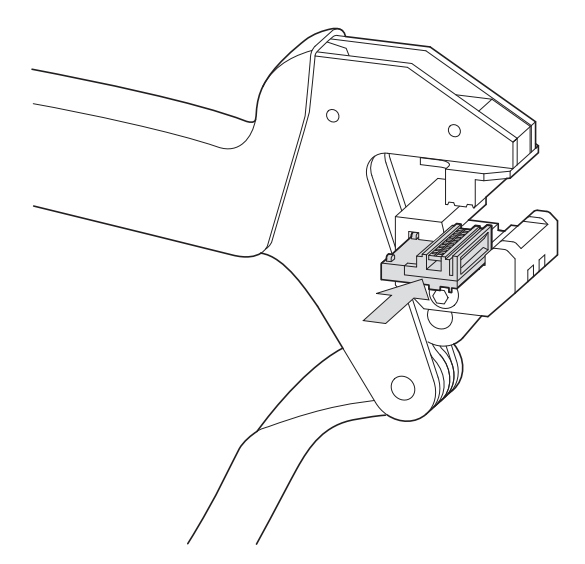

Abbildung 42: Flachstecker in die Crimpzange schieben

Die Einführungsöffnung am Flachstecker ist anschließend in der Crimpzange von vorne zugänglich.

▶ Halten Sie die SWD-Flachleitung so vor die Gerätesteckeröffnung, dass die schwarz markierte Ader neben dem weißen Markierungsstreifen des Zangenunterteils liegt. Dies gilt bei der Steckermontage sowohl für den Anfang als auch das Ende der SWD-Flachleitung. Sie gewährleisten so die richtige Polung.

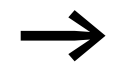

Achten Sie darauf, dass die Schnittkante der 8-poligen SWD-Flachleitung gerade und rechtwinklig ist.

▶ Schieben Sie die SWD-Flachleitung bis zum Anschlag über die Führung im Zangenunterteil zwischen die Messerkontakte des schwarzen Steckerunterteils und das transparente, bewegliche Steckeroberteil.
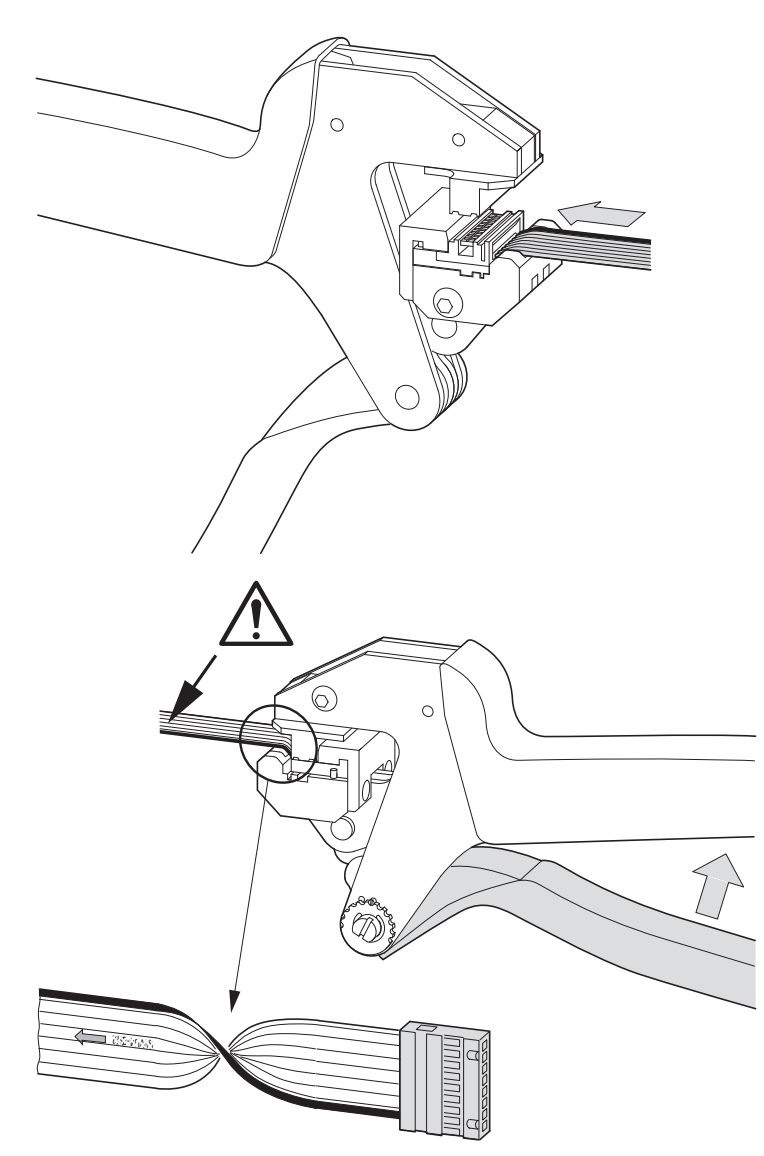

Abbildung 43: SWD-Flachleitung in Flachstecker schieben

- ▶ Verpressen Sie anschließend den Flachstecker, indem Sie die Crimpzange einmal bis zum deutlich spürbaren Anschlag drücken.
- Wiederholen Sie diese Schritte für die Gerätesteckermontage am anderen Leitungsende.

Die SWD-Flachleitung ist nun mit zwei Flachsteckern versehen.

Beachten Sie, dass der Leitung nun eine Richtung - über die Bedruckung vorgegeben ist:

- Leitungsanfang: Die Pfeile auf der SWD-Flachleitung zeigen vom Stecker weg.
- Leitungsende: Die Pfeile auf der SWD-Flachleitung zeigen zum Stecker hin.

### 3 Installation

3.1 Installation des SWD-Netzwerks

# **3.1.1.2 Gerätestecker montieren**

Zum Anschluss der SWD-Teilnehmer im Schaltschrank wird der SWD-Gerätestecker SWD4-8SF2-5 verwendet. Zur Montage dient die Crimpzange SWD4-CRP-1.

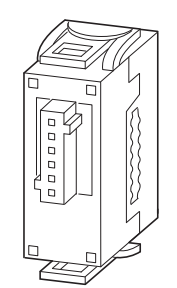

Abbildung 44: SWD-Gerätestecker

Zur Montage des Gerätesteckers gehen Sie folgendermaßen vor:

▶ Ermitteln Sie anhand der Position des SWD-Teilnehmers, wo der erste Gerätestecker auf der SWD-Flachleitung zu befestigen ist.

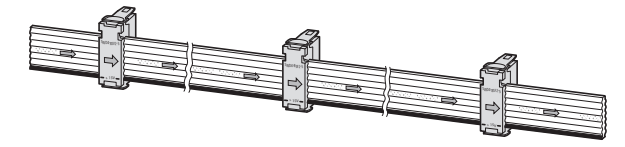

Abbildung 45: SWD-Gerätestecker mit ausreichender Leitungslänge

Sobald die Steckerposition feststeht:

- ▶ Richten Sie die SWD-Flachleitung und den Gerätestecker so aus, dass die Bedruckungen beider Teile sichtbar sind.
- Legen Sie die SWD-Flachleitung so in die Führung des Gerätesteckers ein, dass der schwarze Pfeil auf der SWD-Flachleitung in die gleiche Richtung zeigt wie der schwarze Pfeil auf dem beweglichen Steckeroberteil. Mit dieser Anordnung ist die richtige Polung sichergestellt.

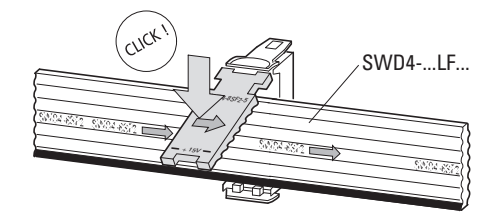

Abbildung 46: Gerätestecker montieren

# *ACHTUNG* Achten Sie bei der Steckermontage auf die richtige Polung der SWD-Flachleitung. Zur Montage der Gerätestecker darf nur die Crimpzange SWD4- CRP-1 verwendet werden!

- ▶ Fixieren Sie die SWD-Flachleitung auf dem Gerätestecker durch Herunterklappen und mittiges Andrücken des Steckeroberteils, bis dieses hörbar auf dem Unterteil einrastet. Korrekturen der Steckerposition durch seitliches Verschieben sind jetzt noch möglich.
- ▶ Falls der Rastverschluss wieder gelöst werden soll, führen Sie einen Schraubendreher am Ende der schwarz markierten Linie zwischen Steckeroberteil und dem Rastverschluss des Steckerunterteils ein. Heben Sie das Oberteil an.
- Legen Sie den fixierten Gerätestecker so in die Crimpzange, dass die eigentliche Steckbuchse in der Aussparung des Zangenoberteils versenkt werden kann.
- ▶ Verpressen Sie anschließend diesen Gerätestecker, indem Sie die Crimpzange einmal bis zum deutlich spürbaren Anschlag drücken.

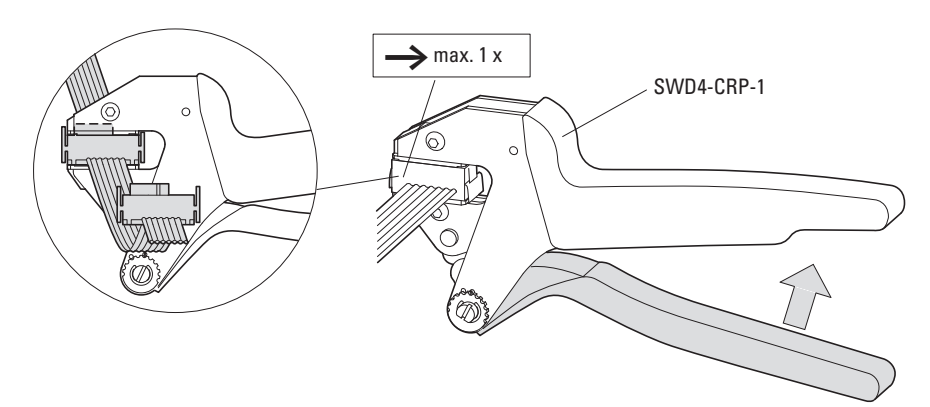

Abbildung 47: SWD-Gerätestecker in der Crimpzange verpressen

▶ Montieren Sie weitere Gerätestecker wie oben beschrieben.

Achten Sie auf genügend Platz zwischen zwei Gerätesteckern. Dies erleichtert die spätere Montage und eine eventuelle Demontage von SWD-Teilnehmern.

# 3 Installation

3.1 Installation des SWD-Netzwerks

# **3.1.1.3 Brücke für unbenutzte Gerätestecker**

Beim Verpressen des Gerätesteckers mit der SWD-Flachleitung wird auch eine Ader durchtrennt, die zur Adressierung verwendet wird. Falls an einer SWD-Flachleitung Gerätestecker montiert wurden, die ungenutzt bleiben, muss auf dem Gerätestecker die Brücke SWD4-SEL8-10 montiert werden, da andernfalls die weitere Adressierung der SWD-Teilnehmer in Richtung SWD-Netzwerkende nicht mehr möglich ist.

▶ Stecken Sie die Brücke auf den Gerätestecker, bis sie hörbar einrastet.

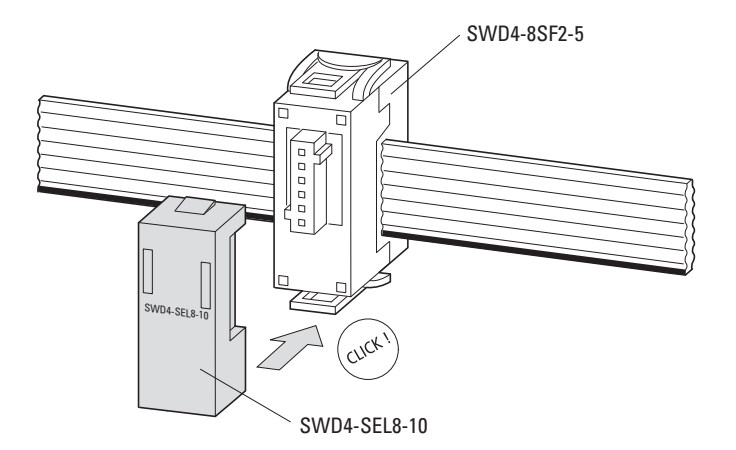

Abbildung 48: Brücke SWD4-SEL8-10 für Gerätestecker

# **3.1.1.4 Kupplung zum Verbinden von SWD-Flachleitungen**

Zum Verbinden zweier SWD-Flachleitungen, die mit 8-poligen Flachsteckern am Leitungsanfang und Leitungsende versehen sind, verwenden Sie die Kupplung SWD4-8SFF2-5.

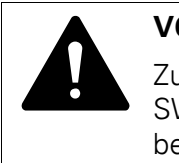

# **VORSICHT**

Zur richtigen Polung muss die schwarz markierte Ader der SWD-Flachleitung so in die Kupplung gesteckt werden, dass sie bei der schwarz dargestellten Linie mit der Kennung +15 V liegt.

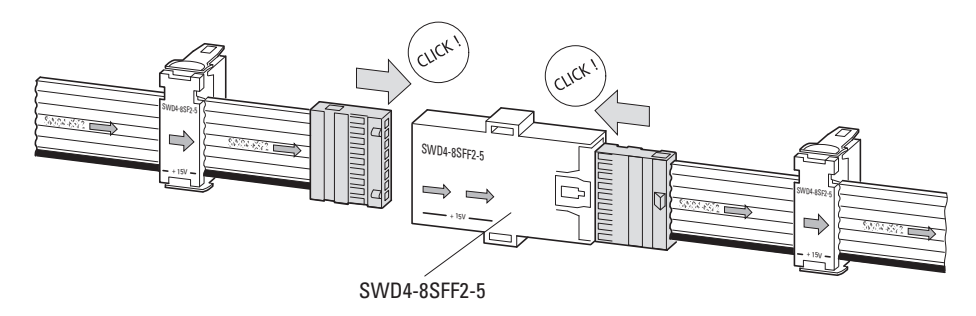

Abbildung 49: SWD-Flachleitungen mit Kupplung für 8-poligen Flachstecker verbinden

### **3.1.1.5 Busabschluss montieren**

Das SWD-Netzwerk muss am seinem Ende mit einem Busabschluss abgeschlossen werden.

### **Busabschluss bei installierter SWD-Flachleitung**

Falls der SWD-Netzwerk mit einer SWD-Flachleitung endet, muss dort ein SWD-Busabschluss SWD4-RC8-10 angeschlossen werden.

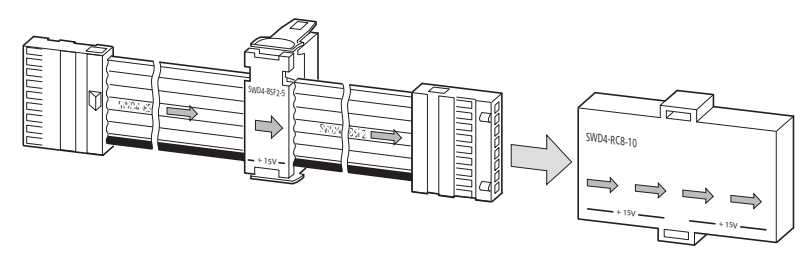

Abbildung 50: Busabschluss an Flachstecker stecken

3 Installation

3.1 Installation des SWD-Netzwerks

# **3.1.2 Installation von E/A-Modulen (IP67) in der Peripherie**

Zum Anschluss von Ein-/Ausgangsmodulen in Schutzart IP67 wird die 5-polige Rundleitung SWD4-…LR5… mit M12-Steckverbindern (A-codiert) verwendet.

Da die Kommunikation am SWD-Koordinator immer mit einer SWD-Flachleitung beginnt, muss zuvor ein Übergang von der SWD-Flach- auf die SWD-Rundleitung erfolgen. Der Übergang von der 8-poligen SWD-Flachleitung im Schaltschrank auf die 5-polige SWD-Rundleitung erfolgt über den Leitungsadapter SWD4-SFL8-12. Er wird an der Schaltschrankwand montiert (maximale Wandstärke: 4 mm). Der Adapter verfügt über die Versorgungsklemmen DCIN, über die die 24-V-DC-Spannungsversorgung für die SWD-Teilnehmer im Feld bereitgestellt wird. Diese wird sowohl zur Versorgung der SWD-Module als auch der angeschlossenen Sensoren/Aktoren verwendet.

Verwenden Sie den Leitungsadapter SWD4-SML8-12 für einen optionalen Übergang von der SWD-Rundleitung in einen weiteren Schaltschrank.

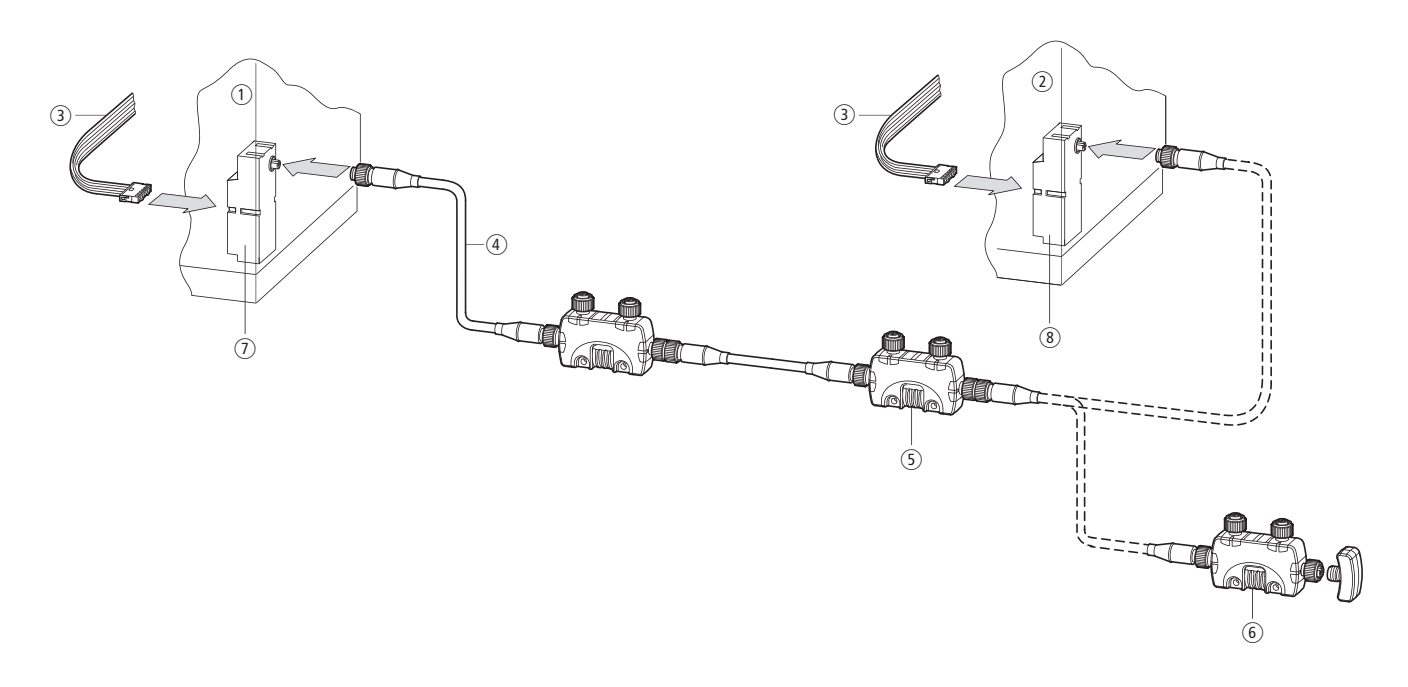

<span id="page-77-0"></span>Abbildung 51: Leitungsadapter zum Übergang von der SWD-Flachleitung auf die SWD-Rundleitung und umgekehrt

#### **Montage des Leitungsadapters**

Um den Leitungsadapter mit integrierter Rundbuchse oder Rundstecker zu montieren, gehen Sie folgendermaßen vor:

- ▶ An einem Schaltschrank mit einer Wandstärke bis zu 4 mm bringen Sie eine Bohrung mit 15,3 mm Durchmesser an.
- ▶ Führen Sie das Gewinde der Schaltschrankdurchführung durch die Bohrung. Verschrauben Sie die Schaltschrankdurchführung mit der beiliegenden Sechskant-Rohrmutter.
- ▶ Stecken Sie den Flachstecker der SWD-Flachleitung in den Leitungsadapter.
- Schließen Sie die M12-Rundleitung (Stecker oder Buchse) an die Schaltschrankdurchführung (Stecker oder Buchse) an.
- ▶ Verschrauben Sie die SWD-Rundleitung mit der Schaltschrankdurchführung.

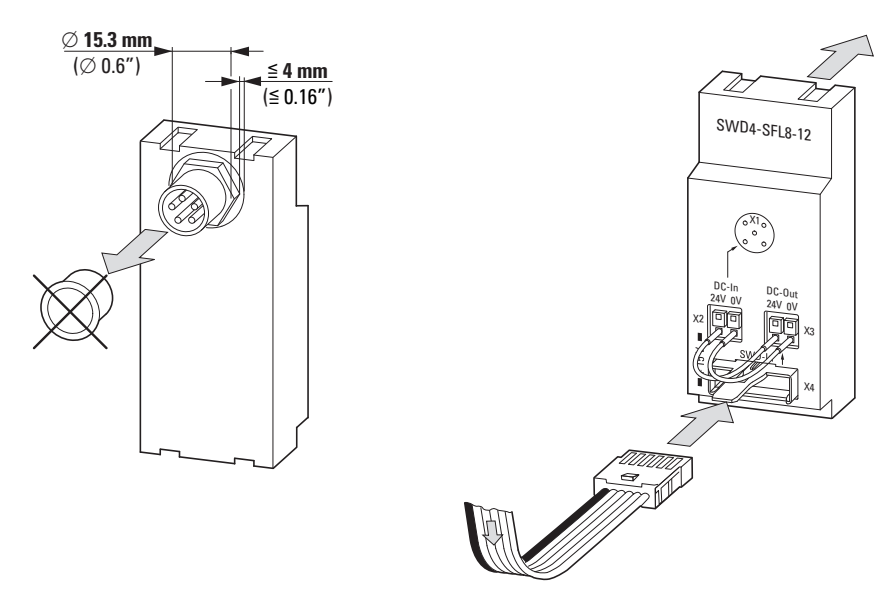

Abbildung 52: Schaltschrankdurchführung SWD4-SFL8-12

### **Anschluss der Spannungsversorgung**

Der Anschluss der Spanungsversorgung geschieht über die Push-In-Klemmen des Leitungsadapters. Je nach Projektierungsvorgabe brücken Sie die interne 24-V-DC-Spannung vom Anschluss X3 auf die Klemmen des Anschlusses X2 oder speisen extern eine neue 24-V-Spannung an X2 ein.

# **Montage der SWD-Teilnehmer in der Peripherie**

Für die Verbindung der SWD-Teilnehmer in der Peripherie kommen 5-polige Rundleitungen SWD4-xxLR5-2S zum Einsatz. Diese sind konfektioniert in unterschiedlichen Längen verfügbar.

Der Einsatz dieser Leitungen gewährleistet eine störungsfreie Übertragung bis zu der maximal möglichen Ausdehnung eines SWD-Netzwerkes von 600 m.

# **SWD-Rundleitung individuell konfektionieren**

Für die individuelle Erstellung von SWD-Rundleitungen verwenden Sie die SWD-Rundleitung SWD4-xxxLR5 sowie die 5-poligen M12-Steckverbinder SWD4-Sx5-67.

Bitte konfektionieren Sie die Leitung gemäß folgender Zuordnung:

# 3 Installation

3.1 Installation des SWD-Netzwerks

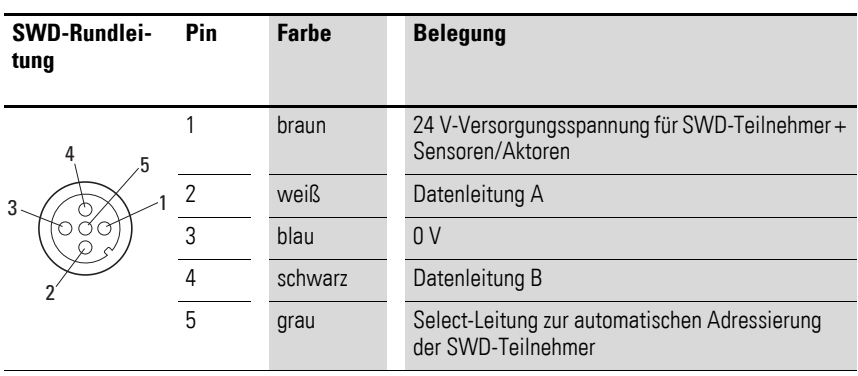

# **Montage des Busabschlusses in der Peripherie**

Der Busabschluss SWD4-RC5-10 wird beim letzten Teilnehmer am SWD-OUT-Anschluss montiert (→ [Abbildung 51\)](#page-77-0).

# **3.1.3 Installation eines Leitungsadapters**

zum Übergang von SWD-Flachleitung auf 8-polige SWD-Rundleitung

Zum Verbinden zweier Schaltschränke mit SmartWire-DT oder zum Anschluss von Befehls- und Meldegeräten in Aufbaugehäusen wird eine 8-polige SWD-Rundleitung verwendet.

Diese kann direkt oder über Steckverbinder angeschlossen werden.

Da die SWD-Kommunikation am Koordinator stets mit einer SWD-Flachleitung beginnt, muss zuvor ein Übergang von der SWD-Flach- auf die 8-polige SWD-Rundleitung erfolgen.

Der Übergang erfolgt über den Leitungsadapter SWD4-SFL8-20 oder SWD4- FRF8-10.

#### **Montage der Leitungsadapter SWD4-SFL8-20 und SWD4-SML8-20**

Die Leitungsadapter SWD4-SFL8-20 und SWD4-SML8-20 werden an der Schaltschrankwand montiert (maximale Wandstärke: 4 mm).

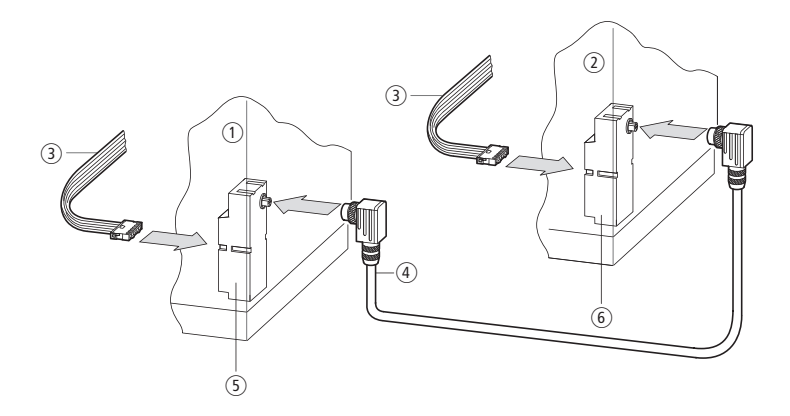

Abbildung 53: Schaltschrankdurchführung in Schaltschrank 1 als Rundbuchse, in Schaltschrank 2 als Rundstecker

- (1) Schaltschrank 1
- $(2)$  Schaltschrank 2
- (3) SWD-Flachleitung
- (4) SWD-Rundleitung
- e Schaltschrankdurchführung mit integrierter Rundbuchse
- f Schaltschrankdurchführung mit integriertem Rundstecker

# 3 Installation

3.1 Installation des SWD-Netzwerks

Um den Leitungsadapter mit integrierter Rundbuchse oder Rundstecker zu montieren, gehen Sie folgendermaßen vor:

- ▶ Am Schaltschrank mit einer Wandstärke bis zu 4 mm bringen Sie eine Bohrung mit 18,5 mm Durchmesser an.
- ▶ Führen Sie das Gewinde der Schaltschrankdurchführung durch die Bohrung. Verschrauben Sie die Schaltschrankdurchführung mit der beiliegenden Sechskant-Rohrmutter.
- ▶ Stecken Sie den Flachstecker der SWD-Flachleitung in den Leitungsadapter.
- ▶ Schließen Sie die 8-polige SWD-Rundleitung (Stecker oder Buchse) an die Schaltschrankdurchführung (Stecker oder Buchse) an.
- ▶ Verschrauben Sie die SWD-Rundleitung mit der Schaltschrankdurchführung.

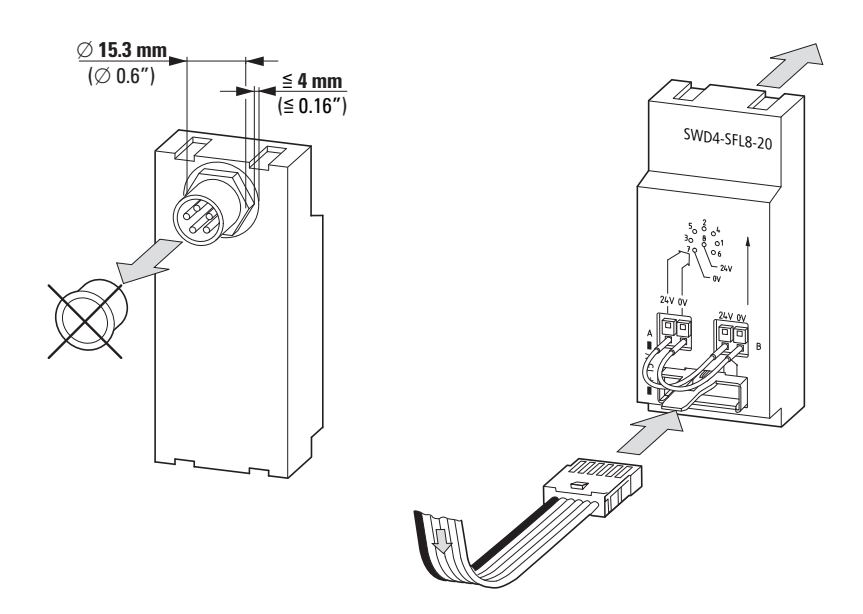

Abbildung 54: Leitungsadapter zum Übergang von SWD-Flach- auf 8-polige SWD-Rundleitung und umgekehrtSWD-Flachleitung

#### **Anschluss der Spannungsversorgung**

Der Anschluss der Spanungsversorgung geschieht über die Push-In-Klemmen des Leitungsadapters. Je nach Projektierungsvorgabe brücken Sie die interne 24-V-DC-Spannung von Anschluss B auf die Klemmen von Anschluss A oder speisen extern eine weitere 24-V-Versorgungsspannung an Anschluss A ein.

#### **Montage des Leitungsadapters SWD4-8FRF-10**

Der Leitungsadapter SWD4-8FRF-10 wird auf einer Hutschiene befestigt oder mit den als Zusatzausrüstung lieferbaren Gerätefüßen ZB4-101-GF1 auf einer Montageplatte. Die SWD-Flachleitung mit angeschlossenem Flachstecker wird in die Buchse gesteckt. Der Anschluss der Rundleitung erfolgt direkt über die acht farblich gekennzeichneten und nummerierten Push-In-Klemmen.

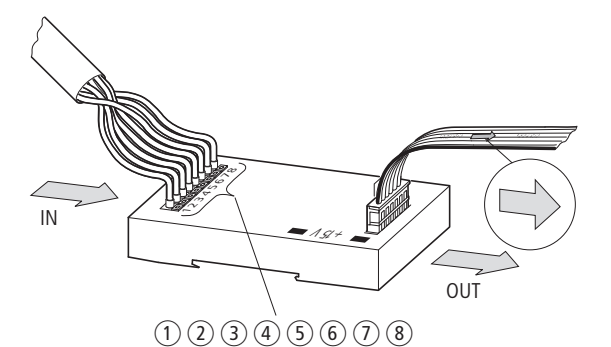

Abbildung 55: Adapter Flachstecker/Rundleitung mit Belegung des Federklemmenanschlusses

a braun, +15 V DC: Geräteversorgungsspannung

b grau, SEL: Select-Leitung zur automatischen Adressierung der SWD-Teilnehmer

c rosa, GND: Geräteversorgungsspannung

- $(4)$  rot, Data A
- (5) blau, Data B
- f weiß, GND: Geräteversorgungsspannung
- g gelb, 0 V: Schütz-Steuerspannung
- h grün, +24 V DC: Schütz-Steuerspannung

# 3 Installation

3.1 Installation des SWD-Netzwerks

# **4 Inbetriebnahme**

Die Inbetriebnahme eines SWD-Netzwerks erfolgt stets in Verbindung mit dem SWD-Koordinator; falls vorhanden, auch mit einer übergeordneten Steuerung (SPS).

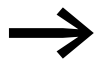

**Allesen Sie die Bedienungsanleitung sowie die Hinweise zur Inbetriebnahme der übergeordneten Steuerung (sofern vorhan**den).

Die Inbetriebnahme des SWD-Netzwerks erfolgt durch das

- Überprüfen der Installation,
- Einschalten der Versorgungsspannung,
- Speichern der angeschlossenen SWD-Teilnehmer im SWD-Koordinator,
- ï Überprüfen der installierten SWD-Teilnehmer,
- Speichern der Projektkonfiguration im SWD-Koordinator,
- Anzeigen des Zustands und den Verdrahtungstest,
- Starten des Anwenderprogramms.

Treten bei der Inbetriebnahme oder im Betrieb Fehler auf, werden diese durch die Statusanzeigen am SWD-Koordinator signalisiert. Grüne Statusanzeigen signalisieren eine erfolgreiche Inbetriebnahme bzw. einen ordnungsgemäßen Betrieb.

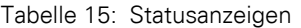

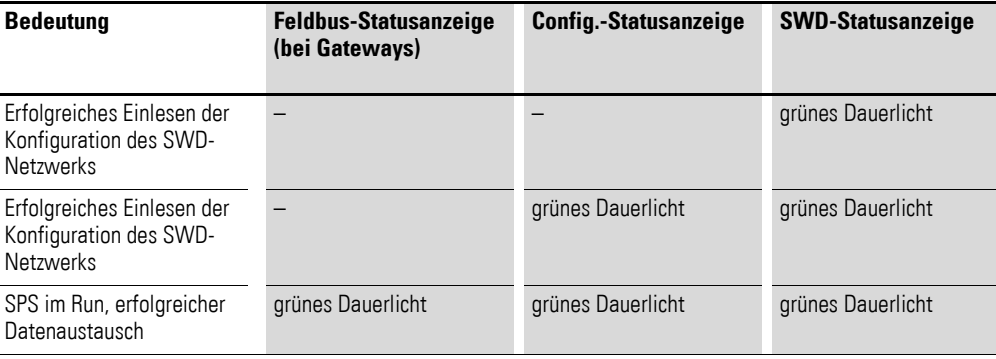

# **4.1 Überprüfen der Installation**

### **Überprüfen der korrekten Installation aller SWD-Teilnehmer**

Voraussetzung für die Inbetriebnahme eines SWD-Netzwerks ist, dass alle SWD-Teilnehmer an die SWD-Leitung (SWD-Flach- oder SWD-Rundleitung) angeschlossen sind. Am Ende der SWD-Leitung muss ein Busabschluss installiert sein.

So überprüfen Sie die korrekte Verlegung der SWD-Leitung:

- Zeigt der Pfeil der SWD-Flachleitung vom Gateway weg in Richtung der SWD-Teilnehmer?
- Ist die Pfeilrichtung der SWD-Flachleitung identisch mit der Pfeilrichtung der installierten Gerätestecker?

4.2 Einschalten der Spannungsversorgung

## *ACHTUNG*

Fehler bei der Installation können zur Zerstörung der SWD-Teilnehmer und gegebenenfalls des Koordinators führen.

### **Anschluss des SWD-Strangs an den SWD-Koordinator**

Der Anschluss des SWD-Strangs an den SWD-Koordinator erfolgt über den montierten Flachstecker am Leitungsanfang. Der Leitungsanfang ist durch einen schwarzen Pfeil auf der grünen SWD-Flachleitung gekennzeichnet, der vom Flachstecker in Richtung SWD-Teilnehmer weist.

Alle SWD-Teilnehmer im Schaltschrank sind über die SWD-Gerätestecker angeschlossen; SWD-Teilnehmer im Feld über die 5-poligen SWD-Leitungen.

# **4.2 Einschalten der Spannungsversorgung**

### **Überprüfen der Spannungsversorgung**

Prüfen Sie, ob sämtliche Spannungszuführungen für die SWD-Teilnehmer angeschlossen sind. Dies betrifft:

- Alle Klemmen U<sub>POW</sub> am SWD-Koordinator und an den Powerfeed-Modulen EU5C-SWD-PF2-1.
- Alle Versorgungsspannungen U<sub>AUX</sub> an Koordinatoren und an den Powerfeed-Modulen EU5C-SWD-PF…, falls Schütze über entsprechende SWD-Teilnehmer mit angesteuert werden.
- Alle Spannungen an Leitungsadaptern (Übergänge von SWD-Flach- auf SWD-Rundleitung und umgekehrt) mit Einspeisemöglichkeiten.
- Alle Powerfeed-Module EU1S-SWD-PF1-1 im Feld.

### **Einschalten der Versorgungsspannung**

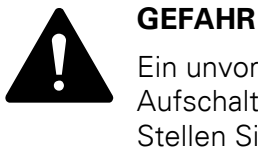

Ein unvorhergesehener Motoranlauf oder ein unerwartetes Aufschalten von Spannungen kann zum Tode führen. Stellen Sie beim Einschalten sicher, dass der SWD-Koordinator in einen kontrollierten und sicheren Betrieb geht.

Schalten Sie die Versorgungsspannung U<sub>POW</sub> ein. Schalten Sie gegebenenfalls die Versorgungsspannung U<sub>AUX</sub> ein, falls Sie Schütze am SWD-Strang betreiben. Alle SWD-Teilnehmer zeigen über ihre SWD-Statusanzeige an, dass sie mit Spannung versorgt werden (Blinken oder Dauerlicht).

Ist die SWD-Statusanzeige aus, so sind folgende Ursachen möglich:

- Das Gerät ist defekt.
- An den Klemmen U<sub>POW</sub> liegt keine 24-V-Versorgungsspannung an, falls zuvor ein Powerfeed-Modul EU5C-SWD-PF2… oder EU1S-SWD-PF… installiert wurde.
- Kurzschluss bzw. Überlast auf der Versorgungsleitung.

# **4.3 Speichern der Soll-Konfiguration**

Für den Datenaustausch zwischen SWD-Koordinator und den SWD-Teilnehmern muss im SWD-Koordinator eine Konfiguration aller angeschlossenen Teilnehmer hinterlegt sein. Diese Liste der aktuell installierten SWD-Teilnehmer ("Ist-Konfiguration") wird durch Betätigung des Konfigurationstasters **Config.**, der sich auf jedem Konfigurator befindet, eingelesen und als "Soll-Konfiguration" im SWD-Koordinator gespeichert. Alternativ kann die Funktion im Menü **Online** der Planungs- und Inbetriebnahmesoftware SWD-Assist ausgelöst werden (Funktion **Erneuern**). Bei jedem Start des Koordinators (z. B. beim Einschalten der Versorgungsspannung) werden die Angaben über die benötigten SWD-Teilnehmer aus der Soll-Konfiguration mit den installierten SWD-Teilnehmern verglichen. Hierdurch wird sichergestellt, dass keine Veränderungen am SWD-Strang vorgenommen wurden. Ist die Überprüfung erfolgreich abgeschlossen, werden den SWD-Teilnehmern Adressen zugewiesen, über die sie im normalen Betrieb vom SWD-Koordinator angesprochen werden.

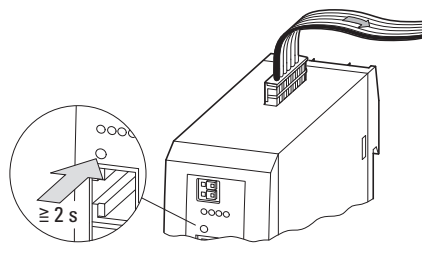

Abbildung 56: Konfigurationstaste am Gateway EU5C-SWD-DP

Eine Aktualisierung der Soll-Konfiguration ist erforderlich, wenn

- ein SWD-Strang erstmalig in Betrieb genommen wird,
- Änderungen an der Ist-Konfiguration vorgenommen wurden,
- defekte Teilnehmer ersetzt werden.

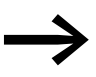

**2** Zum Zeitpunkt der Aktualisierung darf keine Datenkommunika-<br>tion zwischen dem Steuerungssystem und den SWD-Teilnehmern bestehen. Entfernen Sie gegebenenfalls den Feldbus-Anschluss zwischen dem Gateway und der Steuerung.

Um die Konfiguration zu aktualisieren, gehen Sie folgendermaßen vor:

▶ Drücken Sie für mindestens zwei Sekunden die Konfigurationstaste **Config.** am Konfigurator.

Ein aktiver Konfigurationsvorgang wird durch ein oranges Blinken der SWD-Statusanzeige signalisiert. Der SWD-Koordinator ermittelt nun alle angeschlossenen Teilnehmer (Ist-Konfiguration). Während des Konfigurationsvorgangs blinken die SWD-Teilnehmer synchron. Nach Abschluss der Konfiguration werden die Informationen über die gefundenen SWD-Teilnehmer im SWD-Koordinator gespeichert. Anschließend erfolgt ein Neustart des SWD-Netzwerks – erkennbar an der grün blinkenden SWD-Statusanzeige.

### 4 Inbetriebnahme

### 4.3 Speichern der Soll-Konfiguration

Der SWD-Koordinator prüft, ob alle gespeicherten SWD-Teilnehmer tatsächlich vorhanden sind und weist ihnen ihre Adresse zu. Nach erfolgreicher Überprüfung und Adressierung zeigt die SWD-Statusanzeige am SWD-Koordinator und an allen SWD-Teilnehmern grünes Dauerlicht.

Dieser Vorgang wird bei jedem Einschalten des Koordinators durchgeführt und gewährleistet, dass zwischen der gespeicherten Soll-Konfiguration und der tatsächlich installierten "Ist-Konfiguration" keine unzulässigen Abweichungen bestehen. Eine statisch grüne SWD-Statusanzeige ist eine notwendige Voraussetzung für die weitere Inbetriebnahme bzw. eine erfolgreiche Kommunikation zwischen SWD-Koordinator und Steuerungssystem.

Folgende Fehler können beim Konfigurationsvorgang auftreten:

- Die SWD-Statusanzeige am SWD-Koordinator wechselt nach einem Konfigurationsversuch (orange blinkend) nach ROT.
	- Es konnten keine Teilnehmer eingelesen werden. Überprüfen Sie die korrekte Kabelverbindung zwischen dem SWD-Koordinator und den SWD-Teilnehmern.
	- Ein Teilnehmer unterbindet (z. B. aufgrund eines Defekts) die korrekte Konfiguration des Netzwerks. Versuchen Sie, den SWD-Strang in Schritten in Betrieb zu nehmen, um das fehlerhafte Modul zu finden, und tauschen Sie es anschließend aus.
- Die SWD-Statusanzeige am SWD-Koordinator ist grün, allerdings konnten nicht alle SWD-Teilnehmer adressiert werden (ab einem SWD-Teilnehmer zeigen alle weiteren eine blinkende SWD-Statusanzeige).
	- Überprüfen Sie, ob ab der fehlerhaften Stelle der Gerätestecker mit dem SWD-Teilnehmer korrekt verbunden ist. Nicht angeschlossene Gerätestecker führen dazu, dass nachfolgende SWD-Teilnehmer nicht erkannt werden.
	- Eine weitere Ursache kann ein fehlerhaft gecrimpter Gerätestecker oder ein defekter SWD-Teilnehmer sein, der einen Zugriff auf weitere SWD-Teilnehmer verhindert.

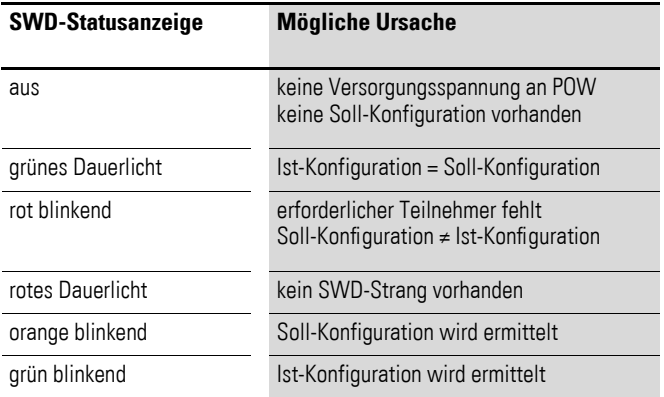

Tabelle 16: SWD-Statusanzeigen

4.4 Überprüfen der installierten Teilnehmer mit Hilfe von SWD-Assist

### **4.4 Überprüfen der installierten Teilnehmer mit Hilfe von SWD-Assist**

Zum Test der SWD-Teilnehmer kann die Software SWD-Assist verwendet werden. Sie ermöglicht ohne eine angeschlossene Steuerung die Überprüfung der angeschlossenen Teilnehmer und der Eingänge und gegebenenfalls das Setzen von Ausgängen (Verdrahtungstest → [Abschnitt 4.6, "Zustands](#page-92-0)[anzeige, Verdrahtungstest", Seite 89\)](#page-92-0). Die verfügbaren Funktionen sind abhängig vom verwendeten SWD-Koordinator bzw. vom Vorhandensein einer Projektkonfiguration.

#### **Online-Verbindung zum SWD-Netzwerk**

Für eine Online-Verbindung wird der PC, auf dem SWD-Assist installiert ist, über ein Verbindungskabel mit der Diagnoseschnittstelle des Koordinators verbunden. Im Falle der Gateways ist diese mit DIAG gekennzeichnet, bei den anderen Koordinatoren ist es die Programmierschnittstelle. Die Art der benötigten Verbindungsleitung ist abhängig vom gewählten SWD-Koordinator.

| <b>Klasse</b> | <b>SWD-Koordinator</b>           | Diagnoseschnitt-<br>stelle (Stecker) | Kabel                                                                  |
|---------------|----------------------------------|--------------------------------------|------------------------------------------------------------------------|
| Gateway       | EU5C-SWD-CAN                     | RS232 (RJ45)                         | EU4A-RJ45-USB-CAB1 (USB $\rightarrow$ RS232)<br>EU4A-RJ45-CAB1 (RS232) |
|               | EU5C-SWD-DP                      |                                      |                                                                        |
|               | EU5C-SWD-EIP-MODTCP              |                                      |                                                                        |
|               | EU5C-SWD-PROFINET                | USB 2.0 (Mini USB)                   | $USB \rightarrow Mini$ -USB                                            |
|               | EU5C-SWD-POWERLINK               |                                      |                                                                        |
|               | EU5C-SWD-ETHERCAT                |                                      |                                                                        |
|               | EU5C-SWD-SERCOS                  |                                      |                                                                        |
| Steuerrelais  | EASY802-DC-SWD<br>EASY806-DC-SWD | RS232 (RJ45)                         | EU4A-RJ45-USB-CAB1 (USB $\rightarrow$ RS232)<br>EU4A-RJ45-CAB1 (RS232) |
| <b>PLC</b>    | XC-152                           | Ethernet (RJ45)                      | XT-CAT5-X-2                                                            |
| HMI-PLC       | XV-102, XV-152                   |                                      |                                                                        |

Tabelle 17: Diagnoseschnittstellen

Zur Ankopplung gehen Sie wie folgt vor:

- ▶ Verbinden Sie den PC über das geeignete Kabel mit der aktuellen Schnittstelle (DIAG-Schnittstelle bei den Gateways, ansonsten die Programmierschnittstelle).
- ▶ Starten Sie das Programm SWD-Assist und wählen Sie im Menü **Kommunikation** den Eintrag **Schnittstelle**.

# 4 Inbetriebnahme

4.4 Überprüfen der installierten Teilnehmer mit Hilfe von SWD-Assist

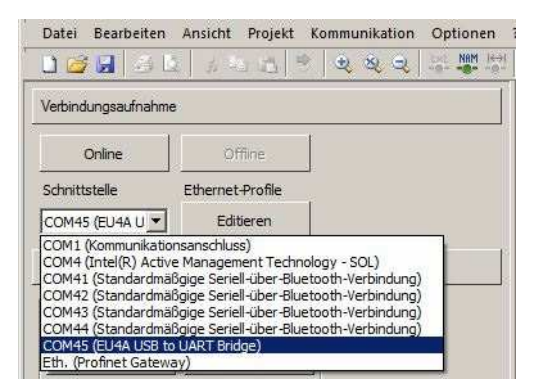

Abbildung 57: Auswahl der Schnittstelle

- ▶ Wählen Sie die verwendete Schnittstelle aus. (Geben Sie bei der Ethernet-Schnittstelle für XC152, XV102 und XV152 zusätzlich die IP-Adresse des Steuerungssystems ein.)
- ▶ Wählen Sie die Funktion **Online**.

# **4.4.1 Anzeige der Soll-Konfiguration**

Die aktuelle Soll-Konfiguration wird aus dem SWD-Koordinator ausgelesen. Darauf basierend wird die aktuelle Ist-Konfiguration angezeigt.

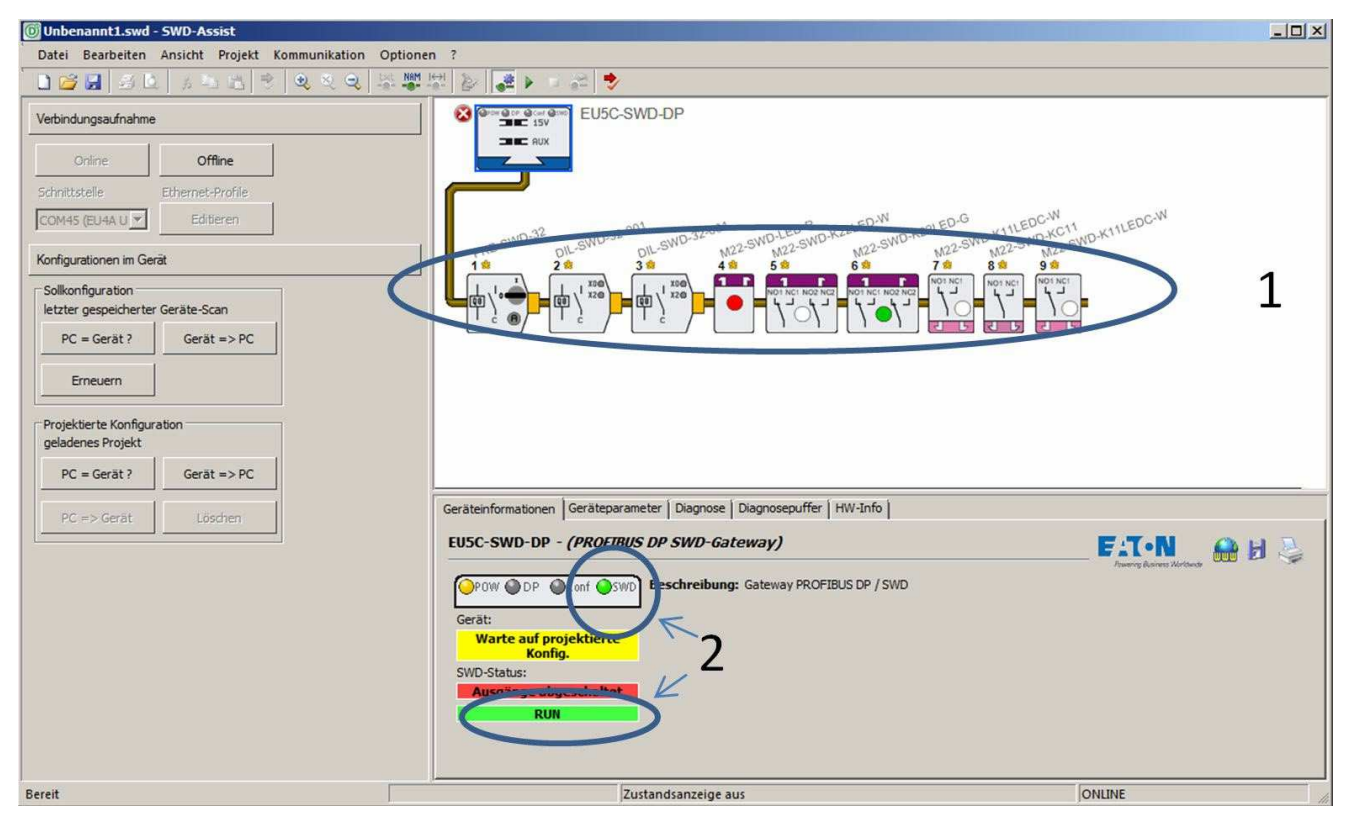

Abbildung 58: Anzeige der Soll-Konfiguration

4.4 Überprüfen der installierten Teilnehmer mit Hilfe von SWD-Assist

- Die obige Abbildung (1) zeigt alle zum Zeitpunkt der Konfiguration (Drücken der Taste **Config.**) eingelesenen SWD-Teilnehmer. Anhand der Abbildung kann nun geprüft werden, ob die laut Projektierung vorgesehenen SWD-Teilnehmer in der richtigen Reihenfolge installiert wurden.
- Die SWD-Statusanzeige ist grün (2) und zeigt damit an, dass alle Teilnehmer laut gespeicherter Soll-Konfiguration vorhanden sind.

### 4 Inbetriebnahme

4.5 Laden der Projektkonfiguration

### **4.5 Laden der Projektkonfiguration**

Bei der Erstellung des SPS-Programms wird auch die Steuerungskonfiguration erstellt. In ihr sind alle Ein- und Ausgabegeräte beschrieben, woraus sich die Abbildung der physikalischen Ein- und Ausgabeadressen ergibt, die anschließend im Anwenderprogramm verwendet werden. Je nach verwendetem Steuerungssystem (SPS, HMI, Steuerrelais) oder Steuerungsarchitektur (integrierte SWD-Schnittstelle oder Feldbus-Gateway) ist die Erstellung der Steuerungskonfiguration unterschiedlich.

Für einen erfolgreichen Datenaustausch zwischen Steuerungssystem und SWD-Koordinator ist ein Abgleich der im Steuerungskonfigurator erstellten "Projektkonfiguration" des SWD-Netzwerks mit der im SWD-Koordinator hinterlegten "Soll-Konfiguration" erforderlich. Damit wird sichergestellt, dass die Abbildung der Ein- und Ausgangsvariablen im SPS-Programm mit den Ein- und Ausgangsdaten des installierten SWD-Netzwerks übereinstimmt. Das Laden der "Projektkonfiguration" auf den SWD-Koordinator ist abhängig vom Typ (Gateway, Steuerung, Steuerrelais), dem eventuell verwendeten Feldbus-System und vom benötigten Programmiersystem.

| <b>Klasse</b> | <b>SWD-Koordinator</b>           | Laden der Projektkonfiguration                                                                                                    |  |
|---------------|----------------------------------|----------------------------------------------------------------------------------------------------|--|
| Gateway       | EU5C-SWD-CAN                     | In Verbindung mit Eaton Steuerungen<br>(Verwendung des Programmiersystems XSoft-CODESYS-2<br>bzw. XSoft-CODESYS-3 von Eaton): Mit Laden des Steuerungs-<br>programms auf die Steuerung und über den Feldbus CANopen<br>Bei anderen Programmiersystemen: nicht unterstützt <sup>1)</sup> |  |
|               | EU5C-SWD-DP                      | Mit Laden des Steuerungsprogramms auf die Steuerung und<br>über den verwendeten Feldbus                                                                                                    |  |
|               | EU5C-SWD-PROFINET                |                                                                                                    |  |
|               | EU5C-SWD-ETHERCAT                |                                                                                                    |  |
|               | EU5C-SWD-SERCOS                  |                                                                                                    |  |
|               | EU5C-SWD-EIP-MODTCP              | Uber SWD-Assist und die Diagnoseschnittstelle                                                                                                    |  |
|               | EU5C-SWD-POWERLINK               |                                                                                                    |  |
| Steuerrelais  | EASY802-DC-SWD<br>EASY806-DC-SWD | Mit Laden des Steuerungsprogramms                                                                                                    |  |
| PLC           | XC-152                           | Mit Laden des Steuerungsprogramms                                                                                                    |  |
| HMI-PLC       | XV-102, XV-152                   | Mit Laden des Steuerungsprogramms                                                                                                    |  |

Tabelle 18: Überblick Koordinatoren

1) Der Betrieb von SmartWire-DT ist dennoch möglich. In diesem Fall wird der Konfigurationsvergleich zwischen projektierter Konfiguration und Soll-Konfiguration abgeschaltet.

Details hierzu finden Sie im Handbuch zum Gateway EU5C-SWD-CAN.

Alle Koordinatoren verfügen neben der **SWD**-Statusanzeige, die den Vergleich von Soll- und Ist-Konfiguration des SWD-Netzwerks signalisiert, über die **Config.**-Statusanzeige, die einen Vergleich zwischen Projektkonfiguration und Soll-Konfiguration erlaubt. Stimmen Projekt- und Soll-Konfiguration überein, so zeigt die **Config.**-Statusanzeige grünes Dauerlicht.

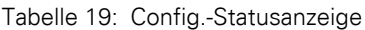

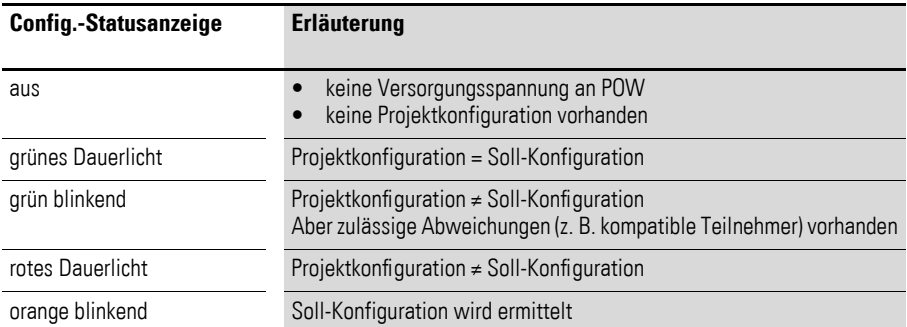

Der Zustand der Konfiguration kann auch im Programm SWD-Assist in der Online-Anzeige überprüft werden.

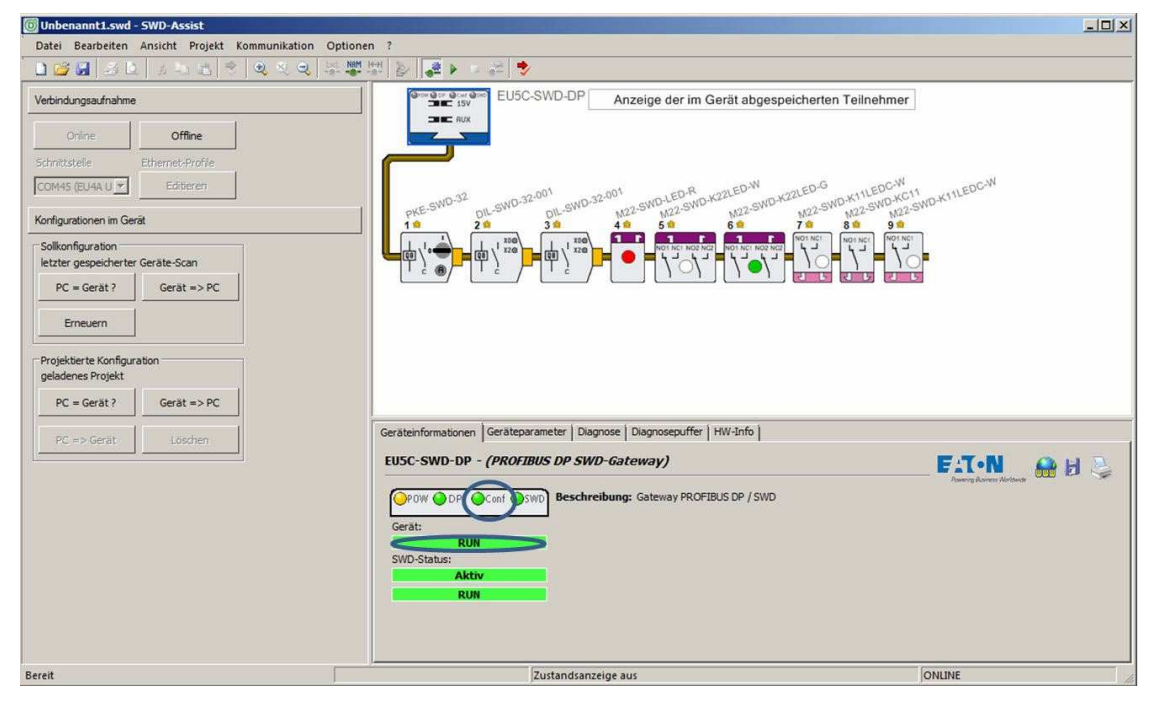

Abbildung 59: Überprüfen der Statusanzeige im Programm SWD-Assist nach erfolgreichem Laden der Projektkonfiguration

### <span id="page-92-0"></span>**4.6 Zustandsanzeige, Verdrahtungstest**

Mit dem Laden der Projektkonfiguration auf den SWD-Koordinator stehen weitere Informationen zur Verfügung, die für einen vollständigen Test des SWD-Netzwerks benötigt werden:

- Bei Teilnehmern, die unterschiedliche Datenprofile unterstützen, stehen eventuell mehr Daten für die zyklische Datenübertragung zur Verfügung als beim eingestellten Standardprofil.
- Bestandteil der Steuerungskonfiguration sind auch aktualisierte Parameter, die Einfluss auf die Funktion oder die Darstellung der Ein-/Ausgänge haben. Dies kann zum Beispiel die Auswahl des Sensortyps bei analogen Eingängen (Strom oder Spannung, Pt100 oder Pt1000) oder

# 4 Inbetriebnahme 4.6 Zustandsanzeige, Verdrahtungstest

der E/A-Typ von konfigurierbaren Digitalmodulen (Eingang oder Ausgang) bei konfigurierbaren Ein-/Ausgangsmodulen in Schutzart IP67 sein. Liegen diese Informationen im SWD-Koordinator vor, ist eine vollständige und typgerechte Darstellung der Werte der angeschlossenen Sensoren und Aktoren gegeben. Im Verdrahtungstest ist zusätzlich die korrekte Ansteuerung der vorhandenen Ausgänge möglich.

# **4.6.1 Zustandsanzeige in SWD-Assist**

Die Zustandsanzeige ermöglicht während der Inbetriebnahme das Überprüfen der angeschlossenen Sensoren. Durch das Betätigen von Befehlsgeräten oder Endschaltern kann überprüft werden, ob das Prozesssignal korrekt empfangen und über SmartWire-DT zum SWD-Koordinator übertragen wird. Die Darstellung analoger Informationen ermöglicht die Bewertung der angeschlossenen Sensoren. Diese Funktion ist auch ohne angeschlossene SPS möglich.

Im normalen Betrieb lassen sich neben der komfortablen Darstellung der Prozesswerte über die grafische Darstellung des SWD-Netzwerks sehr leicht Fehlerzustände diagnostizieren. Diese werden durch grafische Symbole unterlegt und mit Klartextangaben präzisiert. Über den Diagnosepuffer des Koordinators lassen sich auch historische Diagnosemeldungen abrufen.

Zur Ansicht der Zustandsanzeige wählen Sie im Programm SWD-Assist die benötigte Kommunikationsverbindung aus und gehen dann online. Wählen Sie anschließend die Funktion **Zustandsanzeige ein**.

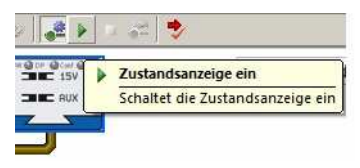

Abbildung 60: "Zustandsanzeige ein"

Das Programm SWD-Assist zeigt nun im Arbeitsbereich den Status aller Einund Ausgänge der angeschlossenen Teilnehmer an.

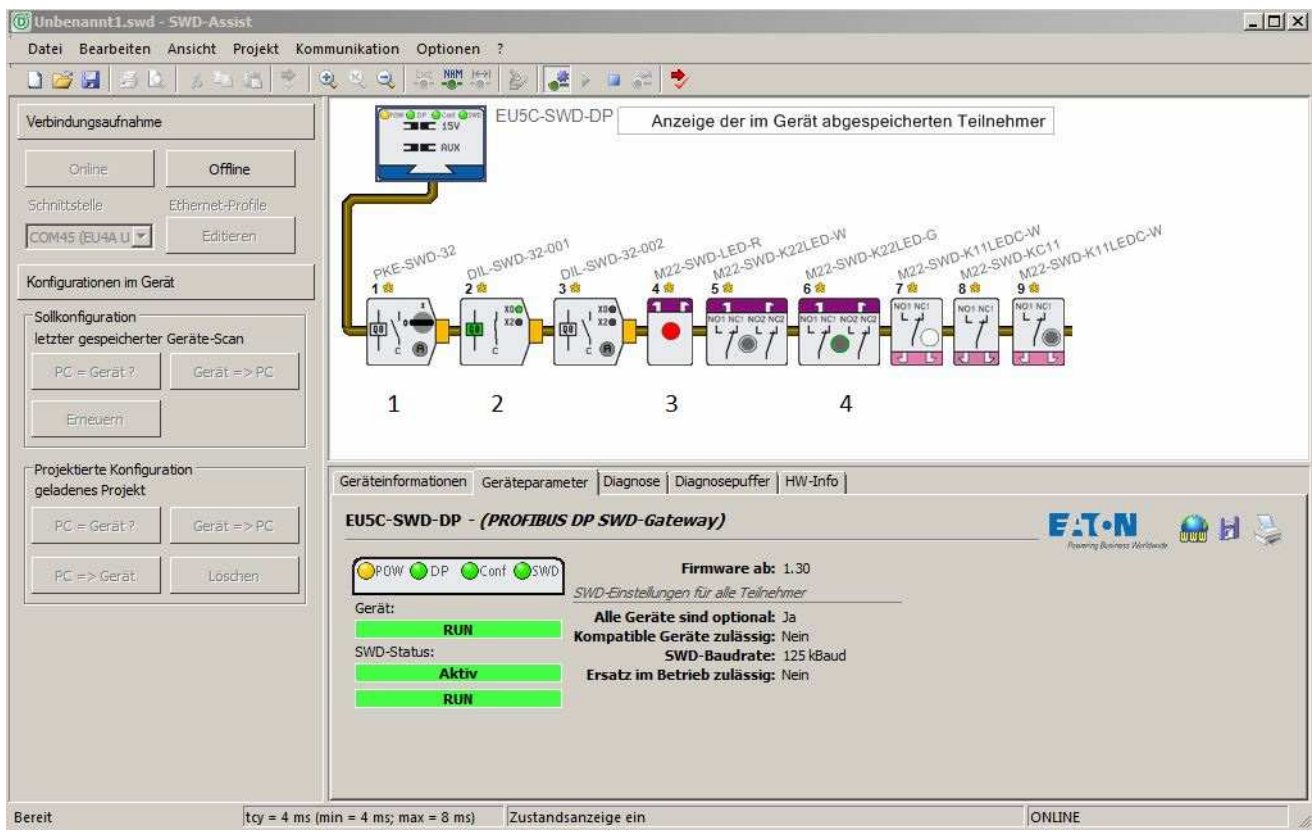

<span id="page-94-0"></span>Abbildung 61: Zustandsanzeige im Programm SWD-Assist

Abbildung [61](#page-94-0) sind folgende Informationen zu entnehmen:

- Ⱥ Elektronischer Motorschutzschalter PKE: Der Motorschutzschalter hat ausgelöst.
- Ȼ Schützmodul DIL: Das Schütz hat angezogen.
- ȼ Meldegerät M22-LED-R (rote Anzeige): Die Anzeige ist an.
- Ƚ Beleuchteter Doppeldrucktaster mit weißer Anzeige: Anzeige der Schaltstellung und der Anzeige (ist aus).

Weitere Detailinformationen ergeben sich durch Anwählen einzelner Teilnehmer. Im Register **Geräteparameter** werden alle Daten angezeigt.

Die folgende Abbildung zeigt dies beispielhaft für den elektronischen Motorschutzschalter PKE.

# 4 Inbetriebnahme

4.6 Zustandsanzeige, Verdrahtungstest

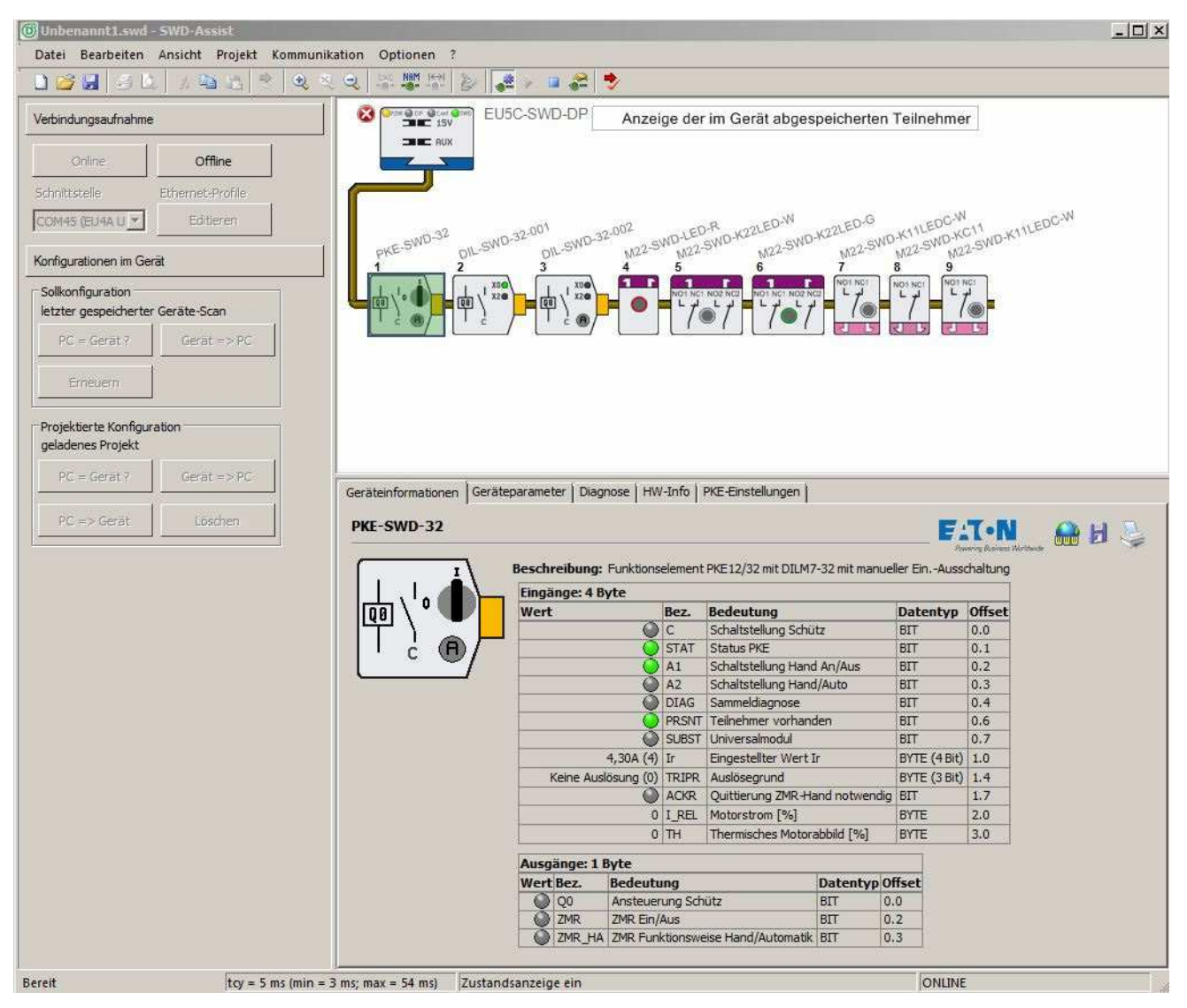

Abbildung 62: Detailinformationen zum elektronischen Motorschutzschalter PKE

# **4.6.2 Verdrahtungstest**

Neben der Kontrolle der Eingänge unterstützt das Programm SWD-Assist auch die Ansteuerung von Ausgängen. Mit der Funktion **Verdrahtungstest** werden sowohl binäre als auch analoge Ausgangswerte an die Peripherie übertragen. Diese Funktion steht nur im Halt der Steuerung bei inaktivem Feldbus zur Verfügung.

# **4.6.2.1 Hinweise**

Bitte beachten Sie folgende Hinweise:

Durch Parametrierung der SWD-Module können sich Eigenschaften eines Ein-/Ausgangs ändern, die Auswirkungen auf den Verdrahtungstest haben. Liegt keine Projektkonfiguration vor, kann es zu Abweichungen zwischen der Ausgangsfunktion und einem angeschlossenen Aktor kommen. Dies kann zu einem ungewollten Fehlverhalten führen.

#### **Beispiele**

### **Konfigurierbares Analogmodul EU5E-SWD-2A2A**

Das Analogmodul EU5E-SWD-2A2A unterstützt die flexible Parametrierung der analogen Ein- und Ausgänge zum Anschluss von Sensoren und Aktoren mit Spannungs- oder Stromcharakteristik. Liegt keine Projektkonfiguration vor, so wird die Initialeinstellung für den analogen Ausgang verwendet (in diesem Fall 0-10-V). Ist am Ausgang des Analogmoduls nur ein Aktor mit 0-20-mA-Schnittstelle angeschlossen, so kann der durch die Vorgabe eines Sollwertes ausgegebene Spannungswert zu einem unkontrollierten Verhalten am Aktor führen.

### **Konfigurierbares Digitalmodul EU1E-SWD-2DD**

Dieses Modul ermöglicht die flexible Konfiguration der beiden Ein-/Ausgänge als Ein- oder Ausgang. Der Initialwert ist Eingang. Ist im Betrieb ein Ausgang angeschlossen und liegt keine Projektkonfiguration vor, so kann im Verdrahtungstest der Ausgang nicht gesetzt werden.

Die aktuell gültige Konfiguration der Ein-/Ausgänge wird im Programm SWD-Assist angezeigt und kann so überprüft werden. Prüfen Sie im Programm SWD-Assist, ob die Konfiguration der Ein- und Ausgänge korrekt angezeigt wird, bevor Sie Ausgänge setzen!

Zur Aktivierung des Verdrahtungstests wählen Sie in SWD-Assist eine Kommunikationsverbindung aus und gehen dann online. Wählen Sie die Funktion **Zustandsanzeige ein**, anschließend die Funktion **Verdrahtungstest**. Sollte die Funktion nicht verfügbar sein, kann die übergeordnete Steuerung eventuell noch im aktiven Datenaustausch mit dem SWD-Koordinator sein. Setzen Sie in diesem Fall die Steuerung in den Halt oder entfernen Sie gegebenenfalls den Feldbus-Anschluss.

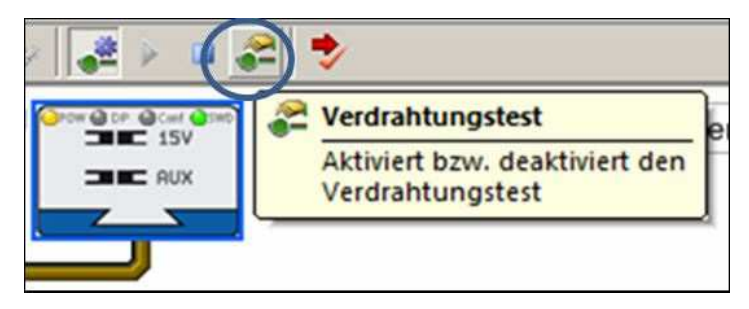

Abbildung 63: Verdrahtungstest

# 4 Inbetriebnahme

4.6 Zustandsanzeige, Verdrahtungstest

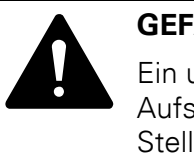

#### **GEFAHR**

Ein unvorhergesehener Motoranlauf oder ein unerwartetes Aufschalten von Spannungen kann zum Tode führen. Stellen Sie beim Einschalten sicher, dass der SWD-Koordinator in einen kontrollierten und sicheren Betrieb geht.

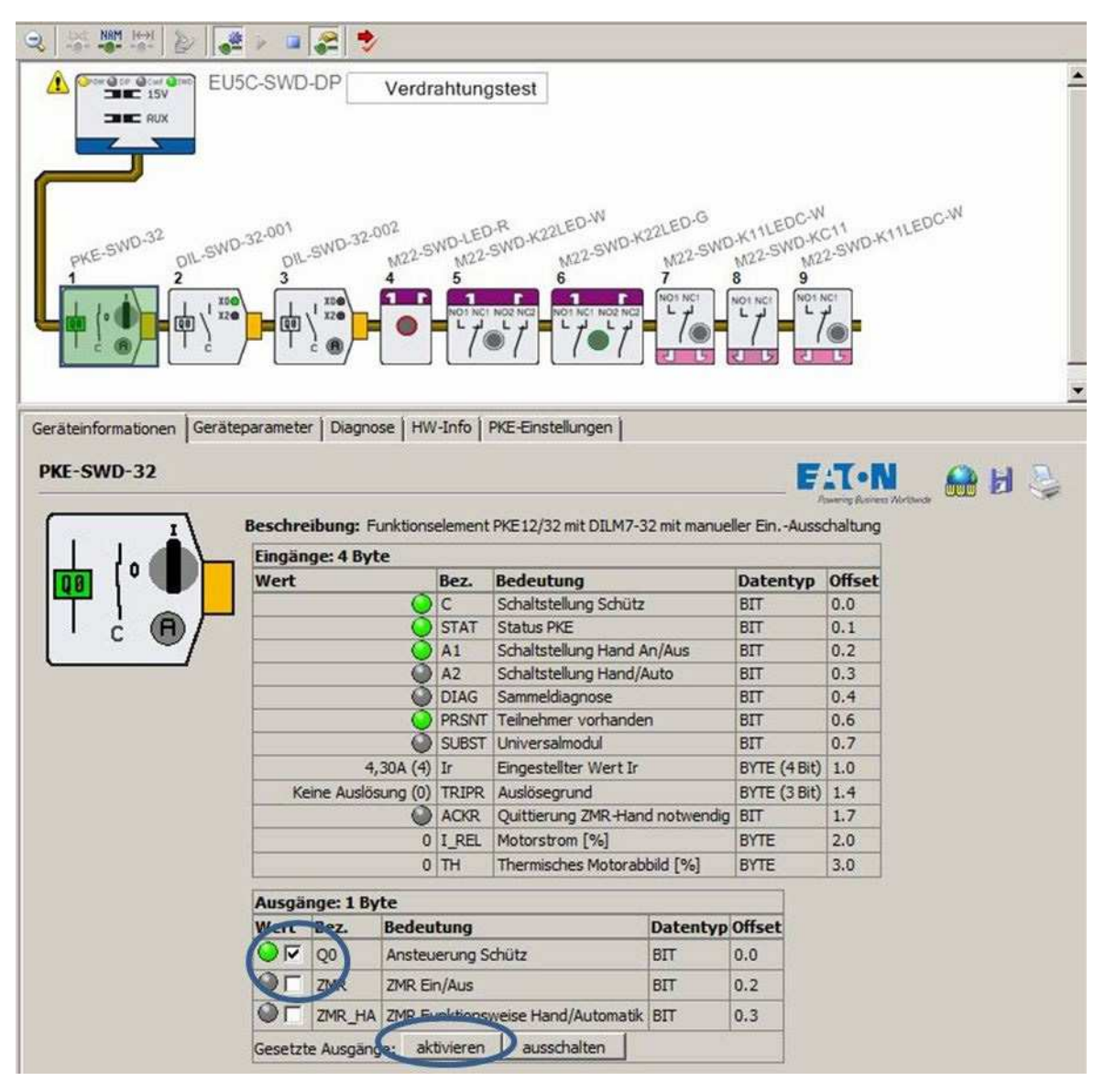

Abbildung 64: Verdrahtungstest: Das Schütz der Motorstarterkombination wird aktiviert.

# **5 Fehlerfälle**

Während der Inbetriebnahme oder im Betrieb können Situationen auftreten, die den Datenaustausch zwischen der Steuerung und den SWD-Teilnehmern verhindern. Diese Situationen werden über Statusanzeigen am Koordinator signalisiert.

Gehen Sie wie folgt vor, um die Fehlerzustände zu beheben:

- 1. Die Statusanzeige **SWD** zeigt kein grünes Dauerlicht: Dies deutet auf eine Abweichung zwischen Soll-Konfiguration (Koordinator) und den installierten SWD-Teilnehmern hin. Ohne gültige Soll-Konfiguration ist ein erfolgreicher Betrieb nicht möglich.
- 2. Die Statusanzeige **Config.** zeigt kein grünes Dauerlicht: Dies deutet auf eine Abweichung zwischen Projektkonfiguration und Soll-Konfiguration hin. Ohne gültige Projektkonfiguration ist kein Datenaustausch zwischen Koordinator und Steuerungssystem möglich.
- 3. Die Feldbus-Statusanzeige zeigt kein grünes Dauerlicht: Dies deutet auf ein Problem im Datenaustausch zwischen Koordinator und Steuerungssystem (nur bei Gateways) hin. Details zur Bedeutung dieser Anzeige sowie Hinweise zur Fehlerbehebung entnehmen Sie bitte dem jeweiligen Handbuch zum Gateway.

Obige Reihenfolge entspricht der Anordnung der entsprechenden Statusanzeigen am Koordinator von rechts nach links.

In den ersten beiden Fällen liefert SWD-Assist wertvolle Hinweise. Über die Online-Diagnosemöglichkeiten ist ein schnelles Erkennen der Fehlerursachen möglich.

Neben der graphischen Anzeige ist auch die Analyse der Fehlermeldungen, die im Gateway gespeichert werden, hilfreich. Hier lassen sich Hinweise auf Fehler finden, die in der Vergangenheit aufgetreten sind – beispielsweise ein wiederholter Kommunikationsfehler bei einem bestimmten Teilnehmer.

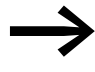

→ Die Liste der möglichen Fehlermeldungen finden Sie in<br>→ Abschnitt 5.2.1, "Fehlermeldungen des Gateways", [Seite 102](#page-105-0).

5 Fehlerfälle

5.1 Abweichungen zwischen Konfigurationen

# **5.1 Abweichungen zwischen Konfigurationen**

### **5.1.1 Abweichung zwischen Soll-Konfiguration des Koordinators und SWD-Teilnehmer**

Zeigt die SWD-Statusanzeige kein grünes Dauerlicht, so weist dies auf eine Abweichung zwischen der gespeicherten Soll-Konfiguration des Koordinators und den installierten SWD-Teilnehmern hin. Eine Kommunikation zwischen Koordinator und System kann erst dann erfolgen, wenn diese Abweichung beseitigt ist.

Tabelle 20: SWD-Statusanzeigen

| <b>SWD-Statusanzeige</b> | mögliche Ursache                                                          |
|--------------------------|---------------------------------------------------------------------------|
| aus                      | keine Versorgungsspannung an POW<br>keine Soll-Konfiguration vorhanden    |
| grünes Dauerlicht        | Ist-Konfiguration = Soll-Konfiguration                                    |
| rot blinkend             | erforderlicher Teilnehmer fehlt<br>Soll-Konfiguration ≠ Ist-Konfiguration |
| rotes Dauerlicht         | kein SWD-Strang vorhanden                                                 |
| orange blinkend          | Soll-Konfiguration wird ermittelt                                         |
| grün blinkend            | Ist-Konfiguration wird ermittelt                                          |

# **5.1.1.1 SWD-Statusanzeige blinkt rot**

### **Falscher Teilnehmer**

Diese Anzeige deutet auf einen Unterschied zwischen der Soll- und der Ist-Konfiguration hin. Bei jedem Einschalten überprüft der SWD-Koordinator, ob sich seit dem Zeitpunkt, als die Soll-Konfiguration gespeichert wurde (Betätigen der **Config.**-Taste), etwas an der aktuellen Ist-Konfiguration geändert hat. Dies ist auch dann der Fall, wenn zum Beispiel ein defektes Modul durch ein typgleiches ersetzt wurde, ohne dass die Konfigurationstaste betätigt wurde. (Ausnahme: Der Parameter "automatische Neukonfiguration" beim Koordinator ist aktiviert.)

Zur Überprüfung der Situation starten Sie das Programm SWD-Assist, wechseln in die Online-Anzeige und starten anschließend die Zustandsanzeige.

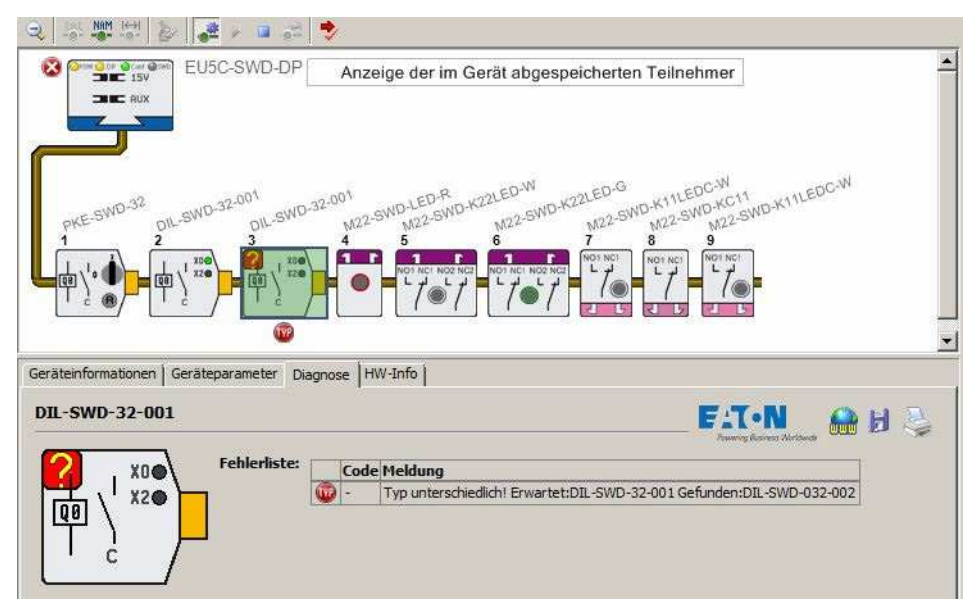

Abbildung 65: Anzeige eines falschen Geräts ("unterschiedlicher Typ") in der Zustandsanzeige

Im obigen Beispiel wurde der Teilnehmer 3 als abweichend von der Soll-Konfiguration identifiziert. Im Diagnosetext (Meldung: "Typ unterschiedlich! ...") weist SWD-Assist darauf hin, dass anstelle des in der Soll-Konfiguration erwarteten Geräts ein anderes Gerät gefunden wurde. Zur Fehlerbehebung tauschen Sie das Gerät gegen das ursprünglich konfigurierte aus oder aktualisieren Sie mit dem vorhandenem Gerät die Soll-Konfiguration durch Betätigen der **Config.**-Taste.

# 5 Fehlerfälle

5.1 Abweichungen zwischen Konfigurationen

#### **Notwendiger Teilnehmer fehlt**

Bei der Konfiguration der SWD-Teilnehmer kann festgelegt werden, wie sich der Koordinator verhalten soll, wenn ein Teilnehmer fehlt (→ [Abschnitt 2.3.4.1, "Parametereinstellungen im Koordinator für das SWD-](#page-61-0)[Netzwerk", Seite 58\)](#page-61-0).

Wurde bei der Parametrierung festgelegt, dass einzelne oder alle Teilnehmer verfügbar sein müssen, so wird die Datenkommunikation zwischen dem SWD-Netzwerk und dem Steuerungssystem angehalten. Die Ausgänge sämtlicher SWD-Teilnehmer werden daraufhin abgeschaltet.

Zur Überprüfung der Situation starten Sie das Programm SWD-Assist, wechseln in die Online-Anzeige und starten anschließend die Zustandsanzeige.

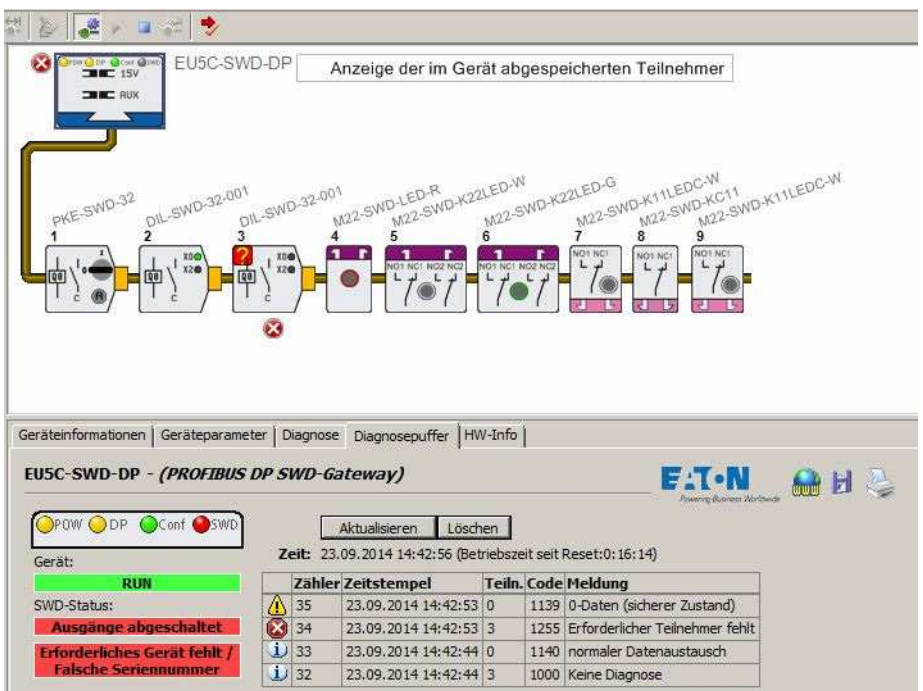

Abbildung 66: Anzeige eines fehlenden Teilnehmers in der Zustandsanzeige

Im obigen Beispiel wird der Teilnehmer 3 als fehlend dargestellt.

Im Diagnosetext weist das Programm SWD-Assist darauf hin, dass Teilnehmer 3 ein erforderlicher Teilnehmer ist (Meldung: "Erforderlicher Teilnehmer fehlt"), aber nicht vorhanden ist. In der Folge sendet der Koordinator 0-Daten zu den Ausgängen.

# 5 Fehlerfälle 5.1 Abweichungen zwischen Konfigurationen

# **5.1.1.2 SWD-Statusanzeige zeigt rotes Dauerlicht**

Diese Anzeige deutet auf eine fehlende Verbindung zwischen dem Koordinator und dem SWD-Strang hin. Zur Überprüfung starten Sie das Programm SWD-Assist, wechseln in die Online-Anzeige und starten anschließend die Zustandsanzeige.

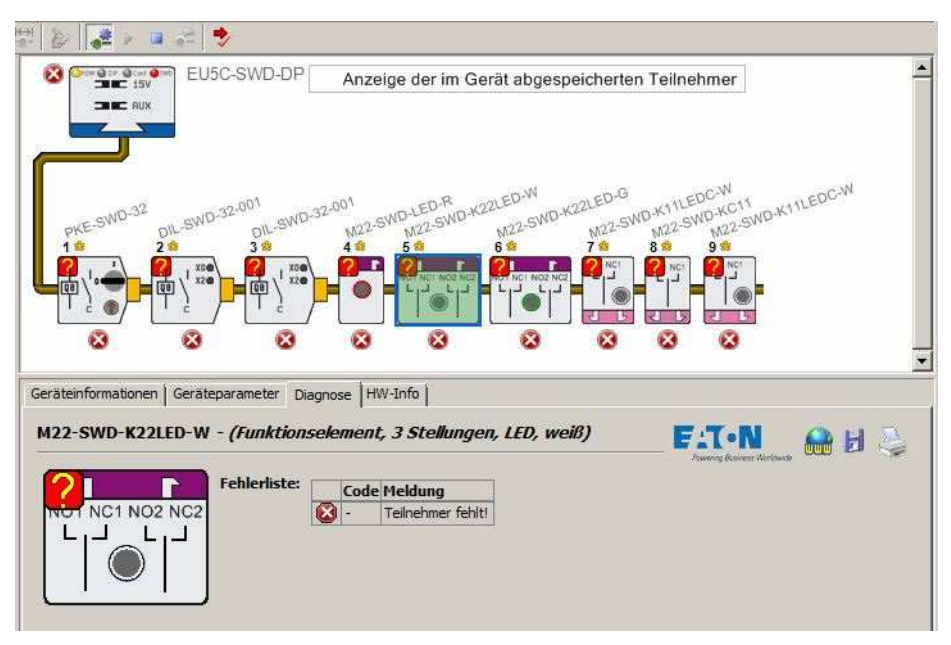

Abbildung 67: Keine Verbindung zwischen Koordinator und den SWD-Teilnehmern

Im obigen Beispiel werden alle Teilnehmer als "fehlend" (An allen Geräten ist ein rotes Kreuz zu erkennen) dargestellt. Wahrscheinliche Ursache ist eine Unterbrechung der SWD-Flachleitung vom SWD-Strang zum Koordinator.

5 Fehlerfälle

5.1 Abweichungen zwischen Konfigurationen

# **5.1.2 Abweichungen zwischen Projekt- und Soll-Konfiguration**

Zeigt die **Config.**-Statusanzeige kein grünes Dauerlicht, liegt eine Abweichung zwischen der im Steuerungskonfigurator erstellten Projektkonfiguration und der gespeicherten Soll-Konfiguration vor. Durch die graphische Darstellung im Programm SWD-Assist können die Unterschiede leicht festgestellt werden. Fehlerursache kann beispielsweise eine fehlerhafte Soll-Konfiguration (falscher Aufbau der installierten SWD-Teilnehmer) oder eine fehlerhafte Projektkonfiguration (falsche Teilnehmerauswahl in der Projektkonfiguration) sein.

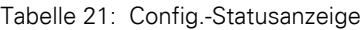

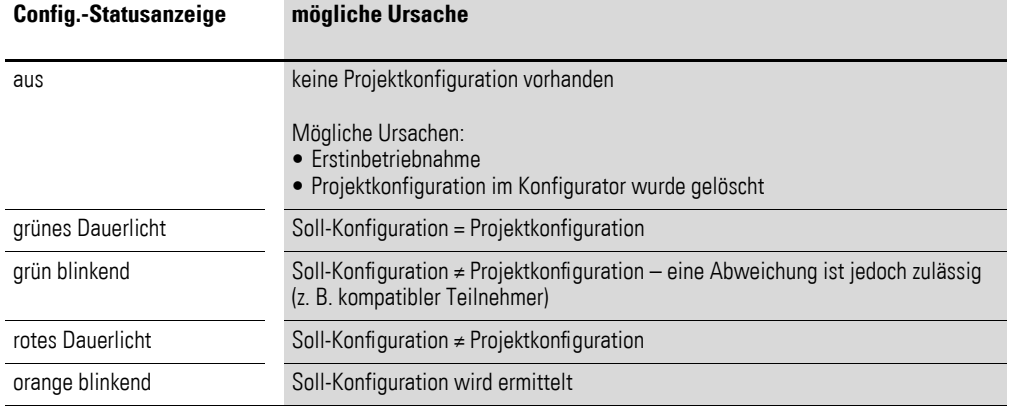

Zur Überprüfung der Situation starten Sie das Programm SWD-Assist, wechseln in die Online-Anzeige und starten anschließend die Zustandsanzeige.

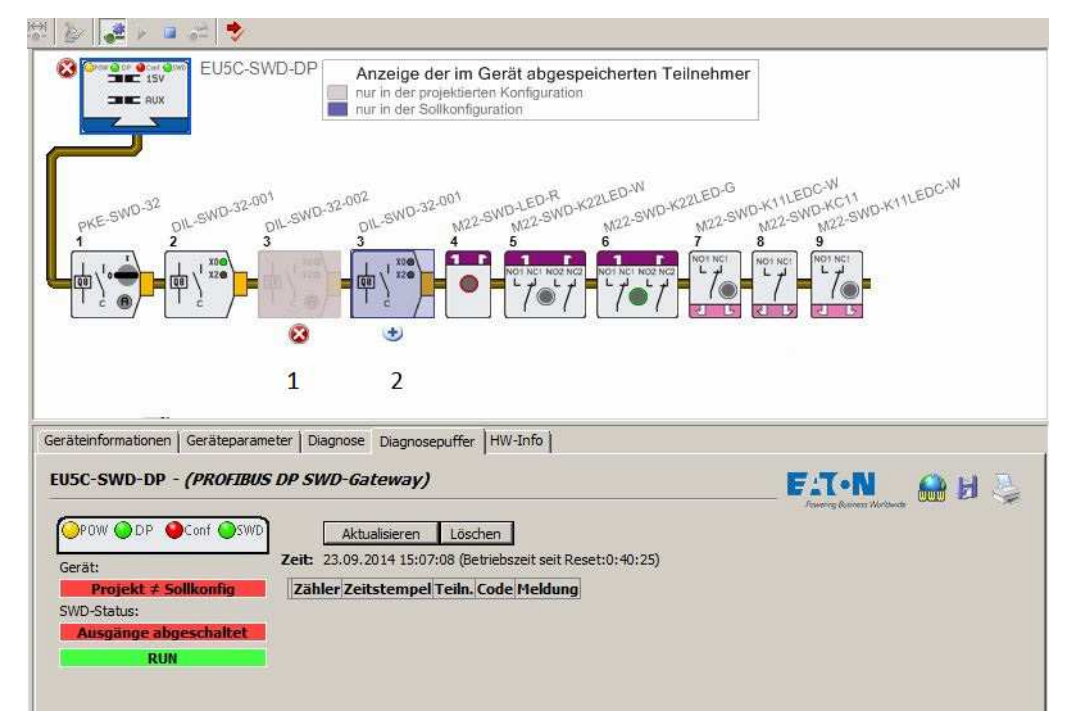

Abbildung 68: Abweichung zwischen Projekt- und Soll-Konfiguration

5.2 Datenaustausch zwischen Gateway und Steuerungssystem gestört

Die Anzeige im Programm SWD-Assist zeigt, dass in der SPS-Steuerungskonfiguration für den Teilnehmer 3 ein Schützmodul des Typs DIL-SWD-32-**002** projektiert wurde (1). In der Soll-Konfiguration wurde jedoch für Teilnehmer 3 ein Schützmodul des Typs DIL-SWD-32-**001** gespeichert (2).

Stimmt die Angabe der Soll-Konfiguration, muss in der Steuerungskonfiguration des SPS-Programmiersystems das Modul DIL-SWD-32-002 durch das projektierte Modul DIL-SWD-32-001 ersetzt werden, d. h., in das SWD-Netzwerk eingebaut und über das Betätigen der Konfigurationstaste am Koordinator in einer neuen Soll-Konfiguration gespeichert werden.

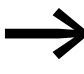

Abhängig vom gewählten Koordinator erfolgt die Erstellung der<br>Projektkonfiguration über das Programm SWD-Assist und nicht über die Steuerungskonfiguration des Programmiersystems.

### **5.2 Datenaustausch zwischen Gateway und Steuerungssystem gestört**

(nur für Gateways als Koordinatoren zutreffend)

Zeigt die Feldbus-Statusanzeige kein grünes Dauerlicht, liegt eine Störung in der Kommunikation zwischen dem Gateway und der übergeordneten Steuerung vor. Ursache kann beispielsweise eine falsch eingestellte Feldbus-Adresse des Teilnehmers (DIP-Schalter bei einem DP- oder CAN Gateway; IP-Adresse bei auf Ethernet basierenden Gateways) oder ein Zustand des Feldbus-Masters sein, der eine aktive Kommunikation verhindert.

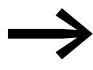

Details hierzu entnehmen Sie bitte dem Handbuch des entsprechenden Gateways.

5 Fehlerfälle

5.2 Datenaustausch zwischen Gateway und Steuerungssystem gestört

# <span id="page-105-0"></span>**5.2.1 Fehlermeldungen des Gateways**

Am Gateway können folgende Fehlermeldungen (hier in der Reihenfolge der Fehlernummer) auftreten:

Tabelle 22: Fehlermeldungen am Gateway

| Fehler- | <b>Fehlerart</b> | <b>Beschreibung</b>                                                   |
|---------|------------------|-----------------------------------------------------------------------|
| 1000    | Info             | Keine Diagnose                                                        |
| 1128    | Info             | Der Geräte-Scan wurde gestartet.                                      |
| 1129    | Info             | Der Geräte-Scan wurde erfolgreich beendet.                            |
| 1130    | Fehler           | Der Geräte-Scan schlug fehl.                                          |
| 1131    | Info             | Ermitteln einer neuen Soll-Konfiguration gestartet.                   |
| 1132    | Info             | Ermitteln einer neuen Soll-Konfiguration erfolgreich.                 |
| 1133    | Info             | Ermitteln einer neuen Soll-Konfiguration: Keine Geräte gefunden.      |
| 1134    | Fehler           | Ermitteln einer neuen Soll-Konfiguration schlug fehl.                 |
| 1135    | Info             | Überprüfen der projektierten Konfiguration wurde gestartet.           |
| 1136    | Info             | Überprüfen der projektierten Konfiguration wurde erfolgreich beendet. |
| 1137    | Info             | Überprüfen der projektierten Konfiguration wurde wiederholt.          |
| 1138    | Fehler           | Überprüfen der projektierten Konfiguration schlug fehl.               |
| 1139    | Warnung          | 0-Daten (sicherer Zustand)                                            |
| 1140    | Info             | normaler Datenaustausch                                               |
| 1141    | Warnung          | Verdrahtungstest aktiviert.                                           |
| 1142    | Warnung          | Verdrahtungstest deaktiviert.                                         |
| 1143    | Fehler           | Die Konfiguration ist zu groß.                                        |
| 1144    | Fehler           | Die zyklischen Daten überschreiten die Maximalgröße.                  |
| 1145    | Fehler           | Die SEL-Out-Leitung ist defekt.                                       |
| 1248    | Fehler           | Die Soll-Konfiguration ist ungültig.                                  |
| 1249    | Fehler           | Die 15-V-Spannung ist ausgefallen.                                    |
| 1250    | Fehler           | Anlauf-Stop: andere Seriennummer                                      |
| 1251    | Fehler           | Falscher Gerätetyp                                                    |
| 1252    | Fehler           | Teilnehmer nach Ende der Konfiguration gefunden.                      |
| 1253    | Fehler           | Doppelte Seriennummer                                                 |
| 1254    | Warnung          | Teilnehmer fehlt                                                      |
| 1255    | Fehler           | Erforderlicher Teilnehmer fehlt.                                      |

# **6 Glossar**

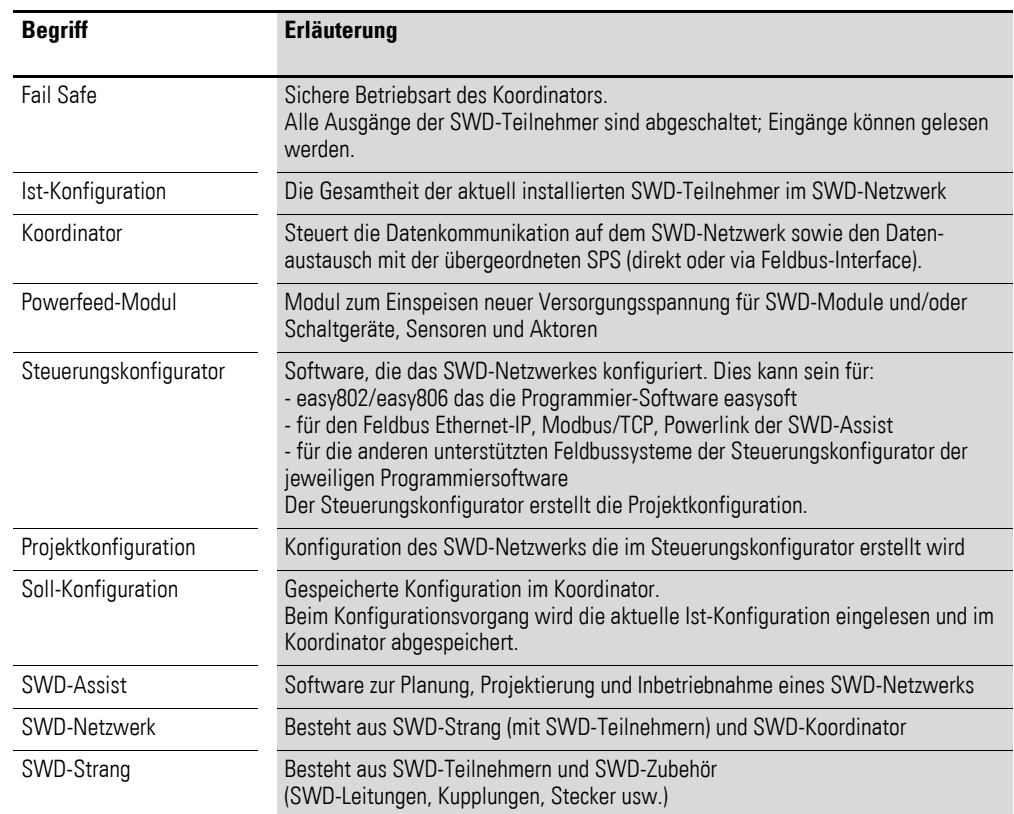

6 Glossar
# **Stichwortverzeichnis**

## **A**

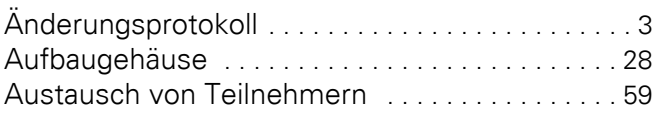

### **B**

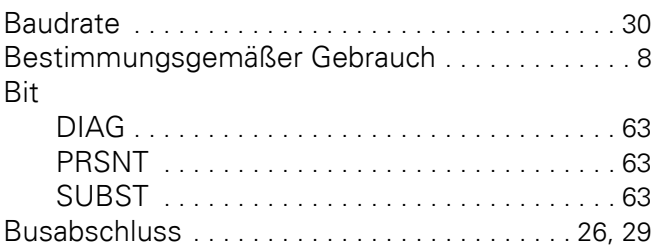

## **C**

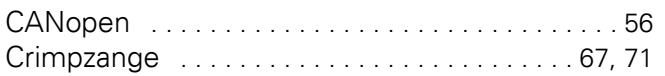

## **D**

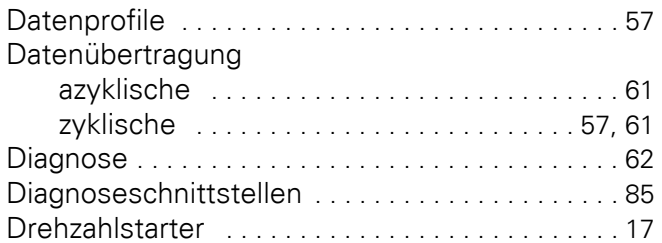

## **E**

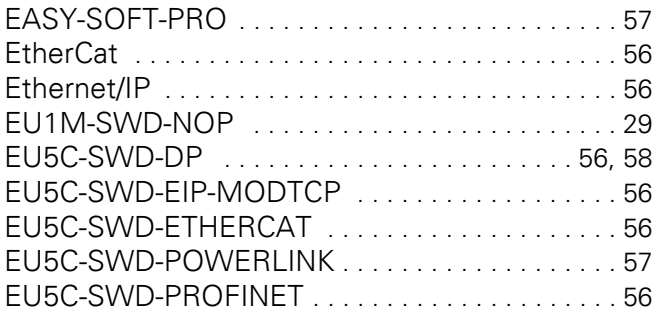

#### **F**

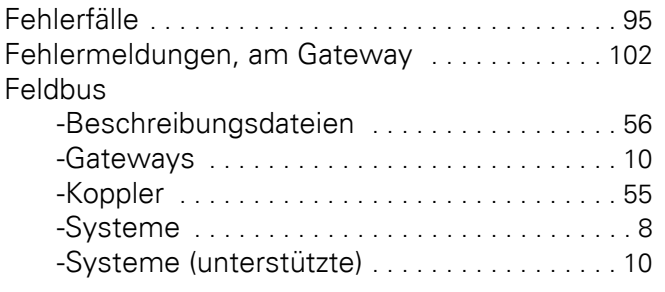

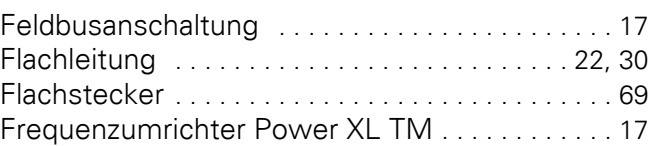

## **G**

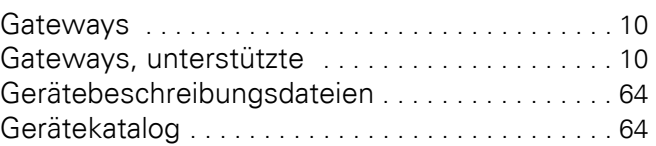

## **H**

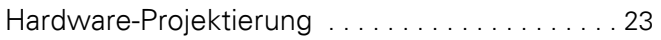

## **I**

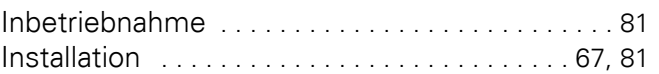

## **K**

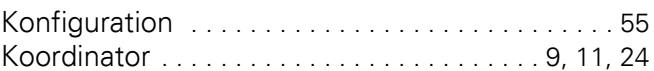

## **L**

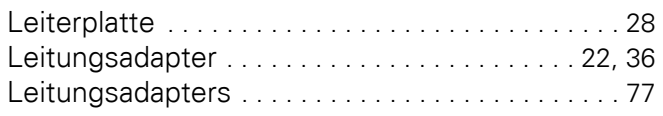

#### **M**

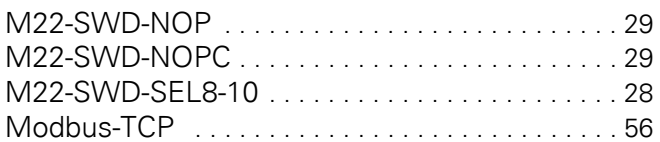

#### **P**

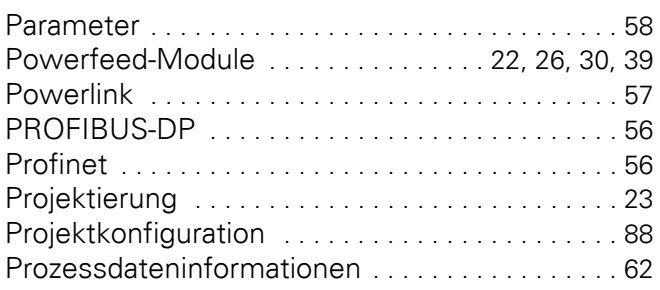

## **R**

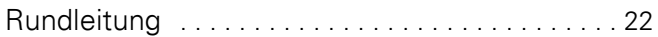

### **S**

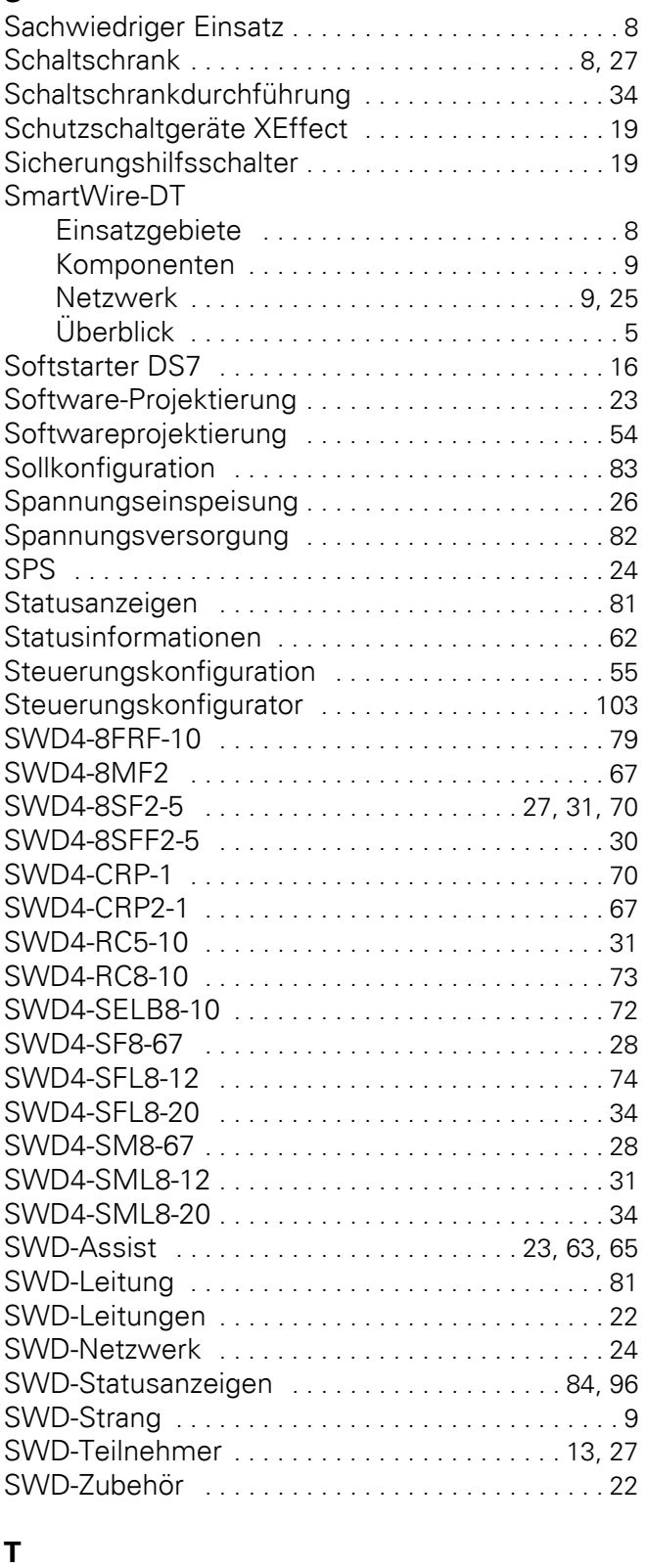

Teilnehmer [. . . . . . . . . . . . . . . . . . . . . . . . . . . . . . . . 5](#page-8-1)

### **U**

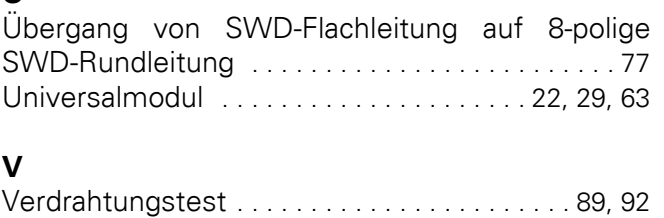

## **Z**

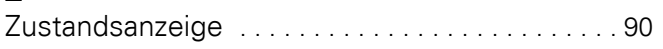

Versorgungsspannung [. . . . . . . . . . . . . . . . . . . . . 45](#page-48-0)

Eaton's Electrical Sector ist weltweit führend in den Bereichen Energieverteilung, unterbrechungsfreie Stromversor-gung, Schalten, Schützen, Automatisieren und Visualisieren von industriellen Prozessen. Durch die Kombination der breiten Produktpalette und unseren Ingenieur-Dienstleistungen liefern wir weltweit Energiemanagement-Lösungen zur Realisierung höchster Anforderungen im Maschi-nenbau, in Industrieanlagen, öffentlichen Einrichtungen, Zweck- und Wohnbauten, Rechenzentren, der IT, der Energieversorgung sowie im Handel oder bei alternativen Ener-gien. Unsere Lösungen helfen Unternehmen nachhaltige Wettbewerbsvorteile zu erzielen. Durch ein vorausschauendes Energiemanagement der elektrischen Infrastruktur über die gesamte Lebensdauer hinweg, bieten wir größere Sicherheit, höhere Zuverlässigkeit und Energieeffizienz.

Weitere Informationen finden Sie unter www.eaton.com/electrical.

#### **Eaton Adressen weltweit: www.eaton.com**

#### **E-Mail: info-bonn@eaton.com Internet: www.eaton.eu/swd**

**Eaton Industries GmbH**<br>Hein-Moeller-Str. 7–11<br>D-53115 Bonn

© 2008 by Eaton Corporation Alle Rechte vorbehalten MN05006002Z DE Doku/IAB 01/16

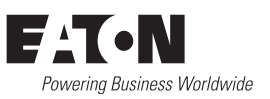